# SIBELSOUND 400

# **AUDIÓMETRO**

**MANUAL DEL USUARIO**

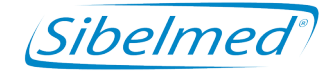

**520-700-MU1 • REV. 2.01 • 2012-05**

SIBEL S.A., Rosselló 500, 08026 Barcelona - España Ventas Nacionales: Tel. 93 436 00 08 e-mail: comercial@sibelmed.com Ventas Internacionales/International Sales:Tel. +34 93 436 00 07 e-mail: export@sibelmed.com Servicio técnico/Technical serv.: Tel. +34 93 433 54 50 e-mail: sat@sibelmed.com Fax: +34 93 436 16 11 , Web: www.sibelmed.com

# ÍNDICE

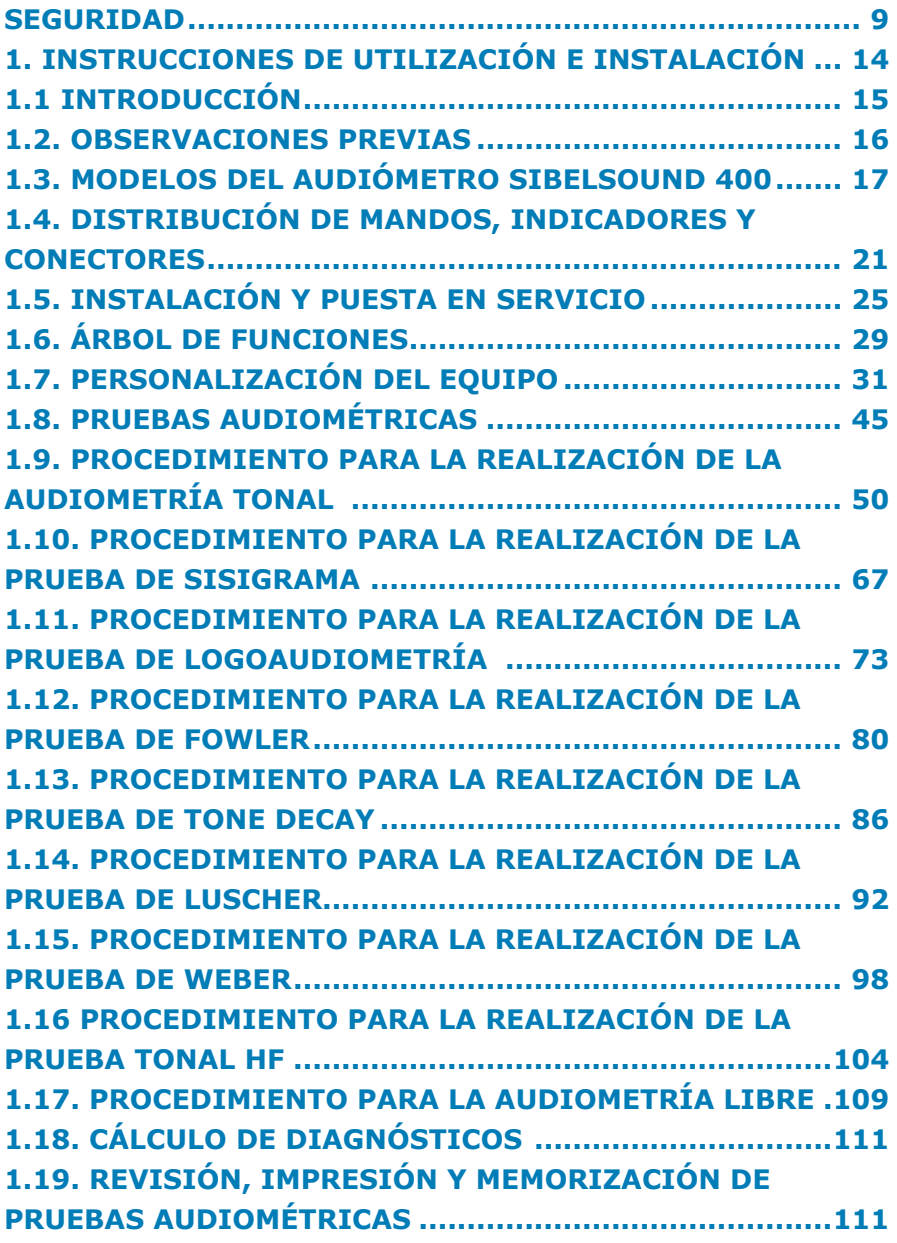

# *<i> Sibelmed* Manual de uso  $\frac{1}{4}$

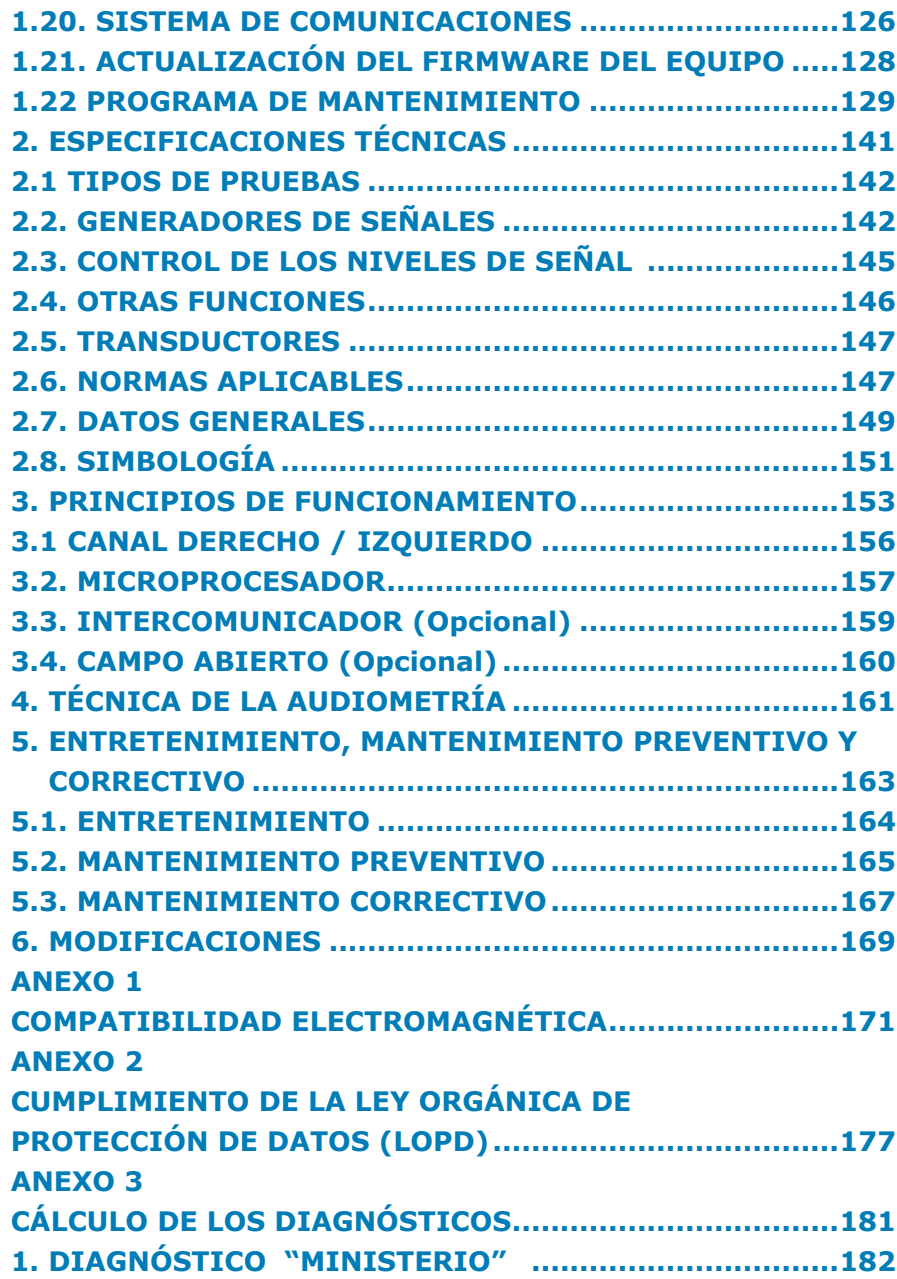

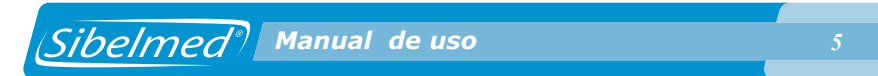

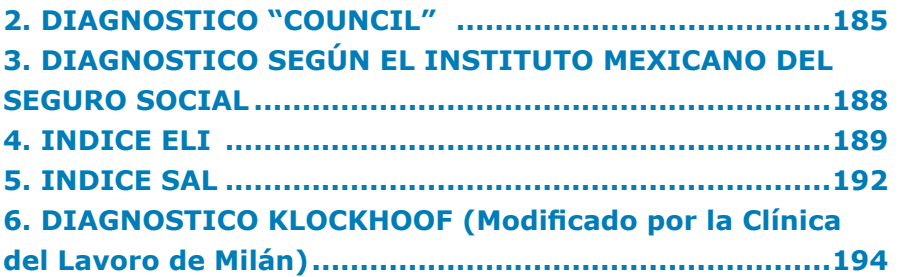

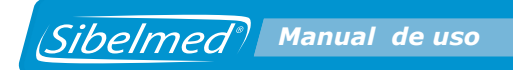

Sibelmed<sup>,</sup> Manual de uso

El Audiómetro SIBELSOUND 400 ha sido diseñado y fabricado de acuerdo con el Manual de Calidad de SIBEL S.A. que está en concordancia con las normas de calidad, así como con la Directiva Europea de Productos Sanitarios.

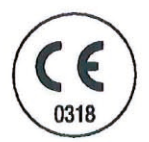

**PRODUCTO CONFORME** 93/42/CEE Directiva de Productos Sanitarios Clase II a

**Revisado** Fecha: 2012-05

José Maria Plana Director Técnico

**Aprobado** Fecha: 2012-05

Carlos Recio Director Comercial

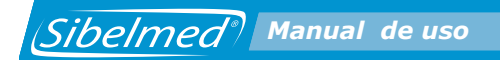

*8 8*

## **SEGURIDAD**

#### **PRECAUCIONES ESPECIALES**

El audiómetro **SIBELSOUND 400** ha sido diseñado para disponer de la máxima seguridad.

Todas las instrucciones de operación deben ser leídas antes de operar con el instrumento. El no hacerlo así puede derivar en lesiones al usuario o al paciente y daños al equipo y/o accesorios.

#### **USO PREVISTO**

El audiómetro genera una serie de estímulos acústicos y vibrantes y calcula una serie de parámetros relativos a la audiometría humana.

El audiómetro está diseñado para ser utilizado exclusivamente por personal sanitario, siendo supervisado e instruido por un médico.

El audiómetro no está diseñado para ser utilizado al aire libre, ni con otras condiciones o fuentes de energía que no estén previstas en este manual.

NO use transductores (auriculares, vibrador, altavoces,...) que no hayan sido calibrados con el audiómetro.

El equipo debe colocarse en una posición segura, para que no pueda caerse y se produzca un avería en el equipo o daños al paciente y/o usuario.

#### **EFECTOS DEL PACIENTE EN EL USO DEL AUDIÓMETRO**

Las pruebas de audiometría requieren la colaboración del paciente, el paciente debe pulsar un indicador de aviso cuando detecte un estímulo. El médico debe valorar la capacidad del paciente para realizar las pruebas de audiometría. Se debe prestar especial atención con los niños, ancianos y personas con minusvalías.

#### **LIMITACIONES EN EL USO. CONTRAINDICACIONES**

La interpretación de las pruebas y los tratamientos que se puedan derivar deben ser realizados por un médico.

Los síntomas que presente el paciente antes de realizar cualquier prueba audiométrica deben ser considerados por el personal sanitario.

La aceptabilidad de una prueba es responsabilidad del personal sanitario.

El audiómetro no debe ser utilizado cuando sea probable que la validez del los resultados pueda estar comprometida debido a factores externos.

NO cubrir el equipo con objetos que impidan la circulación de aire a su alrededor durante el funcionamiento, ni situarlo en lugares próximos a salpicaduras de agua u otros líquidos. El equipo NO debe usarse adyacente o apilado a otro equipo. El equipo debe ser almacenado y usado en los rangos de temperatura, presión y humedad especificados en este manual.

#### **RIESGOS ELÉCTRICOS**

NO alterar la integridad de la toma de tierra eléctrica de este sistema. La protección contra las descargas eléctricas es proporcionada por la conexión del chasis a la tierra de seguridad. La toma de tierra de seguridad solamente es efectiva cuando el cable de alimentación de tres hilos suministrado con el equipo es conectado a un enchufe eléctrico debidamente puesto a tierra.

NO utilizar bases de red con tomas múltiples, a menos que sean conformes con la norma EN-60601-1. Pueden degradar la seguridad eléctrica.

NO remover la cubierta del equipo ni de los accesorios. El servicio y reparación del aparato debe ser efectuado sólo por personal capacitado. El contacto con los voltajes internos al sistema pueden causar graves lesiones.

*<i>Manual de uso <b>11 Manual de uso 11* 

NO usar el equipo si el cable de alimentación está deteriorado o presenta cortaduras.

NO usar los transductores si están deteriorados.

NO usar los accesorios si esan deteriorados.

NO sumerja las partes del equipo en ningún líquido. PUEDE OCASIONAR DESCARGA ELÉCTRICA.

Para asegurar las características esenciales de seguridad según la norma EN 60601-1, solamente equipos que cumplan con las normas vigentes de seguridad eléctrica pueden ser conectados a este instrumento.

## **RIESGOS DE EXPLOSIÓN**

NO usar el equipo en presencia de anestésicos o gases inflamables. PUEDE OCASIONAR EXPLOSIÓN.

#### **RIESGOS DE INTERFERENCIAS**

Este es un producto electrónico, por tanto, emisiones de alta frecuencia pueden interferir el correcto uso del mismo. Por esta razón se deben mantener alejados del equipo aquellos productos (radios, teléfonos móviles, etc.) que pueden generar interferencias.

Los equipos de comunicaciones de radiofrecuencia, portátiles o móviles, pueden afectar al funcionamiento de los equipos médicos electrónicos.

Este es un equipo médico electrónico y por tanto necesita de precauciones especiales referentes a la compatibilidad electromagnética (EMC) y debe ser instalado y puesto en servicio de acuerdo a la información de EMC que se adjunta

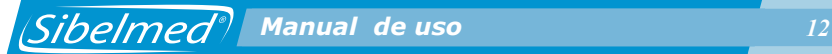

en el Anexo 1. COMPATIBILIDAD ELECTROMAGNETICA. El uso de accesorios, transductores y cables diferentes de los especificados en este manual, exceptuando los transductores y cables vendidos por el fabricante del equipo como piezas de recambio, podrían afectar desfavorablemente a la seguridad del paciente y/o del equipo, así como producir un incremento de las emisiones o un decremento de la inmunidad del equipo.

#### **ELIMINACIÓN DE RESIDUOS DE APARATOS ELÉCTRICOS Y ELECTRÓNICOS POR PARTE DE USUARIOS DOMÉSTICOS EN LA UNIÓN EUROPEA**

 Este símbolo en el producto indica que no se puede desechar el producto junto con los residuos domésticos.

Por el contrario, si debe eliminar este tipo de residuo, es responsabilidad del usuario entregarlo en un punto de recolección designado de reciclado de aparatos electrónicos y eléctricos. El reciclaje y la recolección por separado de estos residuos en el momento de la eliminación ayudará a preservar recursos naturales y a garantizar que el reciclaje proteja la salud y el medio ambiente. Si desea información adicional sobre los lugares donde puede dejar estos residuos para su reciclado, póngase en contacto con las autoridades locales de su ciudad, con el servicio de gestión de residuos domésticos o con el distribuidor donde adquirió el producto.

 $\mathbf{r}$ 

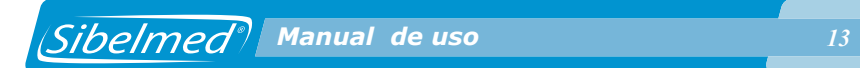

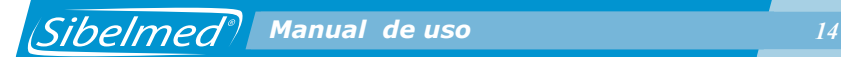

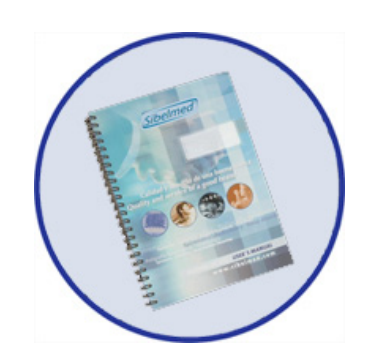

**1. INSTRUCCIONES DE UTILIZACIÓN E INSTALACIÓN**

## **1.1 INTRODUCCIÓN**

El audiómetro clínico **SIBELSOUND 400** es un equipo compacto de dos canales, basado principalmente en un generador de tonos, un generador de ruido, un juego de auriculares de vía aérea, un vibrador de vía ósea y una pantalla alfanumérica de cristal líquido. Todo el sistema está controlado por un procesador de señales digitales (DSP) que permite de una manera fiable, rápida y sencilla efectuar una exploración audiométrica tanto en la determinación de umbrales de audición y pruebas de «screening» como en pruebas tonales supraliminares.

El audiómetro **SIBELSOUND 400** ha sido desarrollado íntegramente en España, a partir de las tendencias tecnológicas actuales y la experiencia adquirida en el diseño y fabricación de esta clase de equipos durante más de 20 años. Su línea funcional y la supresión de la mayoría de componentes electromecánicos hacen posible disponer de un equipo que le proporcionará una larga vida en la ejecución de pruebas audiométricas.

El audiómetro **SIBELSOUND 400** ha sido diseñado en colaboración con La Universidad de Barcelona, Facultad de Medicina, Departamento de Cirugía (Otorrinolaringología y Audiología) y especialistas de reconocido prestigio en este área y atendiendo a los criterios de estandarización tanto de Instituciones Nacionales U.N.E. como de Instituciones Internacionales I.E.C., I.S.O., etc.

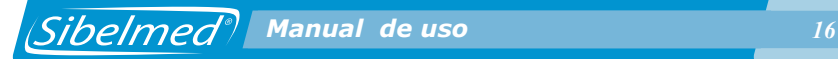

## **1.2. OBSERVACIONES PREVIAS**

Este manual de Uso está orientado a todos los modelos y opciones que pueden componer el audiómetro **SIBELSOUND 400**, por tanto, en cada caso sólo serán de aplicación aquellas opciones o funciones propias del modelo que se dispone.

Este audiómetro está fabricado con componentes profesionales de estado sólido, bajo unos estrictos controles de calidad. Sin embargo, pueden suceder accidentes en el transporte o en el almacenamiento de los equipos por lo que es conveniente hacer una revisión inicial de su estado antes de instalarlo, así como de los accesorios que lo complementan.

#### **ADVERTENCIA**

**SI DETECTA ALGÚN DETERIORO EN EL EMBALAJE, CONTACTE INMEDIATAMENTE CON LA AGENCIA DE TRANSPORTE Y CON SU DISTRIBUIDOR ANTES DE PROCEDER A INSTALARLO. NO SE DEBE DESPRENDER DE LOS EMBALAJES, BOLSAS, ETC. HASTA QUE VERIFIQUE TOTALMENTE EL CORRECTO FUNCIONAMIENTO DEL EQUIPO.**

## **1.3. MODELOS DEL AUDIÓMETRO SIBELSOUND 400**

La serie de audiómetros **SIBELSOUND 400** se puede presentar en seis modelos distintos:

SIBELSOUND 400 A SIBELSOUND 400 AM SIBELSOUND 400 AO SIBELSOUND 400 AOM SIBELSOUND 400 AOM+ SIBELSOUND 400 SUPRA

La tabla adjunta muestra la relación de contenido que integra cada modelo de forma **estándar (Sombreado)** y aquellas otras partes que se pueden incluir de forma **opcional (En blanco)**. En cualquier momento, si se desea, un modelo se puede transformar en otro superior, añadiendo las partes correspondientes que le faltan. Para ello es necesario contactar con el Dto. Comercial de **SIBEL S.A.** o con su distribuidor.

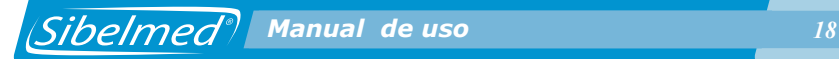

#### **RELACIÓN DE CONTENIDO / PACKING LIST** Página 1 de 2

#### **SIBELSOUND 400 520-708-010 REV. 5**

07/11

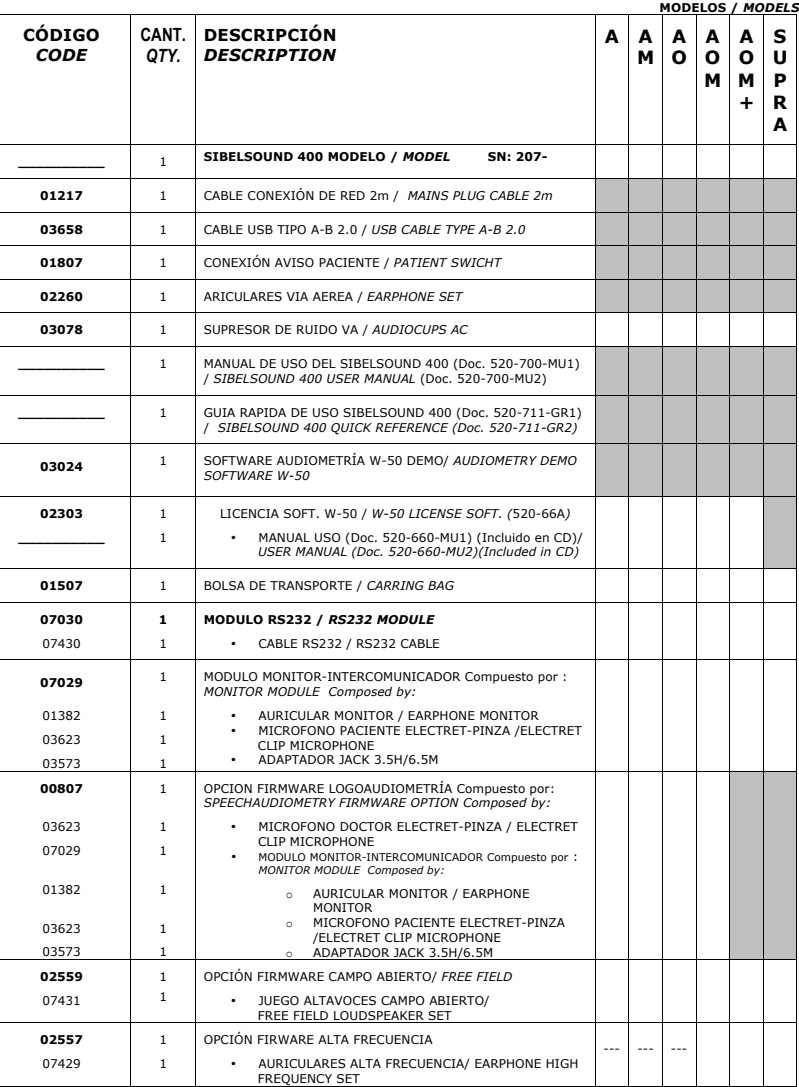

#### **RELACIÓN DE CONTENIDO / PACKING LIST**

#### **SIBELSOUND 400**

**-708 -010 REV. 5**  0 7/1 1

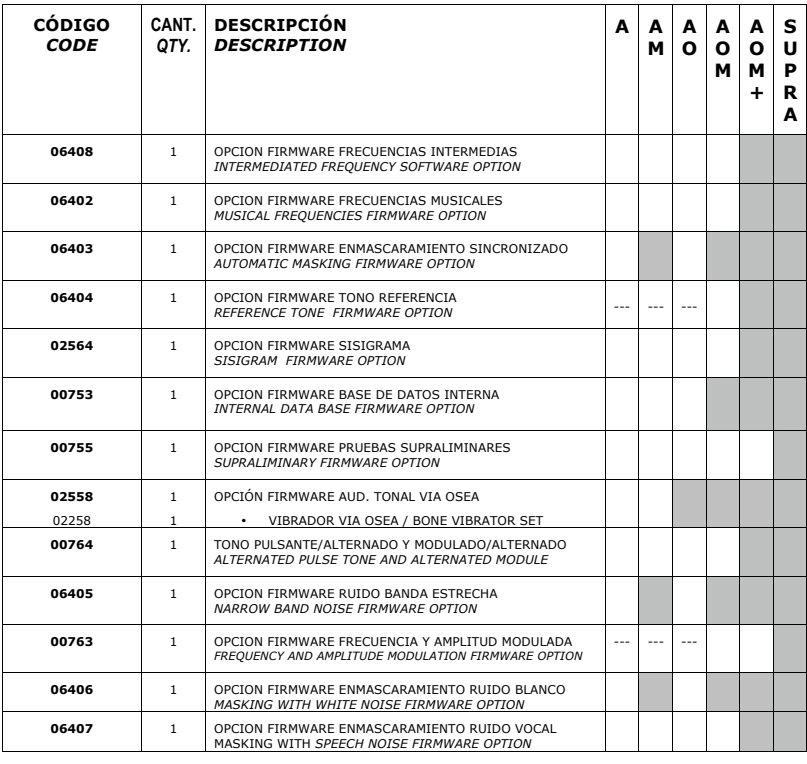

STANDARD OPCIONAL / *OPTIONAL* --- NO DISPONIBLE / *NOT AVAILABLE*

**NOTA:**<br>• LOS ARTÍCULOS Y CANTIDADES RELACIONADAS ANTERIORMENTE HAN SIDO CUIDADOSAMENTE COMPROBADAS. EN CASO DE FALTAS O DESPERFECTOS PROCEDAN A<br>• SI DETECTA ALGÚN DAS PRONTO POSIBLE. CONTEMENTADOS DE DES CONSUMENTE CON LA

*NOTE: - THE ITEMS AND QUANTITIES RELATED BEFORE HAVE BEEN CAREFULLY CHECKED. IN CASE OF ANY PART IS MISSING OR IS DAMAGED,NOTIFY US AS QUICKLY AS YOU* 

CAN.<br>- IF YOU DETECT ANY DAMAGE IN THE PACKAGING, CONTACT WITH YOUR DISTRIBUTOR BEFORE PROCEEDING TO INSTALL IT.<br>- IF YOU DETECT ARRITINING THE GOODS, IT WILL BE APPRECATED THAT YOU SEND THE DET VERSIE YERIPED.<br>PACKAGED. A

**PREPARADO/PREPARED BY** ..................................... **FECHA/DATE: / /** 

2 de 2

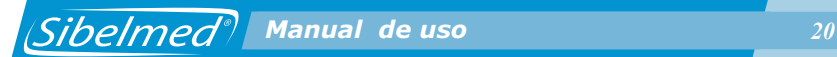

#### **ADVERTENCIA**

**Según las diferentes normativas, se recomienda que los equipos electromédicos se verifiquen y/o calibren periódicamente con el fin de garantizar la fiabilidad de sus funciones y la seguridad del paciente, usuario y su entorno.**

**El audiómetro SIBELSOUND 400, además de las revisiones de rutina necesarias, es recomendable efectuar una calibración de los transductores y una revisión general de sus sistemas de seguridad, ajustes, funciones, etc. con una periodicidad no superior a doce meses (ISO 8253-1). También debe de efectuarse en cualquier momento que se sospeche un funcionamiento incorrecto del equipo.**

Estas revisiones deberán realizarse según los **Procedimientos de Verificación y Ajuste del fabricante (SIBEL S.A.), por el propio fabricante o por personal técnico cualificado y autorizado por SIBEL S.A.**

#### **RESPONSABILIDAD DEL FABRICANTE**

SIBEL S.A. se responsabiliza de la seguridad, fiabilidad y funcionamiento de este equipo sólo si:

- **•** El local donde se instale el equipo cumple con los requisitos relativos a la instalación eléctrica UNE (IEC), con toma de tierra, así como las demás normativas que le sean aplicables.
- **•** Las reparaciones, revisiones o modificaciones, tanto dentro como fuera del periodo de garantía, son efectuadas por personal técnico de SIBEL S.A.
- **•** El equipo es utilizado por personal cualificado y de acuerdo con las recomendaciones de este Manual de Uso.

## **1.4. DISTRIBUCIÓN DE MANDOS, INDICADORES Y CONECTORES**

#### **PANEL FRONTAL**

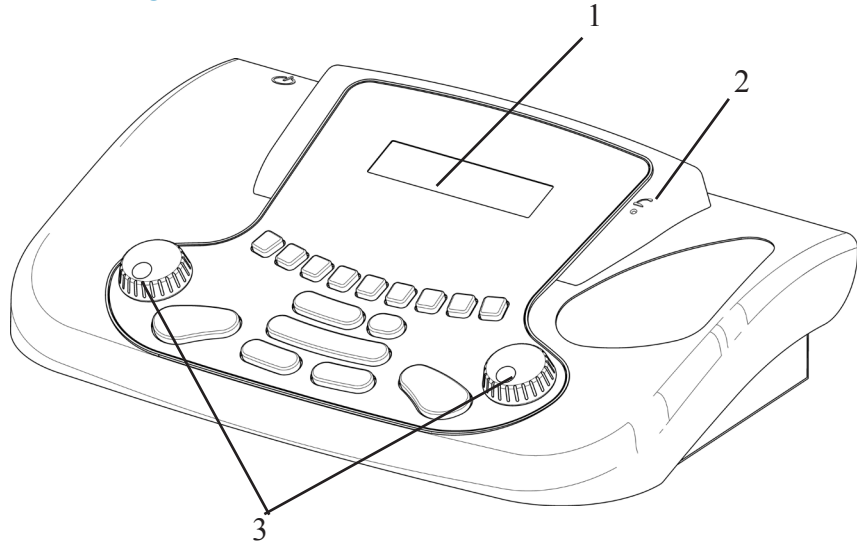

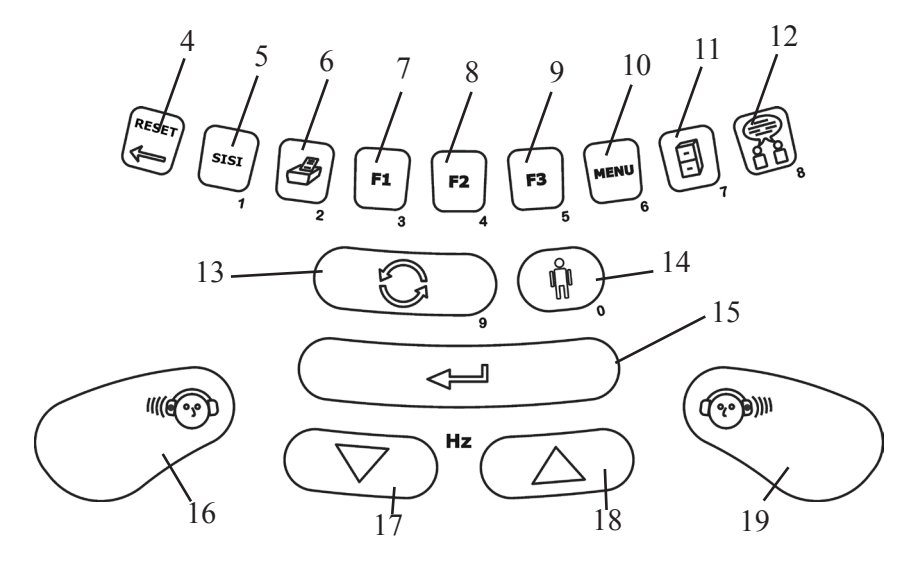

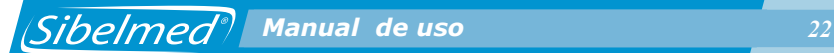

- 1- Display.
- 2- Micrófono técnico.
- 3- Atenuadores: permiten incrementar o disminuir el nivel de señal aplicada al paciente (dBs) y seleccionar las opciones de los menús.
- 4- Reset: permite el borrado de alguna información.
- 5- Sisi: genera los incrementos manuales en la prueba de SISIGRAMA.
- 6- Impresora: permite imprimir la ficha audiométrica efectuada, si previamente se han memorizado los umbrales.
- 7- F1: permite seleccionar la vía de aplicación de la señal.
- 8- F2: permite seleccionar la fuente de señal.
- 9- F3: permite seleccionar el modo de presentación de la señal.
- 10- Menu: permite acceder a las distintas opciones del equipo.
- 11- Base datos: guarda una prueba en la base de datos.
- 12- Intercomunicador: activa el intercomunicador.
- 13- Inver: permite invertir el funcionamiento «directo/ invertido» de las teclas de SEÑAL (nº 16 y 19).
- 14- Paciente: permite introducir la referencia del paciente en una prueba que se desea imprimir, memorizar en la base de datos interna del equipo o transferir a la base de datos de un PC.
- 15- Intro: permite guardar los umbrales de una prueba así como dar conformidad a alguna información introducida o seleccionada.
- 16- Señal canal derecho: silenciador o tecla, que al ser accionada, envía o bloquea la señal que se transmite al paciente, según se trabaje en modo «directo/invertido».
- 17- Disminuye la frecuencia de la señal de tono puro que se aplica al paciente.
- 18- Incrementa la frecuencia de la señal de tono puro que se aplica al paciente.
- 19- Señal canal izquierdo (idem canal derecho).

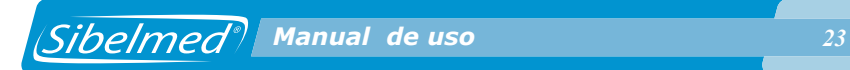

#### **PANEL POSTERIOR**

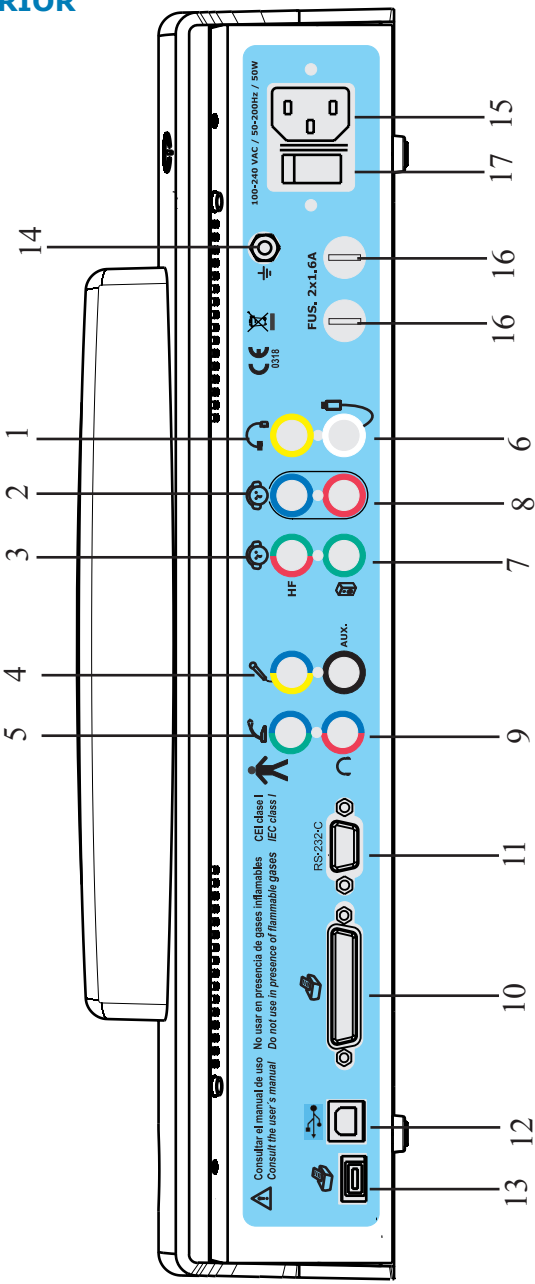

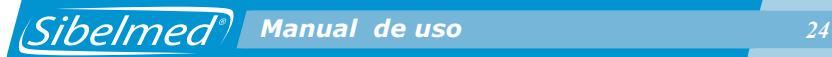

- 1- Vía Ósea
- 2- Vía Aérea
- 3- Vía Aérea alta frecuencia
- 4- Micrófono Paciente
- 5- Micrófono Técnico
- 6- Pulsador aviso paciente
- 7- Campo abierto
- 8- Entrada auxiliar
- 9- Auriculares intercomunicador
- 10- Impresora paralelo
- 11- Conexión RS·232·C
- 12- Conexión USB PC
- 13- Conexión USB Impresora
- 14- Terminal para conectar la tierra de la red eléctrica
- 15- Entrada de RED 100-240 VAC
- 16- Alojamiento de los fusibles
- 17- Interruptor de encendido/apagado

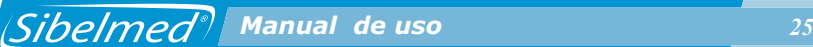

## **1.5. INSTALACIÓN Y PUESTA EN SERVICIO**

### **INSTALACIÓN SIBELSOUND 400**

De acuerdo con la norma de seguridad eléctrica EN 60601- 1, el audiómetro **SIBELSOUND 400** está catalogado como equipo de CLASE I.

El audiómetro **SIBELSOUND 400** necesita para su puesta en servicio una toma de red de 100V - 240V - 50/60 Hz con el correspondiente borne de tierra según las normas vigentes UNE (IEC). La potencia requerida está por debajo de 50 VA.

Las condiciones ambientales requeridas son:

- **•** Temperatura de almacenamiento -5 a 70 °C
- Temperatura ambiente entre 5 a 40 °C.
- Humedad relativa inferior al 85% (sin condensación).

El cable de red que se incluye con los accesorios lleva incorporado el conductor de protección (amarillo-verde), ya que es necesario que el audiómetro como cualquier equipo electromédico de la CLASE I, esté conectado a tierra según la norma EN-60601-1.

**ADVERTENCIA: Se recomienda instalar el audiómetro junto con una cabina de insonorización para las pruebas audiométricas. Si esto no fuera posible, se debe de instalar el equipo en una habitación cuyo nivel de ruido ambiente sea lo suficientemente bajo para que no distorsione los resultados de las pruebas que se van a realizar. En su defecto se pueden adaptar SUPRESORES DE RUIDO en los auriculares (OPCIONAL).**

Debe recordarse la precaución de no colocar el equipo en lugares próximos a salpicaduras de agua u otros líquidos, ni cubrir con objetos que impidan la circulación de aire a su alrededor durante el funcionamiento.

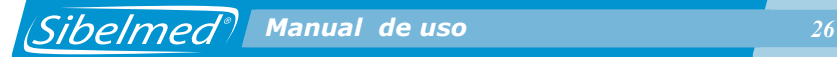

La secuencia de operaciones para poner el **SIBELSOUND 400** a punto para realizar las pruebas audiométricas es la siguiente:

**1** Interruptor general en la posición "0" PARO.

**2** Conectar el cable-conexión de red en la base y al suministro eléctrico de 100V - 240V - 50/60 Hz.

**3** Conectar los accesorios en las bases de conexión correspondientes.

Si todas las indicaciones expuestas se cumplen, el equipo está a punto para ponerlo en servicio.

## **INSTALACIÓN MÓDULO USB**

El equipo lleva incorporado un Microcontrolador dedicado exclusivamente al control USB, que ya está listo para usarse. Para el uso con el ordenador sólo es necesario instalar el **driver USB** y el **Software de Audiometría W50** en el PC. Para realizar estas dos instalaciones consulte el **Manual de Uso del Software de Audiometría W50**.

## **PUESTA EN SERVICIO**

Para la puesta en servicio del audiómetro **SIBELSOUND 400**, accione el interruptor a la posición "I" MARCHA. A continuación y durante unos segundos aparece la siguiente pantalla:

## **SIBELMED** SIBELSOUND 400

A continuación, el equipo realiza un autochequeo en el que comprueba si todos los accesorios están conectados y si la calibración original está correcta. En caso negativo, avisa de ello mostrando los accesorios que faltan y/o la fecha de la última calibración. Esta verificación de la calibración presupone que los transductores tanto de vía aérea como de vía ósea están correctos y no han sufrido ningún deterioro. Para prevenir esto, conviene efectuar una CALIBRACION PERIODICA MINIMA ANUAL, o cuando se sospeche de un mal funcionamiento, con un oído y mastoides artificiales.

Una vez efectuado el autochequeo, el audiómetro posiciona automáticamente todos sus controles e indicadores en la configuración que tenga memorizada (Véase el apartado 1.7 PERSONALIZACIÓN DEL EQUIPO).

#### **OBSERVACIONES SOBRE EL MANEJO DEL EQUIPO**

El desarrollo del audiómetro se ha llevado a cabo priorizando su sencillez de manejo para que el usuario lo pueda utilizar de forma fácil y cómoda. Tal vez pueda parecer, que dadas sus múltiples funciones, el equipo sea dificultoso de manejar pero la concepción del mismo y su uso le indicarán rápidamente que es sumamente fácil e intuitivo para cualquier persona del entorno sanitario.

Todas las funciones son accesibles a través del teclado siguiendo las instrucciones que aparecen en la pantalla (LCD). Tanto el teclado como la pantalla están situados en el panel

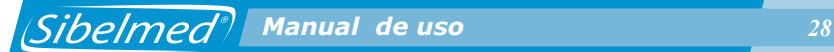

frontal del equipo.

La pantalla consta de dos líneas de 16 caracteres alfanuméricos cada una.

#### **Impresora**

Todos los modelos pueden conectarse, ya sea de forma estándar u opcional, a una impresora externa, si previamente se ha seleccionado en la opción de Configuración. En este caso siga las instrucciones de la impresora que corresponda.

#### **Atenuadores**

Es posible cambiar el canal que controla un atenuador. Esta operativa sirve para poder controlar los dos canales mediante el mismo atenuador.

Para ello se debe mantener pulsado el atenuador correspondiente (el que se quiere que tome el control) durante 1 segundo. Al efectuar el cambio se presenta una indicación (DERECHO <- / -> IZQUIERDO) durante unos segundos, mostrando el nuevo canal controlado por dicho atenuador.

Esta operativa se deshabilita en los siguientes casos:

- **•** Al arrancar el equipo
- Al no pulsar ninguna tecla durante más de 5 minutos
- **•** Al mantener pulsado de nuevo el atenuador durante 1 segundo o más
- Al realizar cualquier prueba con enmascaramiento

**Intercomunicador** (Opcional) En cualquier momento al mantener pulsada la tecla  $\begin{pmatrix} \circledR \\ \circledR \end{pmatrix}$  se cambia al canal de LOGO (para que el paciente reciba la señal procedente del micrófono del técnico) y se activa el micrófono del paciente para que el técnico pueda escuchar al paciente.

Si se actúa sobre los atenuadores mientras se pulsa esta tecla es posible ajustar el volumen de señal que escucha el técnico y sobre la sensibilidad del micrófono del paciente.

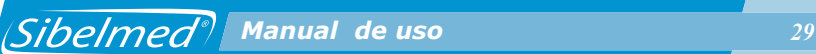

## **1.6. ÁRBOL DE FUNCIONES**

Para comprender mejor la estructura del audiómetro **SIBELSOUND 400** se presenta el árbol de funciones del mismo.

De forma general, el desplazamiento por las distintas opciones

de un menú se puede realizar mediante las teclas ( / o girando los atenuadores (indistintamente). La tecla ( $\overline{\phantom{a}}$  ) permite acceder a la opción

seleccionada (también pulsando sobre los atenuadores).

En el caso de los menús que permiten seleccionar varias opciones (por ejemplo, el menú de Diagnóstico), el desplazamiento se realiza mediante los atenuadores y la selección mediante las teclas  $\left(\begin{array}{c} \triangle \end{array}\right)$  y  $\left(\begin{array}{c} \nabla \end{array}\right)$ , pulsando ) al finalizar. En el caso de menús que únicamente  $\Longleftarrow$ permiten la selección de una única opción que anula a las restantes (por ejemplo, el menú de Impresora o Idioma), el desplazamiento se realiza con los atenuadores y la selección se efectua pulsando la tecla  $\overline{a}$  directamente.

RESET La tecla  $\rightarrow$  permite volver al menú anterior (si se mantiene pulsada dicha tecla más de 1 segundos se retorna a la Pantalla Principal).

Si no se pulsa ninguna tecla durante 60 segundos se retorna a la pantalla principal.

Al poner en marcha el equipo, aparece la pantalla de la prueba configurada (por defecto la prueba Libre).

Para acceder al menú con todas las funciones pulsar A continuación aparece el Menú Principal, a partir del cual se puede acceder, según opciones incorporadas, a:

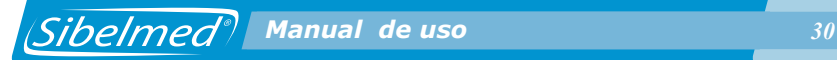

#### **MENU SIBELSOUND 400**

#### **1. PRUEBAS**

- 1. TONAL
- 2. SISI
- 3. LOGO
- 4. FOWLER
- 5. TONE DECAY
- 6. LÜSCHER
- 7. WEBER
- 8. TONAL HF
- 9. LIBRE

#### **2. CONFIGURACIÓN**

- 1. GUARDAR CONF
- 2. MODIF PATRON
- 3. RECUP PATRON
- 4. DIAGNOSTICO
- 5. FRECUENCIA
	- 1 SEL. FREC.
	- 2 FREC.MUSICAL.
- 6. IMPRESORA
- 7. IDIOMA
- 8. CONTRASTE
- 9. FECHA-HORA

#### **3. MANTENIMIENTO**

- 1.TEST EQUIPO
	- 1. CPU
	- 2. LCD
	- 3. TECLADO
	- 4. IMPRESORA
	- 5. CLAVE ACT
	- 6. VERSION
	- 7. RESET EQUIPO
- 2. CALIBRACION
	- 1. ANSI / ISO
	- 2. AVISO CAL
	- 3. CAL. DEFECTO
- 3. MONITOR
- 4. LOGO-INTER
- 5. AUXILIAR
- **4. BASE DATOS**
	- 1. VER
	- 2. BORRAR BD
	- 3. BUSCAR PACI
	- 4. BORRAR PACI
- **5. TONO DE REF**
- **6. AUTO MASK**

#### **7. AUTOGUARDAR**

También pueden seleccionarse las distintas opciones mediante acceso directo. Para esto, dede la pantalla de la prueba en curso, basta pulsar la tecla  $\vert$ <sup>MENU</sup> $\vert$  e introducir la secuencia numérica de los distintos menús por los que debe entrarse para acceder a la opción deseada. Por ejemplo, para realizar el test de teclado habría que pulsar: 6 (Menú), 3 (Mantenimiento), 1 (Test de Equipo) y 3 (Teclado), desde la pantalla de la prueba.

## **1.7. PERSONALIZACIÓN DEL EQUIPO**

Cualquier equipo que tenga un elevado grado de funciones puede ser manipulado voluntaria o involuntariamente por terceras personas que alteren las configuraciones estándar de sus mandos y comprometan su cómodo uso.

Para subsanar esta anomalía, el audiómetro **SIBELSOUND 400** dispone de un programa de configuración que permite al usuario definir su configuración inicial de trabajo y recuperarla cada vez que pone en marcha el equipo.

Esta información se guarda en una memoria interna de tipo Flash que permite parar el equipo sin que desaparezca.

Al arrancar el equipo por primera vez la configuración de usuario y la configuración defecto (o patrón) del equipo son iguales. La configuración que se carga al inicio es la del usuario. En el sub-apartado CONFIGURACIÓN INICIAL se explica la operativa para seleccionar una determinada configuración inicial.

Las opciones que se pueden configurar son:

- Diagnóstico
- •Frecuencias
- Impresora
- Contraste
- Idioma
- Calibración
- Prueba con la que se iniciará

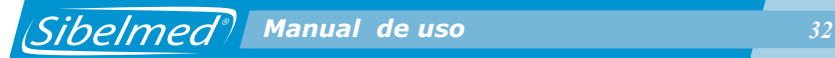

- Parámetros de cada una de las diferentes pruebas
- Fecha Hora
- Enmascaramiento automático
- Guardado automático de umbrales en la prueba Tonal
- Alta Frecuencia en la prueba Libre

## **PERSONALIZACIÓN DEL DIAGNÓSTICO**

Para seleccionar el tipo de diagnóstico que aparecerá en el informe siga los siguientes pasos:

**1** Desde el Menú Principal acceda a la opción

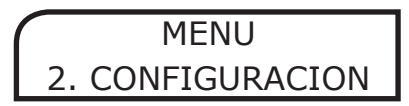

**2** Seleccione

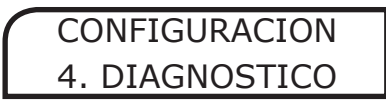

**3** Elija el diagnóstico que desee entre los siguientes:

- 1. Ministerio de Trabajo y Asuntos Sociales
- 2. Council of Physical Therapy
- 3. Instituto Mexicano del Seguro Social
- 4. Índice ELI
- 5. Índice SAL
- 6. Índice de Klockhoff

## **PERSONALIZACIÓN DE FRECUENCIAS**

Para seleccionar las frecuencias que se inspeccionaran en las pruebas Tonal y Libre:

**1** Desde el Menú Principal acceda a la opción

MENU 2. CONFIGURACION

*Sibelmed Manual de uso 33* 

## **CONFIGURACION** 5. FRECUENCIA

**2** Seleccione

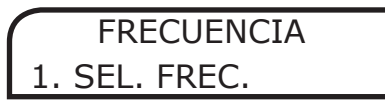

**3** Elija las frecuencias que desee.

## **PERSONALIZACIÓN DE FRECUENCIAS MUSICALES**

Para seleccionar las frecuencias musicales en las pruebas Tonal y Libre:

**1** Desde el menú principal acceda a la opción

**MFNU** 2. CONFIGURACION

**2** Seleccione

**CONFIGURACION** 5. FRECUENCIA

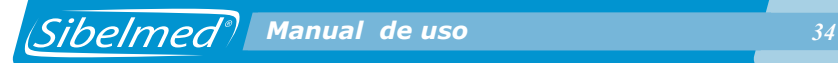

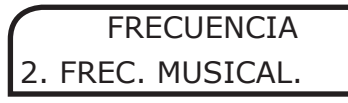

**3** Seleccione si desea o no utilizar frecuencias musicales mediante los atenuadores y pulse  $\sqrt{a}$ 

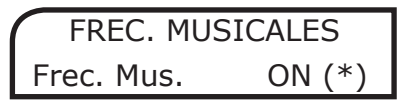

Las frecuencias musicales son las que aparecen en la siguiente tabla y se corresponden con las frecuencias convencionales a nivel de representación en pantalla e informes:

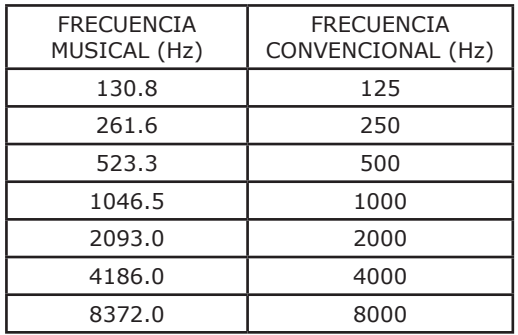

En la pantalla de las pruebas Tonal y Libre, de la revisión de umbrales y de la Base de Datos, si están seleccionadas las frecuencias musicales, se indica mediante un asterisco al lado del valor de frecuencia. En los informes, se indica mediante el aviso "Atención: Frecuencias musicales", debajo de las gráficas de la prueba Tonal.

Ejemplo de pantalla de la prueba Tonal con la opción Frecuencias Musicales seleccionada:

A HZ C A HZ C 60 1000\* 60

## **PERSONALIZACIÓN DE LA IMPRESORA**

Para seleccionar la impresora:

**1** Desde el Menú Principal accede a la opción

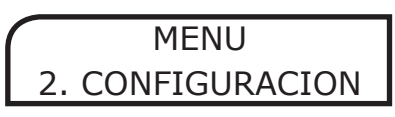

**2** Seleccione

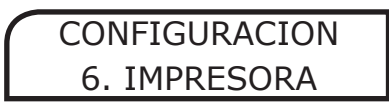

**3** Elija la impresora que va a utilizar

## **PERSONALIZACIÓN DEL IDIOMA**

Para personalizar el idioma:

**1** Desde el Menú Principal acceda a la opción

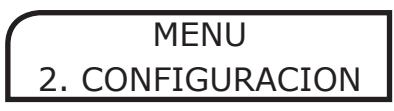

**2** Seleccione

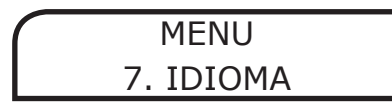

**3** Elija el idioma que desee.

## **PERSONALIZACIÓN DE LA CALIBRACIÓN**

Para seleccionar la tabla de correción (ISO389 o ANSI S3.6)

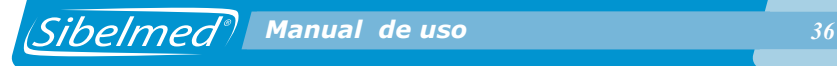

**1** Desde el Menú Principal acceda a la opción

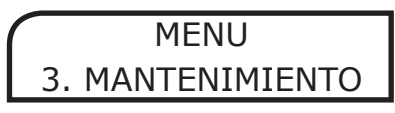

**2** Seleccione

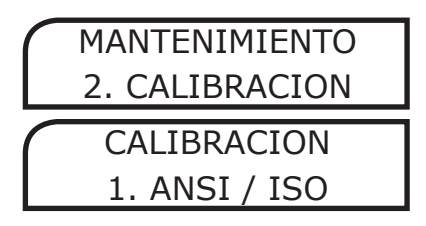

**3** Aparecerá la siguiente pantalla

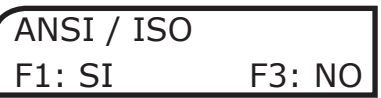

Pulse  $\lfloor \frac{F_1}{2} \rfloor$  para confirmar y seleccione la tabla de corrección que desee.

Para configurar la fecha de la próxima calibración:

**1** Desde el Menú Principal acceda a la opción

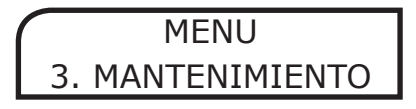

**2** Seleccione
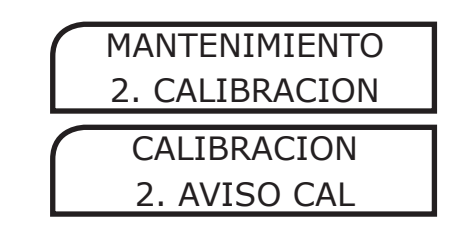

*Sibelmed* **Manual de uso** *37* 

**2** Aparecerá la siguiente pantalla

Ult. Calibración 01-04-08

Con la fecha de la última calibración.

 Pulse لسي

**4** Aparecerá la siguiente pantalla

Intervalo Cal. Días: 365

Introduzca el número de días que deben transcurrir hasta la próxima calibración. El día especificado aparecerá un mensaje de aviso recordando que se debe calibrar el equipo.

### **AVISO**

**No es conveniente cambiar este dato ya que está programado con el intervalo adecuado para que el equipo esté siempre bien calibrado.**

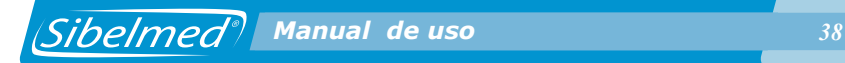

# **RECUPERAR LA CALIBRACIÓN POR DEFECTO**

**1** Desde el menú principal acceda a la opción

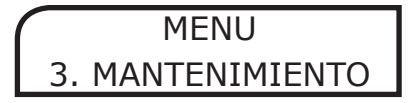

**2** Seleccione

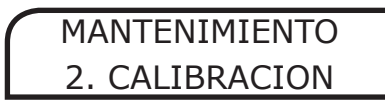

CALIBRACION 3. CAL. DEFECTO

**3** Aparecerá la siguiente pantalla

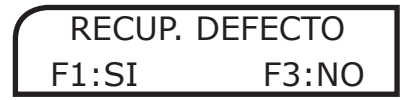

Pulse  $\begin{bmatrix} \bullet \\ \bullet \end{bmatrix}$  para recuperar la calibración por defecto.

**ADVERTENC IA : S I PULSA F1 SE BORRARÁ LA CALIBRACIÓN DE TRABAJO DEL EQUIPO, QUE ES ESPECÍFICA PARA CADA AUDIÓMETRO. EN SU LUGAR SE UTILIZARÁ UNA CALIBRACIÓN POR DEFECTO, GENÉRICA PARA TODOS LOS EQUIPOS.**

# **PERSONALIZACIÓN DEL CONTRASTE**

Para personalizar el contraste de la pantalla:

**1** Desde el Menú Principal acceda a la opción

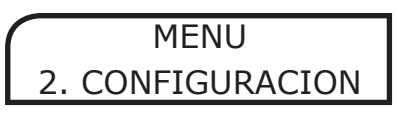

**2** Seleccione

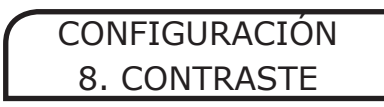

**3** Elija el contraste que desee.

# **PERSONALIZACIÓN DE FECHA Y HORA**

Para configurar la fecha y hora del equipo:

**1** Desde el Menú Principal acceda a la opción

MENU **CONFIGURACION** 

**2** Seleccione

CONFIGURACIÓN 9. FECHA - HORA

**3** Utilice los atenuadores para desplazarse por los distintos

.<br>RESET campos. Puede borrar el valor de un campo pulsando  $\leftarrow$  e introducir un nuevo valor mediante el teclado numérico. Pulse

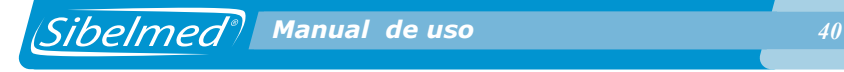

RESET para aceptar los cambios o سے durante un segundo para cancelarlos y salir.

# **ENMASCARAMIENTO AUTOMÁTICO**

Para seleccionar el enmascaramiento automático:

**1** Desde el Menú Principal seleccione la opción

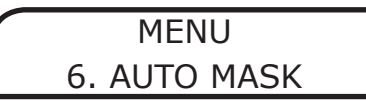

**2** Seleccione si desea o no aplicar enmascaramiento automático mediante los atenuadores y pulse  $($ 

# AUTO MASK Auto Mark ON (\*)

Cuando realice una prueba con enmascaramiento, ajuste primero la diferencia en intensidad entre el canal de máscara y el canal de señal, moviendo el atenuador correspondiente al canal de máscara. A continuación, si modifica la intensidad del canal de señal, observará que la diferencia entre ambos canales se mantiene constante (excepto en los límites superior e inferior del rango de atenuación). Puede modificar en cualquier momento dicha diferencia operando sobre el atenuador del canal de máscara. Cuando pulse el silenciador del canal de señal, se aplicará también señal de enmascaramiento en el canal contrario, tanto si selecciona el modo directo como el invertido.

# **GUARDADO AUTOMÁTICO DE UMBRALES**

Esta opción permite salvar de forma automática los umbrales en la memoria temporal del audiómetro SibelSound 400. Únicamente es válida para la **preuba Tonal.**

Para seleccionar la opción AUTO GUARDAR:

**1** Desde el Menú Principal seleccione la opción

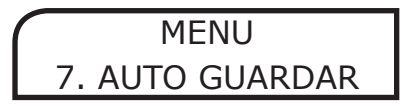

**2** Seleccione si desea o no, guardar los umbrales de la prueba Tonal de forma automática mediante los atenuadores y pulse  $\leftarrow$ .

> AUTO GUARDAR Auto Guar. ON (\*)

Cuando realice la prueba Tonal, una vez haya dado de alta un paciente y aplicado señal, el umbral seleccionado se guardará automáticamente cada vez que el paciente pulse el aviso.

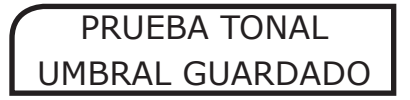

**ADVERTENCIA:** Los umbrales se guardan en la memoria temporal del audiómetro y NO en la base de datos, por lo que esta información se borrará al apagar el equipo o al cambiar de paciente. Si se desea almacenar la prueba en la Base de

Datos, pulse  $\left[\begin{matrix} \Box \end{matrix}\right]$ , después de haber examinado todas las frecuencias.

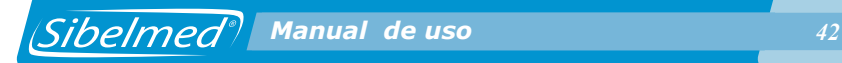

### **ALTA FRECUENCIA**

Esta opción permite realizar una prueba Libre por la vía aérea HF en el rango de frecuencias desde 125 a 20.000 Hz. Para seleccionar la alta frecuencia:

**1** Desde el Menú Principal seleccione la prueba Libre

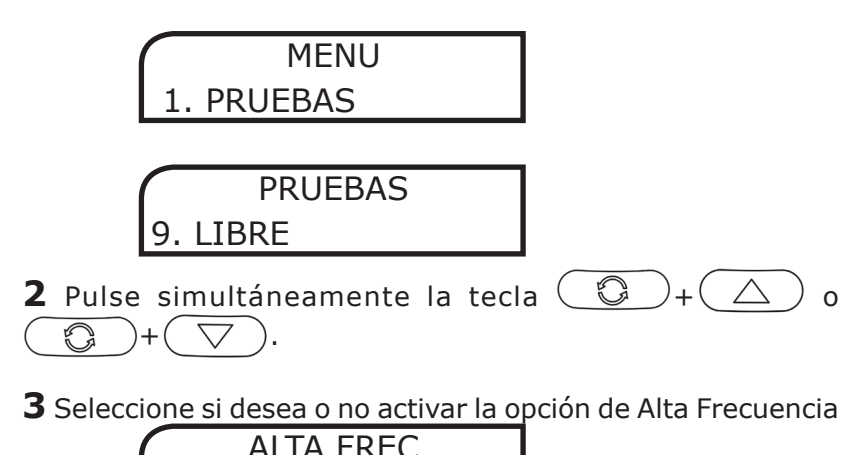

# **CONFIGURACIÓN INICIAL**

Alta Frec ON (\*)

El proceso a seguir para definir la configuración inicial de trabajo se efectúa del siguiente modo:

**1** Sitúe los mandos en la posición que se desea que se active cuando se pone en marcha el audiómetro.

**2** Acceda a cada una de las pruebas y seleccione: los valores de los atenuadores, la vía, el modo, la fuente y la frecuencia. Para la prueba de LOGO seleccione: el número de preguntas, el volumen de la señal que se aplica al paciente y el dispositivo de entrada.

Para la prueba de SISIGRAMA: seleccione los incrementos en

dB y el tiempo entre los estímulos.

**3** Realice cada una de las configuraciones anteriormente comentadas.

**4** Pulse la tecla

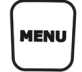

**5** Seleccione la opción:

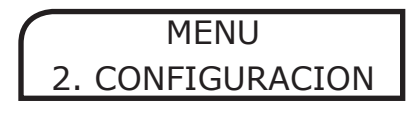

 $\leftarrow$ 

y pulse la tecla

**6** Seleccione la opción:

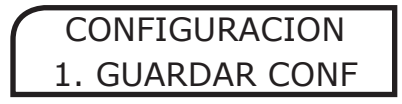

y pulse la tecla  $\langle \quad \rightleftharpoons$ 

**7** Aparece el siguiente mensaje:

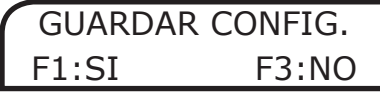

Pulse F1 para confirmar.

GUARDAR CONFIG. CONF. GUARDADA

A partir de este momento el audiómetro se situará en la posición seleccionada cada vez que se ponga en marcha el equipo.

La única función que no puede memorizarse es la que

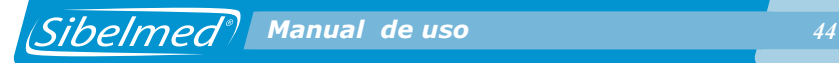

corresponde a los silenciadores de cada canal.

Estos quedan siempre en la posición «directo» (no se aplica señal si no se pulsan las citadas teclas).

# **CONFIGURACIÓN PATRÓN**

Para modificar la configuración de defecto con los valores de la configuración de trabajo:

**1** Desde el Menú Principal acceda a la opción

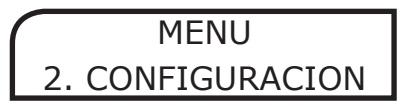

**2** Seleccione

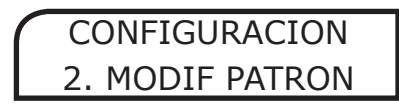

**3** Aparecerá el siguiente mensaje:

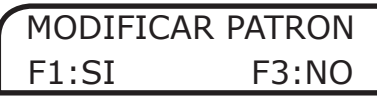

Pulse F1 para confirmar.

MODIFICAR PATRON PATRON MODIF.

Para copiar la configuración de defecto en la del usuario:

**1** Desde el Menú Principal acceda a la opción

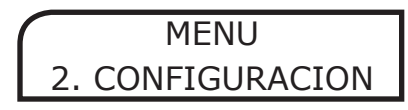

**2** Seleccione

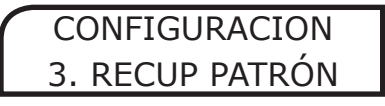

**3** Aparecerá el siguiente mensaje:

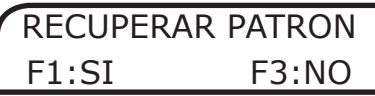

Pulse F1 para confirmar.

RECUPERAR PATRON PATRÓN RECUP.

# **1.8. PRUEBAS AUDIOMÉTRICAS**

El audiómetro **SIBELSOUND 400** permite realizar múltiples tipos de exploraciones audiométricas.

Para facilitar el uso del equipo, desde el Menú Principal se puede acceder a las distintas pruebas y, si se desea, se puede confeccionar el informe impreso de forma automática. Esto no impide que el usuario rellene el informe manualmente o efectúe otras muchas pruebas dentro de la opción AUDIOMETRIA LIBRE.

Para realizar una prueba, pulse la tecla  $\vert$ <sup>MENU</sup>, seleccione la opción Pruebas y elija la prueba que desee:

> MENU 1. PRUEBAS

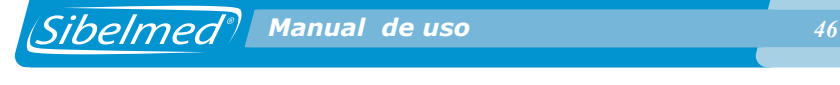

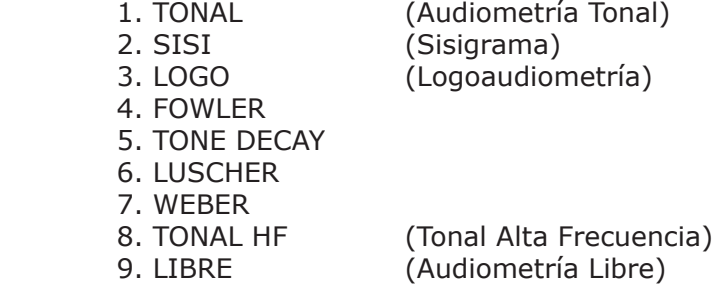

En este manual se explica la mecánica para realizar algunas exploraciones de audiometría. Esta mecánica no es la única y en consecuencia debe de adecuarse a los criterios que el especialista juzgue más adecuados en cada caso.

Además de estas pruebas existen otras variantes de las mismas que no se incluyen. Los procedimientos para la realización de estas serán los que el especialista determine.

Para aquellas personas que no están muy introducidas en estas técnicas, se recomienda consultar alguna literatura al respecto.

A continuación se da una breve descripción de cada una de las pruebas que presenta el MENU DE PRUEBAS.

# **AUDIOMETRÍA TONAL**

La audiometría tonal es la prueba básica que consiste en la determinación de los niveles umbrales de audición por vía aérea y ósea, sin o con enmascaramiento RBE.

La audiometría de campo abierto se realiza como si se tratara de una audiometría tonal por vía aérea.

Esta prueba puede efectuarse por vía aérea con cualquiera de los modelos del SIBELSOUND 400. La realización por vía ósea o campo abierto y el enmascaramiento depende del modelo y es opcional en otros.

### **SISIGRAMA**

SISI (Short Increment Sensitivity Index según Jerger). Consiste en aplicar incrementos de un tono puro continuo de 1 dB con tiempo de incremento de 50 ms, duración de 200 ms y decremento de 50 ms. El estímulo se puede aplicar de forma manual o automática.

Se efectúa con los modelos SIBELSOUND 400 AOM+, SUPRA y también con el resto de modelos si tienen esta opción incorporada.

## **LOGOAUDIOMETRÍA**

La logoaudiometría o audiometría vocal fundamentalmente consiste en determinar el umbral de inteligibilidad (el paciente oye y comprende el vocablo pronunciado) mediante una lista de palabras a viva voz o con material grabado.

Existen muchas variantes de la logoaudiometría que no se detallan en este manual y quedan a criterio del especialista. Se efectúa con el modelo SIBELSOUND 400 AOM+, SUPRA y también con el resto de modelos si tienen esta opción incorporada.

### **FOWLER**

La prueba de Fowler permite comprobar el equilibrio entre los dos oídos. Consiste en comparar, para la misma frecuencia, una igualdad de nivel de intensidad sonora entre los dos oídos. Se dirige más a las sorderas con predominio unilateral: los dos oídos no deben ser idénticos. Esta prueba se aplica para determinar si hay reclutamiento cuando el umbral de un oído es normal o inferior a 30 dB y el otro acusa una pérdida de 25 a 60 dB. También se le denomina ABLB (Alternate Binaural Loudness Balance).

Se realiza con el modelo SIBELSOUND 400 SUPRA y también con el resto de modelos si tienen esta opción incorporada.

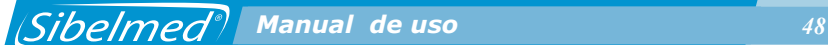

#### **TONE DECAY**

La prueba de Tone Decay consiste en aplicar al paciente un tono puro de 5 dB sobre el umbral de audición y observar si durante 60 segundos lo percibe claramente. Normalmente es percibido durante ese tiempo. Si no es así, se incrementa el nivel en saltos de 5 dB hasta que lo vuelva a oír y así sucesivamente hasta que afirme que lo oye durante un minuto.

Se efectúa con el modelo SIBELSOUND 400 SUPRA y también con el resto de modelos si tienen esta opción incorporada.

#### **LUSCHER**

La prueba de Luscher consiste en distinguir las variaciones de modulación de la señal. Para que el oído perciba el aumento o disminución de intensidad física por modificación de la intensidad subjetiva (sonoridad), es necesario que la intensidad física se modifique más allá de un valor determinado. Esta pequeña modificación de la intensidad física que el oído percibe se llama umbral diferencial. Se realiza aplicando un tono modulado en amplitud a 40 dB sobre el umbral y determinando el umbral de modulación que estará en el nivel en que el sujeto deja de oír o empieza a oír la modulación del tono según sea subiendo o bajando el nivel de la misma.

Se efectúa con el modelo SIBELSOUND 400 SUPRA y también con el resto de modelos si tienen esta opción incorporada.

#### **WEBER**

La prueba de Weber consiste en investigar todas las frecuencias desde 250 a 4000 Hz, a 15 dB por encima del umbral óseo frontal del sujeto. El vibrador se aplica en la frente y se mantiene gracias a un cabezal y no con la mano, ya que podría hacer variar la presión, siendo causa de error. Se anota de qué lado percibe el sonido el paciente. Este test es fundamental en audiometría clínica; su significación fisiopatológica será *<u><i>Alisioned<sup>®</sup>* Manual de uso *Alisioned* 49</u>

considerada ulteriormente, a propósito del diagnóstico de las sorderas.

Se efectúa con el modelo SIBELSOUND 400 SUPRA y también con el resto de modelos si tienen esta opción incorporada.

#### **TONAL HF**

La audiometría Tonal HF es básicamente una audiometría tonal, diferenciada en que el rango frecuencial se amplia hasta los 20.000 Hz y se aplica por la vía Aérea HF. También permite realizar enmascaramiento mediante fuentes de ruido de banda estrecha y de ruido blanco.

Es opcional en los modelos SIBELSOUND 400 AOM, AOM+ y SUPRA.

# **AUDIOMETRÍA LIBRE**

Esta opción que presenta el audiómetro NO SE DEBE CONFUNDIR CON CAMPO ABIERTO.

Seleccionando la «AUDIOMETRIA LIBRE» el usuario puede efectuar con el audiómetro cualquier otra prueba, incluso las descritas anteriormente, ya que el audiómetro permite el acceso y la selección de todas sus funciones, aunque algunas parezcan absurdas.

En las pruebas descritas anteriormente, el software del equipo bloquea algunas funciones que normalmente no intervienen en la prueba que se está realizando y en consecuencia no se puede efectuar variantes. Con la opción «AUDIOMETRIA LIBRE» permite el acceso a cualquiera de las posibilidades que tiene el equipo.

Se efectúa con cualquiera de los modelos.

Con esta opción no es posible realizar informes ni guardar las pruebas en la base de datos.

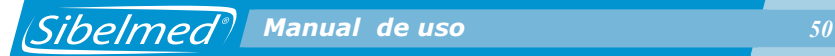

# **1.9. PROCEDIMIENTO PARA LA REALIZACIÓN DE LA AUDIOMETRÍA TONAL**

## **ASPECTOS GENERALES**

#### **Técnico**

El técnico que va a realizar la prueba debe de estar instruido en la teoría y la practica de pruebas audiométricas, ya que deberá tomar decisiones tales como:

• ¿Qué oído se explora primero? (Normalmente el considerado de mejor audición por el paciente)

¿Se requiere o no enmascaramiento?

• ¿Cuándo la respuesta del paciente corresponde con la señal? (El **SIBELSOUND 400** avisa de discordancias)

• ¿Existe algún ruido externo o respuesta del paciente que pueda invalidar la prueba?

•¿En las interrupciones, se continúa o se repite la prueba?, etc.

#### **Tiempo de la Prueba**

Se debe procurar no fatigar al paciente ya que los resultados pueden ser difíciles de obtener si la duración de la prueba supera los 20 minutos y no se efectúa algún descanso.

### **Condiciones Ambientales**

Se recomienda instalar el audiómetro junto con una cabina de insonorización para las pruebas audiométricas. Si esto no fuera posible, se debe de instalar el equipo en una habitación cuyo nivel de ruido ambiente sea lo suficientemente bajo para que no distorsione los resultados de las pruebas que se van a realizar. En su defecto se pueden adaptar SUPRESORES DE RUIDO en los auriculares (OPCIONAL).

## **PREPARACIÓN E INSTRUCCIONES AL PACIENTE**

#### **Preparación del paciente**

Una reciente exposición del paciente a niveles elevados de ruido puede ser causa de un incremento temporal en los umbrales de audición. Por tanto, los ruidos elevados serán evitados antes de la prueba o es conveniente indicarlo en el informe. Para evitar errores debidos al esfuerzo físico, se recomienda que el paciente esté en el lugar de la prueba, al menos, cinco minutos antes de efectuarla.

Normalmente se realiza un examen otoscópico por una persona cualificada, a fin de observar si existe alguna obstrucción en el canal auditivo externo y se deba extraer.

Es imprescindible que el sujeto a explorar esté confortablemente sentado, tranquilo y descansado para que pueda prestar la máxima atención a la prueba.

#### **Instrucciones al paciente**

El técnico que realiza la prueba explicará al paciente en qué consiste, además de lo siguiente:

- La respuesta del paciente se efectúa accionando el pulsado de la conexión de aviso paciente.
- El paciente responderá cuando oiga el tono, no cuando le parezca que lo oye.
- La respuesta se iniciará en el momento de oír el tono y cesará inmediatamente después de dejar de oírlo.
- La secuencia general de la presentación del tono.
- Qué oído será explorado en primer lugar.

#### **Colocación de los auriculares**

Se retirarán las gafas y ornamentos cuando impidan la correcta colocación de los auriculares de vía aérea y ósea. Igualmente

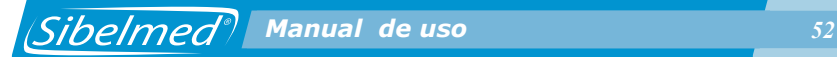

se procurará que el pelo no moleste el acoplamiento entre los transductores y el pabellón auditivo o mastoides.

El técnico colocará los auriculares de vía aérea al paciente, observando su perfecta adaptación, siguiendo la normativa «Oído DERECHO» = ROJO y «Oído IZQUIERDO» = AZUL.

#### **ADVERTENCIA**

**LA CALIBRACIÓN DE LOS AURICULARES DE VÍA AÉREA Y ÓSEA, SE GUARDA EN EL PROPIO EQUIPO, SI USA UN AURICULAR NO CALIBRADO LAS PRUEBAS AUDIOMÉTRICAS QUE REALICE NO SERÁN VÁLIDAS.**

**CADA TRANSDUCTOR VA ETIQUETADO CON EL NÚMERO DE SERIE DEL AUDIÓMETRO CON EL QUE SE HA CALIBRADO. COMPRUEBE QUE COINCIDEN ANTES DE USAR EL TRANSDUCTOR (AURICULAR, VIBRADOR,...).**

# **PREPARACIÓN DEL AUDIÓMETRO**

Antes de entrar a explicar el procedimiento para realizar esta prueba, conviene efectuar una descripción de los caracteres que pueden aparecer en pantalla. Estos muestran en cada momento el estado de funcionamiento del equipo.

Como se ha comentado anteriormente, la pantalla consta de dos líneas de **16 caracteres alfanuméricos** cada una.

En la 1ª línea, los caracteres situados en las posiciones **0 a 7** hacen referencia al **canal derecho** y los situados en las posiciones **8 a 15** al **canal izquierdo**.

A continuación se describen los caracteres que pueden tomar cada uno de los dígitos de la pantalla, cuando se está realizando esta prueba.

> ABCDEFGHIJKLMNOP ABCDEFGHIJKLMNOP

 *Manual de uso 53*

<u>En la 1ª línea</u>:

**A y J Vía de aplicación (A** Vía Aérea / **O** Vía Osea / **C** Campo Abierto (Opcional) / **-** Deshabilitada)

F1. Seleccionar con  $\begin{bmatrix} 1 \end{bmatrix}$  + atenuador izquierdo o derecho según canal.

## **CDE y LMN Fuente de señal**

(**HZ** Frecuencia en Hz de Tono Puro / **RBE** Enmascaramiento con Ruido de Banda Estrecha (opcional)) / RB (Ruido Blanco) Seleccionar con  $\binom{1}{2}$  + atenuador izquierdo o derecho según canal.

**G y P Modo** de presentación de la señal ( **C** Señal continua / **P** Señal pulsante)

Seleccionar con  $\begin{bmatrix} 1 \end{bmatrix}$  + atenuador izquierdo o derecho según canal.

<u>En la 2ª línea</u>:

**ABC**  y **NOP Nivel de señal** aplicado al paciente en «dB» ABC canal derecho. Seleccionar con el atenuador derecho. NOP canal izquierdo. Seleccionar con el atenuador izquierdo.

**DE**  y **LM** Dos cursores que indican que se está aplicando **señal** al paciente.

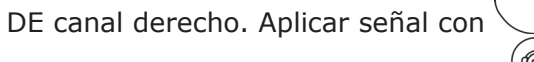

LM canal izquierdo. Aplicar señal con

# **FGHIJ Frecuencia** en Hz del tono aplicado Seleccionar con /

Con el audiómetro preparado tal como se indica en el apartado

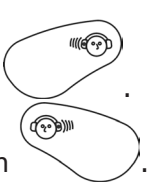

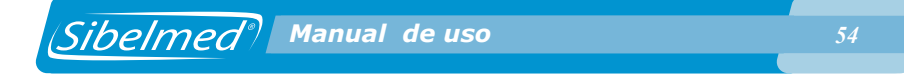

### **1.5. INSTALACIÓN Y PUESTA EN SERVICIO**, se procede del siguiente modo:

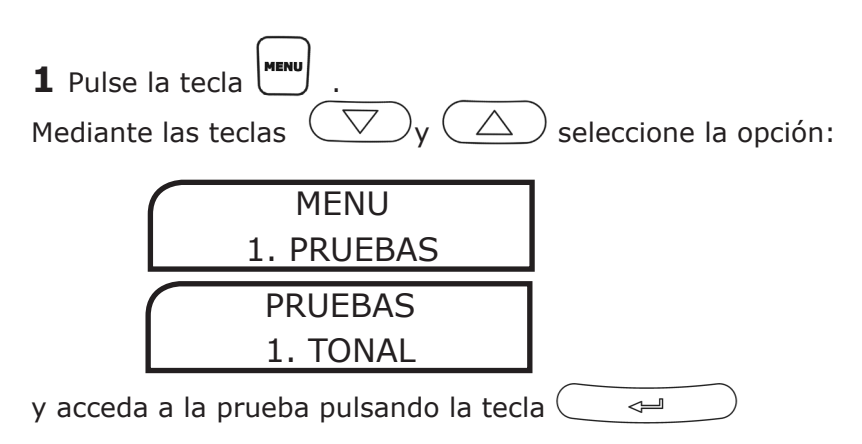

**2** Aparecerá una pantalla con las opciones configuradas. Por defecto son las siguientes:

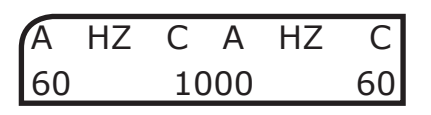

**3** Pulse la tecla

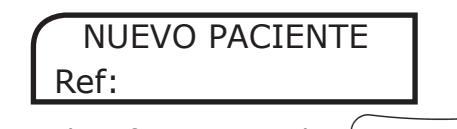

Introduzca la referencia y pulse  $\hookleftarrow$ 

Si hay umbrales sin guardar en la base de datos del paciente anterior, el equipo muestra la siguiente pantalla que permite guardarlos:

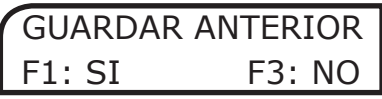

*Sibelmed* **Manual de uso** *55* 

De un modo similar, es posible reiniciar una prueba en curso introduciendo de nuevo la misma referencia:

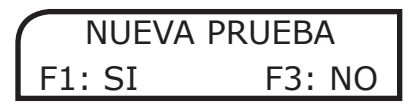

Seleccione F1 para borrar todos los umbrales guardados de la prueba en curso e iniciarla de nuevo.

**NOTA:** Cuando está seleccionado el Diagnóstico ELI, después de la anterior pantalla aparecen las siguientes:

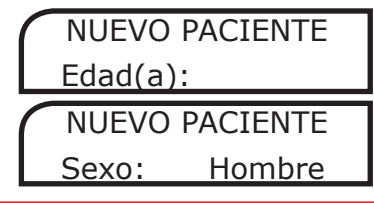

 $4$  Pulse  $\mathbf{F}^1$ 

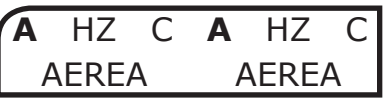

Con el atenuador correspondiente seleccione la **vía** de aplicación de la señal para cada canal: aérea ( **A**), ósea ( **O**), campo abierto ( **C**-opcional) o deshabilitada (-).

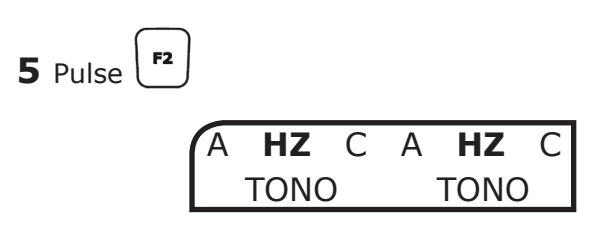

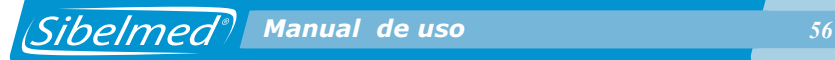

Con el atenuador correspondiente seleccione la **fuente** de señal para cada canal: frecuencia en Hz de tono puro (**HZ**), enmascaramiento con ruido de banda estrecha (**RBE**) o enmascaramiento con ruido blanco (**RB**).

F3 **6** Pulse

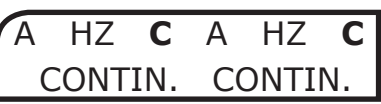

Con el atenuador correspondiente seleccione el **modo** de presentación de la señal para cada canal: señal continua (**C**) o señal pulsante (**P**).

**7** Seleccione la **intensidad** de la señal girando los atenuadores hasta encontrar el valor deseado.

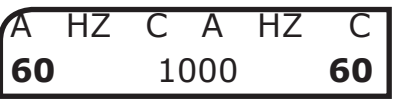

**8** Seleccione la **frecuencia** de la señal (pulse

 $\circ$   $($   $\triangle$   $)$  hasta encontrar el valor deseado)

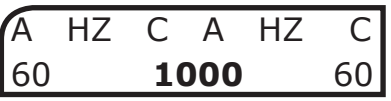

**•**Para aplicar señal al paciente se deben pulsar las teclas **Cream**  $\circ$  según el canal por el que se desea aplicarla.

#### **ADVERTENCIA: EL EQUIPO DISPONE DE UN SISTEMA DE PROTECCIÓN QUE PROTEGE AL PACIENTE (ADEMÁS DE A LOS AURICULARES TDH39) DE SEÑALES DEMASIADO**

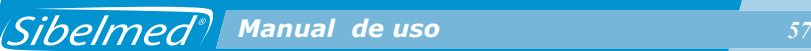

#### **ELEVADAS DURANTE PERIODOS PROLONGADOS. DEBIDO A ESTO EN ALGUNAS FRECUENCIAS LA SEÑAL SE DESACTIVA AUTOMÁTICAMENTE POR ENCIMA DE 100 DB PASADOS UNOS SEGUNDOS.**

El indicador de señal presenta la siguiente forma:

A HZ C A HZ C 60 ıı **1000** 60

Estas teclas tienen dos posiciones: «directo e invertido». La posición «directo» corresponde a aplicar señal al paciente cuando se pulsa la tecla, normalmente no hay señal aplicada. La posición «invertida» corresponde a quitar la señal al paciente cuando se pulsa la tecla, normalmente hay señal.

Se pasa de una opción a otra manteniendo pulsada la tecla

( ••• ) del canal correspondiente y pulsando durante un momento.

- **•** Si aparecen dos cursores en la parte correspondiente de la pantalla indican que se está aplicando señal al paciente; en caso contrario, no se está aplicando.
- **•** Cuando el paciente detecta la señal debe accionar el pulsador.

```
En ese momento, si se quiere guardar dicho umbral se 
debe pulsar la tecla \left( \right)
```
Aparecerá la siguiente pantalla:

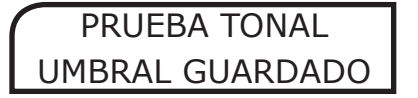

En la realización de la audiometría tonal se distinguen las

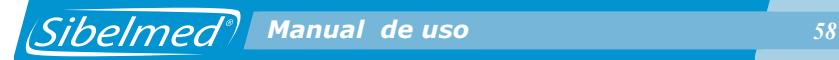

siguientes variantes:

- **•** DETERMINACIÓN DEL UMBRAL DE AUDICIÓN POR VIA AÉREA SIN ENMASCARAMIENTO
- **•** DETERMINACIÓN DEL UMBRAL DE AUDICIÓN POR VIA ÓSEA SIN ENMASCARAMIENTO
- **•** DETERMINACIÓN DEL UMBRAL DE AUDICIÓN POR VIA AÉREA CON ENMASCARAMIENTO
- **•** DETERMINACIÓN DEL UMBRAL DE AUDICIÓN POR VIA ÓSEA CON ENMASCARAMIENTO
- **•** AUDIOMETRÍA DE «SCREENING» Como se ha comentado anteriormente, en este manual se explica la mecánica para realizar algunas exploraciones de audiometría. Esta mecánica no es la única y en consecuencia debe de adecuarse a los criterios del especialista en cada caso.

A continuación se efectúa una descripción de cada una de las audiometrías tonales según la norma ISO 8253-1

## **DETERMINACIÓN DEL UMBRAL DE AUDICIÓN POR VIA AÉREA SIN ENMASCARAMIENTO**

El audiómetro **SIBELSOUND 400** dispone de las siguientes frecuencias y niveles de tono puro para su aplicación por vía aérea:

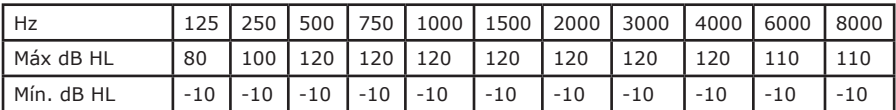

Una vez efectuados los pasos descritos anteriormente se pasa a efectuar la determinación de los umbrales de audición en cada uno de los oídos.

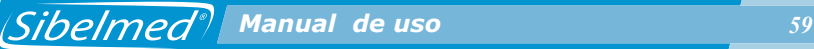

#### **ADVERTENCIA:**

#### **SI DESEA MEMORIZAR LOS UMBRALES PARA EFECTUAR LA GRÁFICA A TRAVÉS DE UNA IMPRESORA, MEMORIZARLOS EN LA BASE DE DATOS INTERNA Y/O TRANSFERIRLOS**

**A UNA BASE DE DATOS DE UN PC, VEA EL APARTADO 1.14 IMPRESIÓN Y MEMORIZACIÓN DE PRUEBAS AUDIOMÉTRICAS.**

El tono de ensayo debe ser continuo y presentarse con una duración entre 1 y 2 segundo. Para ello, se aplica la señal

en modo "directo" accionando las teclas o Cuando se produce un respuesta, por parte del paciente, el intervalo entre la presentación de los tonos debe ser variado pero no debe ser menor que la duración del tono del ensayo.

#### **NOTA:**

**La respuesta del paciente, al accionar el pulsador de** 

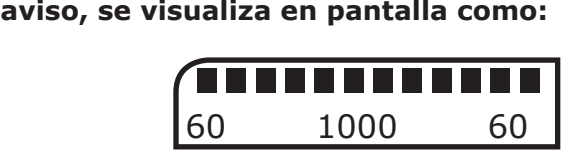

#### **Si el presidente acciona el pulsador, no habiendo sido aplicada señal, aparece el mensaje "NO HAY SEÑAL" por pantalla.**

En primer lugar, conviene efectuar una prueba de entreno para que el paciente se familiarice con el proceso. Para ello se actúa del siguiente modo:

- **•** Aplique un tono de 1000 Hz (frecuencia) mediante o .
- **•** Aplique un nivel que sea claramente audible (por ejemplo una intensidad de 40 dB, para un sujeto normal) girando los atenuadores hasta encontrar dicho valor.

(イマン)

 *Manual de uso 60 Manual de uso 60*

- **•** Reduzca el nivel en saltos de 20 dB hasta que no lo oiga.
- **•** Incremente el nivel hasta que vuelva a oírlo.
- **•** Presente el tono nuevamente en el mismo nivel.

Si la respuesta del paciente es consistente, la familiarización es correcta. Si no, se repetirá el proceso.

Los pasos a seguir para la determinación de los umbrales de audición son los siguientes:

**1** El orden de aplicación de los tonos puros es: 1000, 1500, 2000, 3000, 4000, 6000, 8000, 750, 500, 250 y 125 Hz. Algunas de estas frecuencias se pueden suprimir, a criterio del especialista.

**2** Presente el tono de la prueba con un nivel de 10 dB por debajo del umbral detectado durante la prueba de entrenamiento. Vaya incrementando el nivel en saltos de 5 dB hasta que se tenga respuesta del paciente.

**3** Después de la respuesta, disminuya el nivel en saltos de 10 dB hasta que deje de existir respuesta y entonces comience un nuevo ascenso. Continúe el proceso hasta que haya tres respuestas al mismo nivel entre un máximo de cinco ascensos (o dos respuestas de entre tres ascensos, método abreviado). Si se detectan menos de tres respuestas de cinco ascensos (o menos de dos respuestas de tres ascensos), presente un tono con un nivel de 10 dB más elevado que el nivel de la última respuesta y repita el proceso.

**4** Anote en la gráfica correspondiente al oído objeto de estudio, el nivel umbral de audición que corresponde con el nivel más bajo en que las respuestas del paciente son más de la mitad de los ascensos.

Nota:

Si los niveles de respuesta más baja para una determinada frecuencia difieren en más de 10 dB, el nivel de umbral de

audición debe considerarse como dudoso y conviene repetir el proceso.

Si entre dos frecuencias correlativas existe una diferencia igual o superior a 15 dB, la audiometría puede considerarse como dudosa, excepto si representa una pendiente mantenida de la curva. En el caso de una hipoacusia neurosensorial con importante pérdida de agudos, acostumbra a existir más de 15 dB entre dos frecuencias correlativas, pero toda la curva mantiene esa tendencia.

**5** Repita los pasos 2, 3 y 4 para la siguiente frecuencia. Al final de este capítulo, se muestra una ficha audiométrica efectuada a través de la impresora.

## **DETERMINACIÓN DEL UMBRAL DE AUDICIÓN POR VIA AÉREA CON ENMASCARAMIENTO**

Para evitar que el tono de prueba sea escuchado por el oído opuesto al que se está realizando la exploración, es necesario aplicar un ruido de enmascaramiento a dicho oído.

El audiómetro **SIBELSOUND 400** dispone de un enmascaramiento con Ruido de Banda Estrecha RBE con los siguientes niveles de enmascaramiento en cada una de las frecuencias para su aplicación por vía aérea:

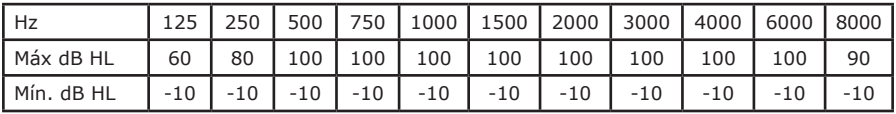

Aunque la experiencia, en gran manera, marcará el proceso y nivel de ruido a aplicar, a continuación se describe un método que se recomienda para la determinación del umbral de audición con enmascaramiento.

**1** Aplique un tono de prueba al oído objeto de exploración con un nivel igual al umbral de audición sin enmascaramiento. Con el otro canal del audiómetro seleccione el ruido de

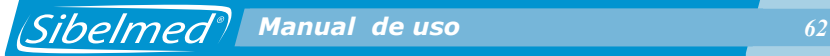

banda estrecha RBE y aplique al oído opuesto un nivel de enmascaramiento efectivo igual al nivel umbral de audición de este mismo oído.

Incremente el nivel de enmascaramiento hasta que el tono de prueba sea inaudible o hasta que exceda al nivel del tono de prueba.

**2** Si el tono de prueba es aún audible cuando el nivel del ruido es igual al nivel del tono, se asume que éste es el umbral de audición. Si el tono de prueba queda enmascarado, se incrementa el nivel de éste hasta que sea audible de nuevo.

**3** Incremente el nivel del ruido en 5 dB. Si el tono de prueba es inaudible, incremente su nivel hasta que sea audible de nuevo. Repita este proceso hasta que el tono de prueba permanezca audible aunque el nivel del ruido de enmascaramiento haya sido incrementado en más de 10 dB. Este nivel de enmascaramiento (que es el nivel a partir del cual ningún incremento posterior en el nivel del tono fue requerido para su audibilidad) es el correcto nivel y este proceso debería haber obtenido el correcto umbral de audición para la frecuencia de prueba. Anote el correcto nivel de enmascaramiento.

### **DETERMINACIÓN DEL UMBRAL DE AUDICIÓN POR VIA ÓSEA SIN ENMASCARAMIENTO**

El audiómetro **SIBELSOUND 400** dispone de las siguientes frecuencias y niveles de tono puro para su aplicación por vía ósea:

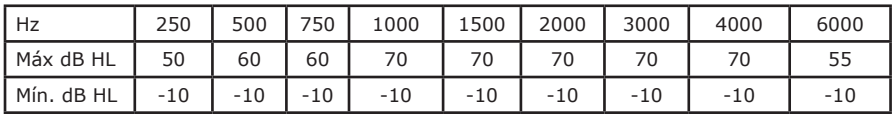

La aplicación del tono de prueba al paciente se efectúa a través del vibrador de vía ósea.

#### **ADVERTENCIA EL VIBRADOR DE VÍA ÓSEA ES UN ELEMENTO MUY FRÁGIL, YA QUE PEQUEÑOS GOLPES PUEDEN DETERIORAR SUS CARACTERÍSTICAS. POR TANTO, SE RECOMIENDA MANIPULARLO CON PRECAUCIÓN.**

La exploración consiste en determinar el nivel de audición cuando se suministran tonos puros sin enmascaramiento por vía ósea.

La investigación del umbral de conducción ósea es mucho más delicada de realizar e interpretar. Por ello se debe tener especial precaución a la hora de efectuarla.

La posición correcta del vibrador es muy importante para realizar las determinaciones por vía ósea. Este se coloca en el mastoides y se aplica un tono, algunos decibelios por encima del umbral de audición, indicando al paciente que lo desplace por el mastoides hasta encontrar la zona donde lo escucha más fuerte. Hay que asegurarse de que el vibrador está perfectamente acoplado al mastoides y que no toca el pabellón del oído a fin de evitar la conducción cartilaginosa.

En la exploración del umbral por vía ósea sin enmascaramiento, el oído opuesto deberá estar completamente libre, es decir, sin tener colocados los auriculares de vía aérea u otro objeto, cuyo efecto de oclusión puede alterar los resultados de la prueba. En caso contrario, debe de indicarse.

La determinación del umbral por vía ósea se realizará, con las salvedades indicadas anteriormente, como se ha descrito en el apartado anterior DETERMINACIÓN DEL UMBRAL DE AUDICIÓN POR VÍA AÉREA SIN ENMASCARAMIENTO.

## **DETERMINACIÓN DEL UMBRAL DE AUDICIÓN POR VÍA ÓSEA CON ENMASCARAMIENTO**

El audiómetro **SIBELSOUND 400** dispone de un enmascaramiento con Ruido de Banda Estrecha RBE con los siguientes niveles de enmascaramiento en cada una de las frecuencias para su aplicación por vía ósea:

 *Manual de uso 64 Manual de uso 64*

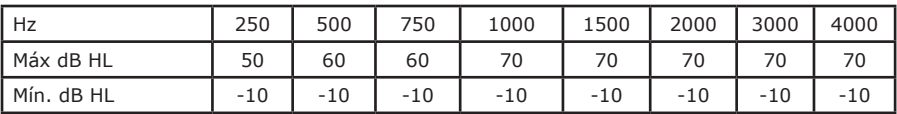

El audiómetro **SIBELSOUND 400** permite el enmascaramiento cuando se determina el umbral de audición por vía ósea sin necesidad de tener que invertir los auriculares de vía aérea, a través de los cuales se aplica el ruido de enmascaramiento. Selecciona el canal de enmascaramiento en función del canal que se utilice para la exploración de la vía ósea.

Coloque el vibrador en el mastoides correspondiente al oído objeto de exploración y los auriculares de vía aérea en la posición correcta. Téngase cuidado de que las bandas de los transductores no se interfieran una con la otra.

En este supuesto se inicia la exploración de umbrales en el oído derecho.

Aunque la experiencia, en gran manera, marcará el proceso y el nivel de ruido a aplicar, a continuación se describe un método que se recomienda para la determinación del umbral de audición por vía ósea con enmascaramiento.

**1** Aplique un tono de prueba al oído objeto de exploración con un nivel igual al umbral de audición por vía ósea sin enmascaramiento. Con el otro canal del audiómetro seleccione el ruido de banda estrecha RBE y aplique al oído opuesto un nivel de enmascaramiento efectivo igual al nivel umbral de audición por vía aérea de este mismo oído. Incremente el nivel de enmascaramiento hasta que el tono de prueba sea inaudible o hasta que exceda al nivel del tono de prueba en 40 dB.

**2** Si el tono de prueba es aún audible cuando el nivel del ruido es 40 dB por encima del tono de prueba, se asume que este es el umbral de audición. Si el tono de prueba queda enmascarado, se incrementa el nivel de éste hasta que sea audible de nuevo.

**3** Incremente el nivel del ruido en 5 dB. Si el tono de prueba es inaudible, incremente su nivel hasta que sea audible de nuevo. Repita este proceso hasta que el tono de prueba permanezca audible aunque el nivel del ruido de enmascaramiento haya sido incrementado en más de 10 dB. Este nivel de enmascaramiento (que es el nivel a partir del cual ningún incremento posterior en el nivel del tono fue requerido para su audibilidad) es el correcto nivel de enmascaramiento y este proceso debería haber obtenido el correcto umbral de audición para la frecuencia de prueba. Anote el correcto nivel de enmascaramiento.

# **AUDIOMETRÍA DE «SCREENING»**

En aquellos casos en que no se pretende buscar el umbral de audición de un sujeto sino determinar si oye o no unos determinados niveles, se recurre a este tipo de prueba. Este es un método sencillo y rápido de efectuar.

La audiometría de «screening» es una prueba que se basa en determinar si un sujeto tiene un umbral de audición mejor, igual o peor que el nivel de «screening» establecido. Estos niveles de «screening» quedan a criterio del especialista.

La audiometría de «screening» puede completarse con la determinación del umbral de audición para aquellas frecuencias en que el sujeto falle la prueba de «screening». En este caso, el procedimiento es el que se describe en el apartado DETERMINACION DEL UMBRAL DE AUDICION POR VIA AÉREA SIN ENMASCARAMIENTO para la determinación del umbral.

Los aspectos generales y la preparación e instrucciones al paciente se explican al principio de este apartado. Para efectuar la prueba siga el proceso que se detalla:

**1** Seleccione cada canal con la siguiente indicación en pantalla:

$$
\begin{array}{|c|c|c|c|c|}\n\hline\nA & HZ & C & - & HZ & C \\
40 & 1000 & 40\n\end{array}
$$

 *Manual de uso 66 Manual de uso 66*

En este supuesto se inicia la exploración en el oído derecho.

**2** Seleccione la frecuencia y el nivel de «screening». El orden de aplicación de la frecuencia de los tonos puros es: 1000, 2000, 4000, 6000, 8000, 500 y 250 Hz. Alguna/s de estas frecuencias se pueden suprimir o incrementar con otras de las que dispone el audiómetro, según el criterio del especialista.

**3** En primer lugar se presenta un tono de 1000 Hz y un nivel de señal de 40 dB al oído derecho del sujeto objeto de la prueba para verificar si el sujeto ha comprendido las instrucciones dadas.

Si no, reinstrúyalo y repita el tono. Si el sujeto no responde, incremente el nivel de tono hasta que haya respuesta.

**4** Ajuste el nivel de señal a aplicar a los requisitos del nivel de «screening» y presente dos tonos con una duración de 1 a 2 segundos y un intervalo entre cada tono de 3 a 5 segundos. Si ambos tonos son percibidos por el sujeto, éste ha pasado la prueba a esta frecuencia. Si sólo un tono ha sido oído, presente un nuevo tono. Si este tercer tono ha sido percibido, el sujeto ha pasado la prueba a esta frecuencia. Si este tercer tono o los dos primeros tonos aplicados no han sido oídos por el sujeto, este no ha pasado la prueba de «screening» a esta frecuencia.

**5** Seleccione otra frecuencia y repita el punto **4**.

**6** Explorado el oído derecho, repita el proceso descrito en los puntos **4** y **5**, bloqueando la señal del canal derecho y activando el izquierdo, según

$$
\begin{array}{c|cccc}\n- HZ & C & A & HZ & C \\
40 & 1000 & 40\n\end{array}
$$

(El nivel de dB especificado es orientativo)

*Cibelmed<sup>®</sup> Manual de uso 67* 

## **1.10. PROCEDIMIENTO PARA LA REALIZACIÓN DE LA PRUEBA DE SISIGRAMA**

Los aspectos generales y la preparación e instrucciones al paciente se explican al principio del apartado 1.9. PROCEDIMIENTO PARA LA REALIZACIÓN DE LA AUDIOMETRÍA TONAL.

Antes de entrar a explicar el procedimiento para realizar esta prueba, conviene efectuar una descripción de los caracteres que pueden aparecer en pantalla. Estos muestran en cada momento el estado de funcionamiento del equipo.

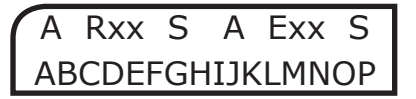

Como se ha comentado anteriormente, la pantalla consta de dos líneas de **16 caracteres alfanuméricos** cada una.

En la 1ª línea, los caracteres situados en las posiciones **0 a 7** hacen referencia al **canal derecho** y los situados en las posiciones **8 a 15** al **canal izquierdo**.

En esta prueba la **fuente de señal** que se utiliza es una frecuencia en Hz de Tono Puro.

A continuación se describen los caracteres que pueden tomar cada uno de los dígitos de la pantalla, cuando se está realizando esta prueba.

<u>En la 1ª línea</u>:

## **A Vía de aplicación (A** Vía Aérea / - Desactivada)

F1 Seleccionar con  $\begin{bmatrix} \bullet & \bullet \\ \bullet & \bullet \end{bmatrix}$  + atenuador izquierdo o derecho según canal.

**S Modo** de presentación de la señal (**S** Sisigrama / **-** Desactivado)

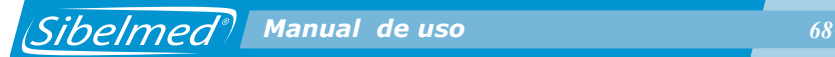

Seleccionar con  $\bigcup_{+}$  atenuador izquierdo o derecho según canal (solo puede estar un canal activado)

**Exx** Contador del **número de estímulos** (incrementos de señal) aplicados al paciente (Desde E00 hasta E20)

**Rxx** Contador del **número de respuestas** correctas del paciente (el paciente acciona el pulsador después de aplicarle el estímulo).

En la 2ª línea:

**ABC** y **NOP Nivel de señal** aplicado al paciente en «dB» ABC canal derecho. Seleccionar con el atenuador derecho. NOP canal izquierdo. Seleccionar con el atenuador izquierdo.

**DE** y **LM** Cursor que indica que se está aplicando **señal** al paciente.

←

DE canal derecho. Aplicar señal con

LM canal izquierdo. Aplicar señal con .

**FGHIJ Frecuencia** en Hz del tono aplicado

Seleccionar con (

Al pulsar la tecla  $\left(\begin{array}{c} \bigoplus \end{array}\right)$  durante 1 segundo :

**EFG Intensidad** de los incrementos de señal (De 0.2 a 5 dB). Seleccionar con el atenuador derecho.

**NOP Espaciado** entre la aplicación de los incrementos de señal (**MAN**: Manual / **1- 9 segundos**: automático).

Seleccionar con el atenuador derecho izquierdo.

La prueba de SISI (Short Increment Sensitivity Index = Indice de Sensibilidad a Incrementos Cortos) consiste en medir la capacidad del oído para percibir incrementos cortos de intensidad.

La prueba consiste en aplicar incrementos de un tono continuo de 1 dB con un tiempo de crecimiento de 50 ms, duración de 200 ms y descenso de 50 ms. El nivel del incremento puede ser de 0.2 a 5 dB para el entrenamiento del paciente. La aplicación del incremento puede ser automática o manual y el intervalo en modo automático puede variarse entre 1 y 9 segundos, siendo el valor normal de 5 segundos.

El equipo dispone de un contador con el número de incrementos enviados (este contador sólo cuenta los incrementos de 1 dB), y otro para las respuestas que ha efectuado el paciente. El contaje máximo es de 20 incrementos.

Los requisitos en cuanto a aspectos generales, preparación e instrucciones del paciente son similares a los descritos en el apartado DETERMINACIÓN DEL UMBRAL DE AUDICIÓN POR VIA AÉREA SIN ENMASCARAMIENTO (A y B). Se pondrá especial interés en explicar al paciente la mecánica de la prueba en la que percibirá un tono puro constante y en algunas ocasiones escuchará un salto en la intensidad del tono.

En ese momento es cuando debe responder pulsando la conexión de aviso.

Con el audiómetro preparado tal como se indica en el apartado 1.5 INSTALACIÓN Y PUESTA EN SERVICIO, se procede del siguiente modo:

**1** Pulse la tecla y seleccione la opción:

MENU 1. PRUEBAS

PRUEBAS 2. SISI

y acceda a la prueba pulsando la tecla  $(\Box \Leftrightarrow \Box)$  (también es posible acceder a la prueba SISI desde cualquier otra prueba

pulsando la tecla  $\int$ <sup>sisi</sup>

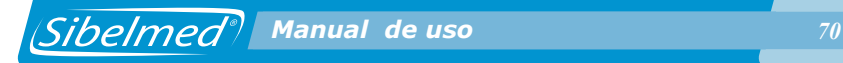

**2** Aparecerá una pantalla con las opciones configuradas. Por defecto son las siguientes:

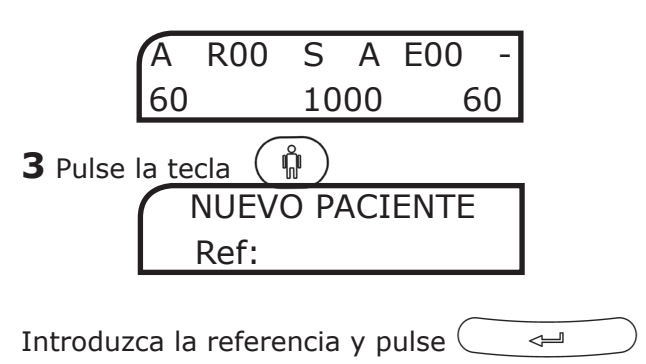

Si hay umbrales sin guardar en la base de datos del paciente anterior, el equipo muestra la siguiente pantalla que permite guardarlos:

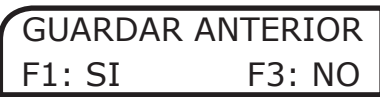

De un modo similar, es posible reiniciar una prueba en curso introduciendo de nuevo la misma referencia:

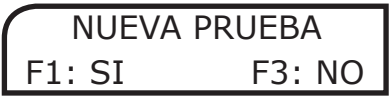

Seleccione F1 para borrar todos los umbrales guardados de la prueba en curso e iniciarla de nuevo.

**NOTA:** Cuando está seleccionado el Diagnóstico ELI, después de la anterior pantalla aparecen las siguientes:

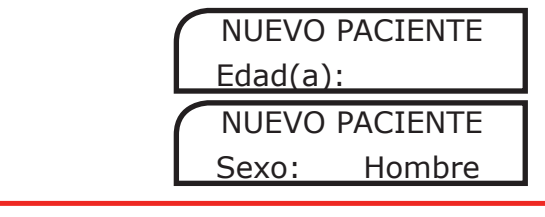

*Sibelmed<sup>®</sup>* Manual de uso *71* 

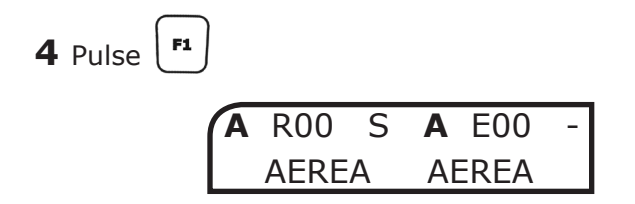

Con el atenuador correspondiente seleccione la **vía** de aplicación de la señal para cada canal: aérea ( **A**), o deshabilitada (-).

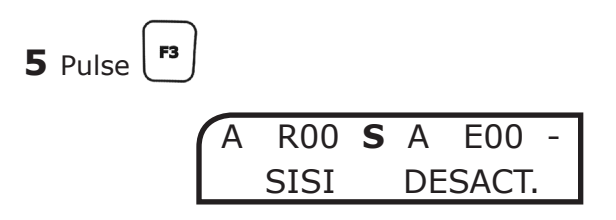

Con el atenuador correspondiente seleccione el modo de presentación de la señal para cada canal: SISI (S) o Deshabilitada (-).

**6** Seleccione la frecuencia del tono aplicado entre 500, 1000, 2000 o 4000 Hz (Pulse  $(\nabla)_{0}(\triangle)$  hasta encontrar el valor deseado).

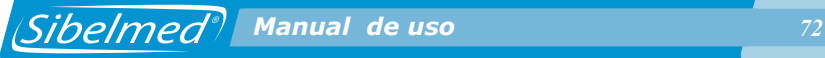

A R00 S A E00 - <sup>60</sup>**<sup>1000</sup>**60

**7** Pulse la tecla durante 1 segundo y seleccione:

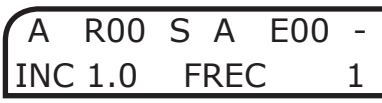

Con el atenuador derecho elegir la intensidad de los incrementos de señal (entre 0.2 y 5 dB).

Con el atenuador izquierdo elegir el espaciado entre la aplicación de los incrementos de señal (MAN / entre 1 y 9 segundos)

Se recuerda que los contadores de estímulos sólo actúan cuando el incremento es de 1 dB, y que la señal se para de forma automática cuando se han generado 20 estimulos. Para poder iniciar una nueva prueba es necesario resetear el contador.

**8** Aplique 20 dB sobre el umbral de audición del paciente en el canal derecho girando el atenuador derecho.

**9** Los incrementos se aplican de forma manual a través de la tecla  $\left| \begin{array}{c} \sin \theta \\ \cos \theta \end{array} \right|$  o automática, según la selección en el punto **7**. En la forma automática también es posible aplicar estímulos extras accionando la tecla  $\int$ <sup>sisi</sup>

**10** La prueba se puede realizar de dos modos distintos:

• **Normal**: pulsar la tecla  $\vee$  o  $\vee$  del canal correspondiente al oído objeto de exploración y mantenerla pulsada durante todo el tiempo de la prueba.

 $\widehat{\mathbb{G}}$
*Manual de uso 73*

''((<[ ? )

la tecla  $\left(\begin{array}{c} \mathbb{C} \\ \mathbb{C} \end{array}\right)$  y soltar las dos. De esta forma hay señal cuando **NO** se pulsa la tecla  $\langle \rangle$  (del mismo modo para

**• Invertido**: mantener pulsada la tecla  $\setminus$  / pulsar

el canal izquierdo).

Para mayor comodidad en la realización de esta prueba es conveniente trabajar con los niveles de señal en modo invertido.

También puede iniciarse la prueba pulsando la tecla **SISI** .

**11** El contador de estímulo (Exx) irá acumulando los incrementos de 1 dB enviados y el de respuestas (Rxx), indicará las respuestas habidas. Estos contadores se pueden

(RESET) poner a cero en cualquier momento con la tecla  $\vert_{\Phi}$ 

**12** Conforme se realiza la prueba se anotan o se guardan en el audiómetro, los incrementos y las respuestas habidas, y se continua con la siguiente frecuencia.

La anotación de los resultados se expresan, normalmente, en forma de porcentaje según % =  $N^{\circ}$  repuestas x 100 /  $N^{\circ}$ incrementos

**13** Exploradas todas las frecuencias en el oído derecho, se prosigue la prueba en el izquierdo.

Al final de este capítulo, se muestra una ficha audiométrica efectuada a través de la impresora.

## **1.11. PROCEDIMIENTO PARA LA REALIZACIÓN DE LA PRUEBA DE LOGOAUDIOMETRÍA**

Los aspectos generales y la preparación e instrucciones al paciente se explican al principio del apartado 1.9. PROCEDIMIENTO PARA LA REALIZACIÓN DE LA AUDIOMETRÍA

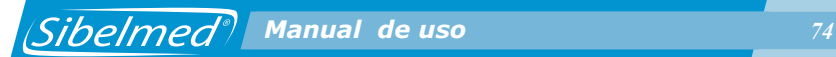

#### TONAL.

Antes de entrar a explicar el procedimiento para realizar esta prueba, conviene efectuar una descripción de los caracteres que pueden aparecer en pantalla. Estos muestran en cada momento el estado de funcionamiento del equipo.

Como se ha comentado anteriormente, la pantalla consta de dos líneas de **16 caracteres alfanuméricos** cada una. En la 1ª línea, los caracteres situados en las posiciones **0 a 7** hacen referencia al **canal derecho** y los situados en las posiciones **8 a 15** al **canal izquierdo**.

A continuación se describen los caracteres que pueden tomar cada uno de los dígitos de la pantalla, cuando se está realizando esta prueba.

# ABCDEFGHIJKLMNOP ABCDEFGHIJKLMNOP

En la 1ª línea:

**A y J Vía de aplicación** (**A** Vía Aérea / **C** Campo Abierto (Opcional) / **-** Desactivada)

Seleccionar con  $\left\lfloor \frac{F_1}{F_2} \right\rfloor$  atenuador izquierdo o derecho según canal.

**CDE y LMN Fuente de señal** (**LGO**: Logoaudiometría / **RV**: Enmascaramiento con Ruido Vocal)

Seleccionar con  $\left\lfloor \frac{F^2}{4} \right\rfloor$  atenuador izquierdo o derecho según canal.

**G y P Modo** de presentación de la señal (**C** Continuo / **P** Pulsante).

Seleccionar con  $\begin{bmatrix} \mathbf{F3} \\ + \mathbf{B4} \end{bmatrix}$  atenuador izquierdo o derecho según canal.

Al pulsar la tecla  $\bigcirc$  durante 1 segundo:

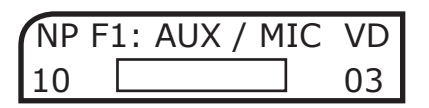

En las posiciones 4 a 13 aparecen los dispositivos de entrada (MICRÓFONO DEL TÉCNICO/ AUXILIAR). El dispositivo seleccionado aparece parpadeando.

Seleccionar con **.**

<u>En la 2ª línea</u>:

**ABC**  y **NOP Nivel de señal** aplicado al paciente en «dB» ABC canal derecho. Seleccionar con el atenuador derecho. NOP canal izquierdo. Seleccionar con el atenuador izquierdo. **FGHIJ** Número de aciertos/Número de palabras

Incrementar el contador de aciertos con la tecla En las posiciones 4 a 13, al pulsar las teclas de señal

**A** o  $\sim$  aparece un vúmeter indicando la intensidad de la señal que oye el paciente.

Este desaparece al pulsar  $\left( \begin{array}{cc} \leftarrow \end{array} \right)$  para guardar el umbral o cuando se quita la señal.

Al pulsar la tecla  $\left(\begin{array}{c} \bigcirc \ \circ \end{array}\right)$  durante 1 segundo:

#### **AB Número de palabras**

Seleccionar con el atenuador derecho el número de preguntas (NP) a realizar al paciente durante la prueba.

#### **OP Volumen del dispositivo (VD)**

Seleccionar con el atenuador izquierdo el nivel de señal que se aplica al paciente.

La logoaudiometría o audiometría vocal fundamentalmente consiste en determinar el umbral de inteligibilidad (el paciente oye y comprende el vocablo pronunciado) mediante una lista de palabras a viva voz o con material grabado.

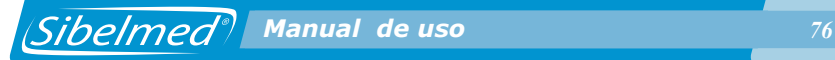

La realización de esta prueba tanto en el procedimiento como en el material a emplear está poco normalizada, por tanto se deja a criterio del especialista su realización.

En este apartado sólo se efectuará una descripción, fundamentalmente, de la manipulación del equipo en esta modalidad.

Los requisitos en cuanto a aspectos generales, preparación e instrucciones del paciente son similares a los descritos en el apartado DETERMINACIÓN DEL UMBRAL DE AUDICIÓN POR VÍA AÉREA SIN ENMASCARAMIENTO. Se tendrá especial interés en explicar al paciente la mecánica de la prueba en la que percibirá vocablos que deberá volver a pronunciar.

Con el audiómetro preparado tal como se indica en el apartado 1.5 INSTALACIÓN Y PUESTA EN SERVICIO, se procede del siguiente modo:

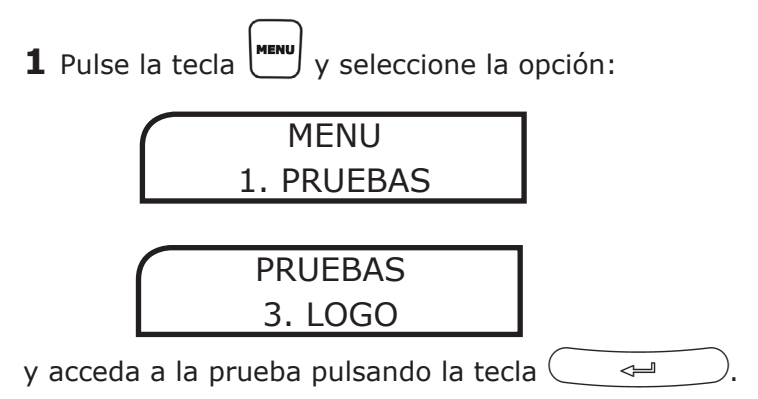

**2** Aparecerá una pantalla con las opciones configuradas. Por defecto son las siguientes:

A LGO C A LGO C 60 00/10 60

**3** Pulse la tecla

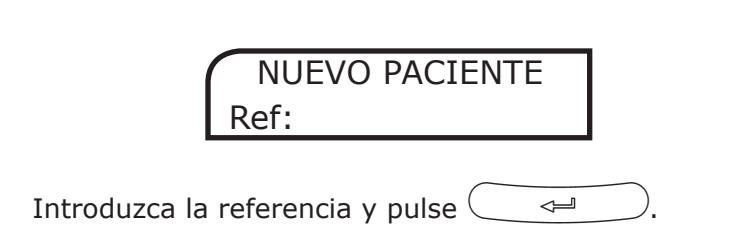

 *Manual de uso 77*

Si hay umbrales sin guardar en la base de datos del paciente anterior, el equipo muestra la siguiente pantalla que permite guardarlos:

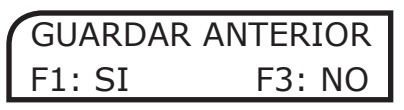

De un modo similar, es posible reiniciar una prueba en curso introduciendo de nuevo la misma referencia:

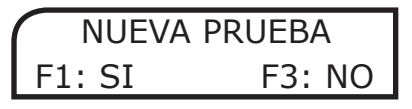

Seleccione  $\begin{bmatrix} \cdot \cdot \cdot \\ \cdot \end{bmatrix}$  para borrar todos los umbrales guardados de la prueba en curso e iniciarla de nuevo.

**NOTA:** Cuando está seleccionado el Diagnóstico ELI, después de la anterior pantalla aparecen las siguientes:

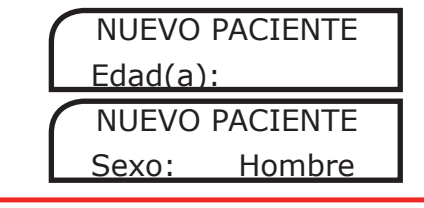

**4** Pulse

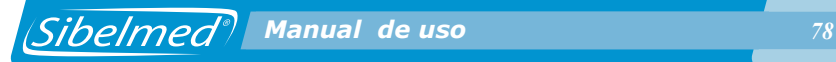

**A** LGO C **A** LGO C AEREA AEREA

Con el atenuador correspondiente seleccione la **vía** de aplicación de la señal para cada canal: aérea (**A**), campo abierto (**C** (Opcional)) o deshabilitada (**-**).

**5** Pulse F2 Con el atenuador correspondiente seleccione la fuente de señal: logoaudiometría (LGO) o enmascaramiento con ruido vocal (RV).

A **LGO** C A **LGO** C LOGO LOGO

F3 **6** Pulse

Con el atenuador correspondiente seleccione el modo de presentación de la señal: continuo (C) o pulsante (P).

A LGO **C** A LGO **C** CONTIN. CONTIN.

**7** Seleccione la **intensidad** de la señal aplicada al paciente en «dB» girando los atenuadores hasta encontrar el valor deseado.

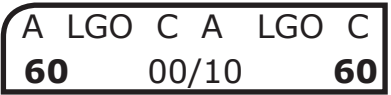

**8** Pulse  $\left(\begin{array}{c} \heartsuit \\ \heartsuit \end{array}\right)$  durante 1 segundo.

$$
\begin{array}{|l|} \hline \text{NP F1: AUX/MIC VD} \\ \hline \textbf{10} & \textbf{03} \end{array}
$$

 $\mathfrak{m}\mathfrak{m}$ 

 *Manual de uso 79*

**ING?** 

Con seleccione el **dispositivo de entrada**: MICROFONO DEL TÉCNICO o AUXILIAR.

Con el atenuador derecho seleccione el **número de palabras** .

Con el atenuador izquierdo seleccione el **nivel de señal** que se aplica al paciente.

**9** Conecte el micrófono del técnico que realiza la prueba si la prueba se efectúa a viva voz (también puede utilizar el micrófono interno) o el magnetófono si se realiza con material grabado.

**10** Si el audiómetro está instalado en una cabina de insonorización, conecte el micrófono del paciente y los auriculares del técnico que efectúa la prueba en las bases correspondientes.

**11** En esta prueba, para una mayor comodidad, conviene trabajar con los niveles de señal en modo «invertido» (se aplica señal sin pulsar la tecla de señal) en el canal que se opera.

Para activar el modo invertido, mantener pulsada la tecla

, pulsar la tecla  $\left(\begin{array}{c} \mathbb{C} \\ \mathbb{C} \end{array}\right)$  y soltar las dos.

De esta forma hay señal cuando **NO** se pulsa la tecla Opere del mismo modo para el canal izquierdo.

**12** Efectúe una prueba de entrenamiento ajustando el nivel de la señal de entrada aplicada al micrófono. Para esto, pulse la tecla  $\left(\begin{array}{cc} \mathbb{G} & \mathbb{G} \end{array}\right)$ durante 1 segundo y aplique señal pulsando **Com ING?PD** para que se muestre el indicador vumeter. Debe ajustar el volumen del monitor mediante los atenuadores, de forma que hablando normalmente solo se iluminen las 7

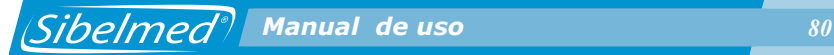

primeras posiciones del vumeter. En esta situación el nivel de señal que se aplica al paciente es el que se indica en las posiciones del atenuador.

El rango del vumeter está entre -20 dB (1ª posición) a 3 dB. (3 últimas posiciones). Está compuesto por los diez caracteres centrales del LCD. Cuando están activados los siete primeros caracteres no se produce incremento ni pérdida en el nivel de señal que se aplica al paciente (0 dB).

Se debe de tener presente que el nivel de señal que se aplica al paciente depende del nivel en dB seleccionados en cada canal. Si el medidor de nivel de la señal de logoaudiometría está todo él activado representa un incremento en la señal aplicada de 3 dB. Por el contrario, si sólo se ilumina el primer carácter, representa una disminución de 20 dB en la señal aplicada.

**13** Si el equipo dispone de intercomunicador, con el mando de regulación se ajusta el nivel de audición de la voz emitida por el paciente sobre los auriculares del técnico. El intercomunicador actúa en cualquier momento durante la función LOGO.

**14** A partir de este momento el equipo está dispuesto para iniciar la prueba de Logoaudiometría.

Al final de este capítulo, se muestra una ficha audiométrica efectuada a través de la impresora.

### **1.12. PROCEDIMIENTO PARA LA REALIZACIÓN DE LA PRUEBA DE FOWLER**

Los aspectos generales y la preparación e instrucciones al paciente se explican al principio del apartado 1.9. PROCEDIMIENTO PARA LA REALIZACIÓN DE LA AUDIOMETRÍA TONAL.

Antes de entrar a explicar el procedimiento para realizar esta prueba, conviene efectuar una descripción de los caracteres que pueden aparecer en pantalla. Estos muestran en cada momento el estado de funcionamiento del equipo.

*<i>Manual de uso <b>Anticapt Bibelmed<sup>®</sup> Manual de uso 81* 

Como se ha comentado anteriormente, la pantalla consta de dos líneas de 16 caracteres alfanuméricos cada una.

En la 1ª línea, los caracteres situados en las posiciones 0 a 7 hacen referencia al canal derecho y los situados en las posiciones 8 a 15 al canal izquierdo.

A continuación se describen los caracteres que pueden tomar cada uno de los dígitos de la pantalla, cuando se está realizando esta prueba.

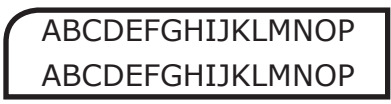

En la 1ª línea:

**A y J Vía de aplicación** (A Vía Aérea / - Desactivada)

Seleccionar con  $\begin{bmatrix} \mathbf{F1} \end{bmatrix}$  + atenuador izquierdo o derecho según canal.

**CDE y LMN Fuente de señal** (HZ Frecuencia en Hz de Tono

Puro). Seleccionar con  $\begin{bmatrix} \mathbf{F1} \end{bmatrix}$  + atenuador izquierdo o derecho según canal.

**G y P Modo** de presentación de la señal (C Continuo / **P** Pulsante Alternado)

F3 Seleccionar con  $\bigcup$ + atenuador izquierdo o derecho según canal.

En la 2ª línea:

**ABC y NOP Nivel de señal** aplicado al paciente en «dB» ABC canal derecho. Seleccionar con el atenuador derecho. NOP canal izquierdo. Seleccionar con el atenuador izquierdo.

**DE y LM** Dos cursores que indican que se está aplicando **señal** al paciente.

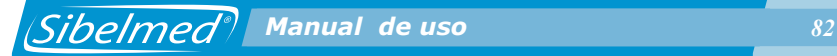

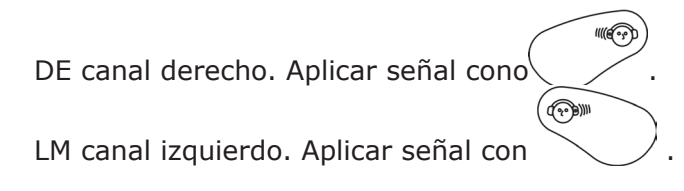

### **FGHIJ Frecuencia** en Hz del tono aplicado

Seleccionar con  $(\nabla)_{\Omega}$ 

La prueba de Fowler se denomina también de Balance de Intensidad Binaural Alternado o ABLB (Alternate Binaural Loudness Balance). Se aplica para determinar si hay reclutamiento cuando el umbral de un oído es normal o inferior a 30 dB y el otro acusa una pérdida entre 25 y 60 dB.

El procedimiento para la realización de esta prueba consiste en enviar a ambos oídos un tono de igual frecuencia, alternándolo en ambos una vez por segundo. El nivel de intensidad para el oído mejor se aumenta progresivamente desde el umbral en pasos de 10 a 30 dB, mientras se igualan en sonoridad subjetiva los niveles del oído peor, cuya correspondencia con el oído mejor se anotan en una gráfica.

Los requisitos en cuanto a aspectos generales, preparación e instrucciones del paciente son similares a los descritos en el apartado DETERMINACIÓN DEL UMBRAL DE AUDICIÓN POR VÍA AÉREA SIN ENMASCARAMIENTO. Se tendrá especial interés en explicar al paciente la mecánica de la prueba en la que percibirá un tono constante de igual frecuencia por ambos oídos. En el momento en que perciba la misma intensidad en ambos oídos es cuando debe accionar el pulsador.

Con el audiómetro preparado tal como se indica en el apartado 1.5 INSTALACIÓN Y PUESTA EN SERVICIO, se procede del siguiente modo:

**1** Pulse la tecla  $\bigcup_{y}$  seleccione la opción:

MENU 1. PRUEBAS PRUEBAS 4. FOWLER Y acceda a la prueba pulsando la tecla  $\Leftrightarrow$ 

**2** Aparecerá una pantalla con las opciones configuradas. Por defecto son las siguientes:

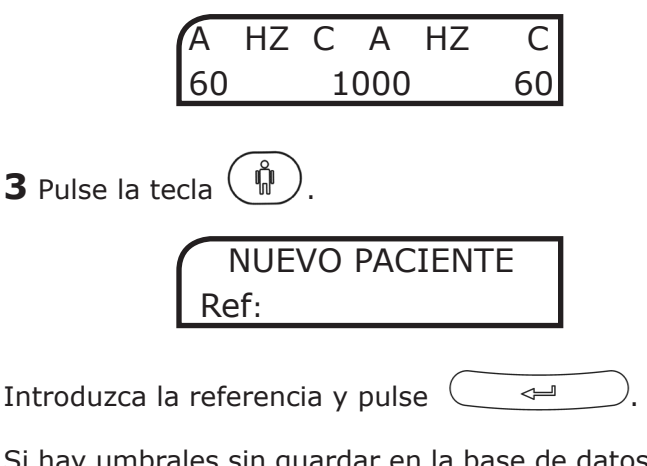

Si hay umbrales sin guardar en la base de datos del paciente anterior, el equipo muestra la siguiente pantalla que permite guardarlos:

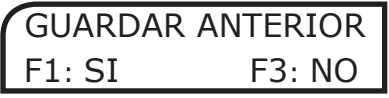

De un modo similar, es posible reiniciar una prueba en curso introduciendo de nuevo la misma referencia:

.

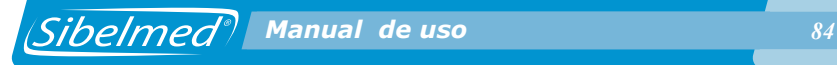

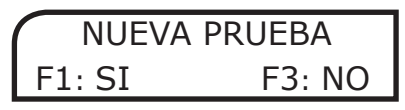

Seleccione  $\left\lfloor \frac{F1}{2} \right\rfloor$  para borrar todos los umbrales guardados de la prueba en curso e iniciarla de nuevo.

NOTA: Cuando está seleccionado el Diagnóstico ELI, después de la anterior pantalla aparecen las siguientes:

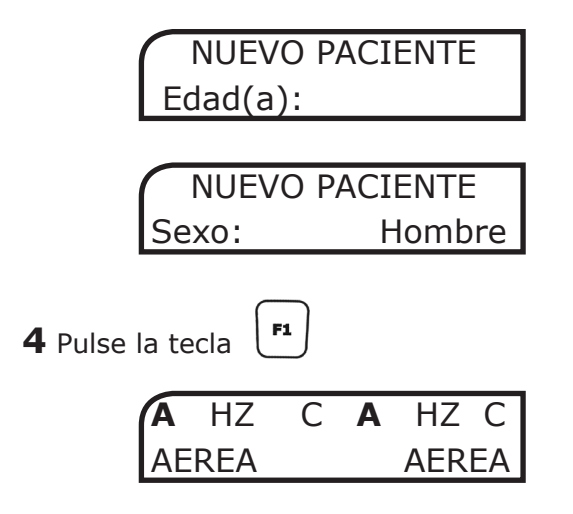

Con el atenuador correspondiente seleccione la vía de aplicación de la señal para cada canal: aérea (A), o deshabilitada (-).

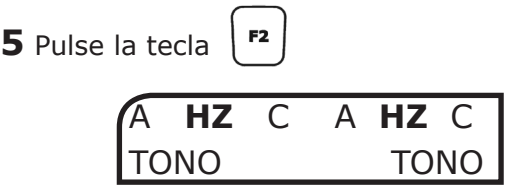

Con el atenuador correspondiente seleccione la **fuente** de la señal para cada canal: en este caso únicamente frecuencia en Hz de tono puro **(HZ)**.

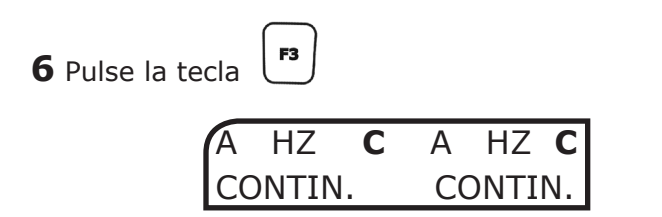

Con el atenuador correspondiente seleccione el **modo** de presentación de la señal para cada canal: contínuo ( **C**) o pulsante alternado ( **P**).

**7** Seleccione la **intensidad** de la señal girando los atenuadores hasta encontrar el valor deseado.

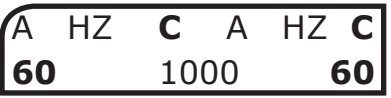

**8** Seleccione la **frecuencia** del tono aplicado en el rango de 125 a 8000 Hz mediante las teclas  $($ 

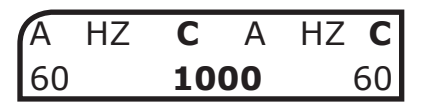

**9** La prueba se puede realizar de dos modos distintos:

 $\sqrt{\mathbf{P}}$ ''((@ ^ • **Normal:** pulsando las teclas  $\& \diagup$  o  $\diagdown$  del canal correspondiente.

(→ ) • **Invertido:** mantener pulsada la tecla o pulsar la tecla  $\left(\begin{array}{c} \mathbb{O} \end{array}\right)$  y soltar las dos. De esta forma hay señal cuando **NO** se pulsan los silenciadores.

En esta prueba se guardan la frecuencia y los niveles de

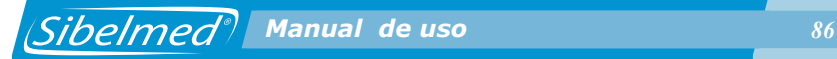

intensidad correspondientes a cada canal en los que el paciente avisa de que los oye con el mismo nivel en ambos oídos. Para quardar dicho umbral se debe pulsar la tecla  $\subset$ Aparecerá la siguiente pantalla:

# PRUEBA FOWLER UMBRAL GUARDADO

**10** Si durante la realización de la prueba se desea modificar el valor de la frecuencia de exploración, el audiómetro permite borrar los umbrales anteriores o mantenerlos para la nueva frecuencia. Para ello basta con seleccionar la opción desea en la siguiente pantalla:

> BORRAR UMBRALES F1: SI F3:NO

## **1.13. PROCEDIMIENTO PARA LA REALIZACIÓN DE LA PRUEBA DE TONE DECAY**

Los aspectos generales y la preparación e instrucciones al paciente se explican al principio del apartado 1.9. PROCEDIMIENTO PARA LA REALIZACIÓN DE LA AUDIOMETRÍA **TONAL** 

Antes de entrar a explicar el procedimiento para realizar esta prueba, conviene efectuar una descripción de los caracteres que pueden aparecer en pantalla. Estos muestran en cada momento el estado de funcionamiento del equipo. Como se ha comentado anteriormente, la pantalla consta de dos líneas de 16 caracteres alfanuméricos cada una.

En la 1ª línea, los caracteres situados en las posiciones 0 a 7 hacen referencia al canal derecho y los situados en las posiciones 8 a 15 al canal izquierdo.

 *Manual de uso 87*

A continuación se describen los caracteres que pueden tomar cada uno de los dígitos de la pantalla, cuando se está realizando esta prueba.

# ABCDEFGHIJKLMNOP ABCDEFGHIJKLMNOP

En la 1ª línea:

**A y J Vía de aplicación (A** Vía Aérea / **O** Vía Osea / **C** Campo Abierto (opcional) / - Desactivada)

Seleccionar con  $\begin{bmatrix} \mathbf{F}^1 \end{bmatrix}$  + atenuador izquierdo o derecho según canal.

**CDE y LMN Fuente de señal** (**HZ** Frecuencia en Hz de Tono

Puro). Seleccionar con  $|\mathbf{F2}|$  + atenuador izquierdo o derecho según canal.

**G y P Modo** de presentación de la señal ( **C** Continuo)

Seleccionar con  $\binom{rs}{r}$  + atenuador izquierdo o derecho según canal.

En la 2ª línea:

**ABC y NOP** Nivel de señal aplicado al paciente en «dB» ABC canal derecho. Seleccionar con el atenuador derecho. NOP canal izquierdo. Seleccionar con el atenuador izquierdo.

**DE y LM** Dos cursores que indican que se está aplicando señal al paciente.

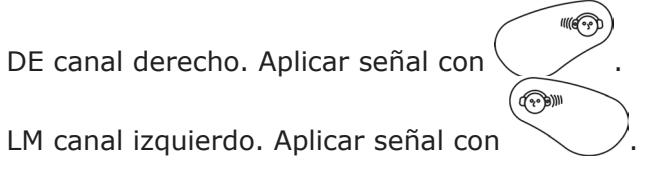

**FGHIJ Frecuencia** en Hz del tono aplicado

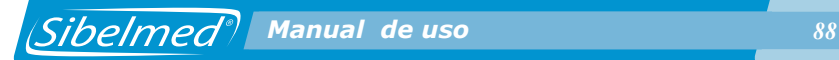

Seleccionar con  $(\nabla)_0$   $(\triangle)$ 

**HI Duración** en segundos de la señal aplicada (se presenta cuando se aplica señal a uno de los dos canales y desaparece cuando se guarda el umbral).

La prueba de Tone Decay según Carhart consiste en aplicar al paciente un tono de 5 dB sobre el umbral y se observa si durante 60 segundos lo percibe claramente.

Normalmente es percibido durante ese tiempo, si no es así, se incrementa el nivel en saltos de 5 dB hasta que lo vuelva a oír y así sucesivamente hasta que afirme que lo oye el minuto entero.

Como se ha comentado anteriormente, los dos caracteres centrales de la línea inferior de la pantalla pasan a actuar como segundero, pudiendo contar hasta 90 segundos. Se activa cuando se inicia la aplicación de señal.

El procedimiento para realizar esta prueba consiste en seleccionar un nivel de señal a aplicar 5 dB por encima del nivel umbral de audición y una frecuencia entre 250, 500, 1000, 2000 y 4000 Hz.

Se inicia la prueba aplicando el tono mediante la tecla SEÑAL en modo "directo" o "invertido" durante un tiempo de 60 segundos si persiste la respuesta. En caso contrario se incrementa el nivel del tono.

El paciente está dando respuesta a través de la conexión de aviso mientras oye señal. Cuando deja de oírla, suelta el pulsador y en ese momento el técnico pulsa la tecla INTRO y se guarda el tiempo transcurrido durante la audición.

Los requisitos en cuanto a aspectos generales, preparación e instrucciones del paciente son similares a los descritos en el apartado DETERMINACIÓN DEL UMBRAL DE AUDICIÓN POR VÍA AÉREA SIN ENMASCARAMIENTO. Se tendrá especial interés en explicar al paciente la mecánica de la prueba en la que percibirá un tono constante de igual frecuencia por el

*Sibelmed* **Manual de uso** 89

oído explorado. Debe mantener pulsada la conexión de aviso mientras perciba señal.

Con el audiómetro preparado tal como se indica en el apartado 1.5 INSTALACIÓN Y PUESTA EN SERVICIO, se procede del siguiente modo:

**1** Pulse la tecla  $\begin{bmatrix} \mathbf{m} & \mathbf{m} & \mathbf{m} \\ \mathbf{m} & \mathbf{m} & \mathbf{m} \end{bmatrix}$  y seleccione la opción:

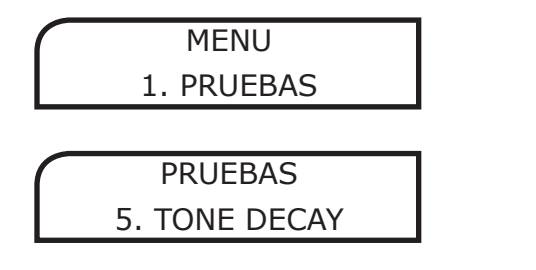

Y acceda a la prueba pulsando la tecla  $\leftarrow$ .

**2** Aparecerá una pantalla con las opciones configuradas. Por defecto son las siguientes:

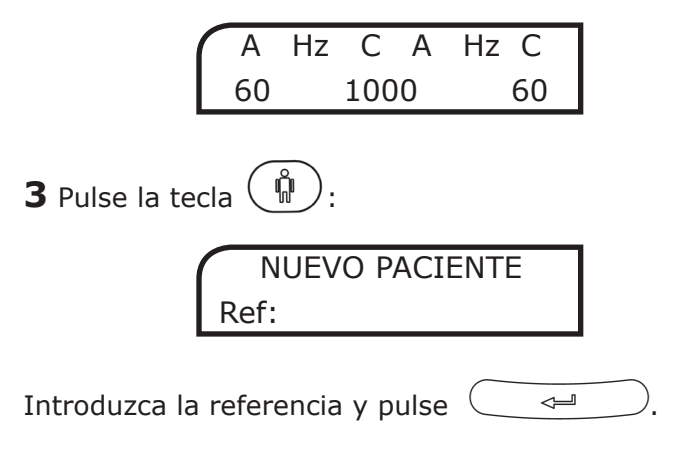

Si hay umbrales sin guardar en la base de datos del paciente anterior, el equipo muestra la siguiente pantalla que permite guardarlos:

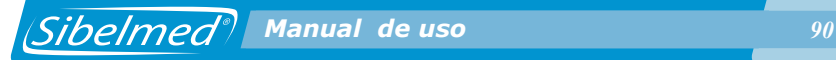

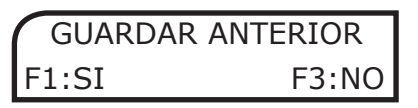

De un modo similar, es posible reiniciar una prueba en curso introduciendo de nuevo la misma referencia:

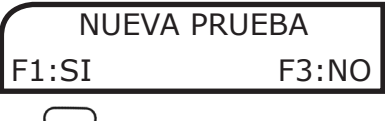

Seleccione  $\left\lfloor \frac{F_1}{F_2} \right\rfloor$  para borrar todos los umbrales guardados de la prueba en curso e iniciarla de nuevo.

**NOTA:** Cuando está seleccionado el Diagnóstico ELI, después de la anterior pantalla aparecen las siguientes:

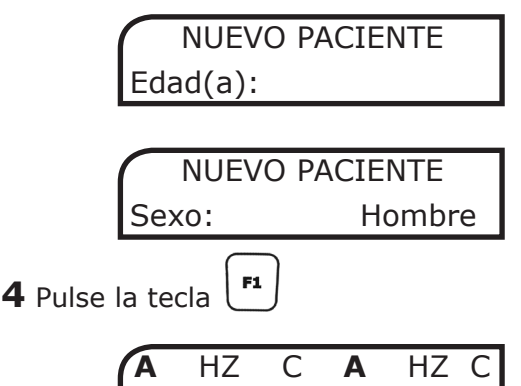

AEREA AEREA

Con el atenuador correspondiente seleccione la **vía** de aplicación de la señal para cada canal: aérea (**A**), ósea (O), campo abierto (C – opcional) o deshabilitada (-).

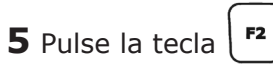

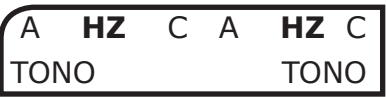

*<i> Sibelmed<sup>®</sup>* Manual de uso *91* 

Con el atenuador correspondiente seleccione la **fuente** de la señal para cada canal: en este caso únicamente frecuencia en Hz de tono puro (**HZ**).

**6** Pulse la tecla

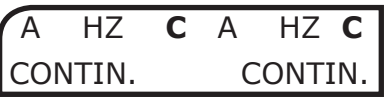

Con el atenuador correspondiente seleccione el **modo** de presentación de la señal para cada canal: en este caso únicamente señal continua ( **C**).

**7** Seleccione la intensidad de la señal girando los atenuadores hasta encontrar el valor deseado.

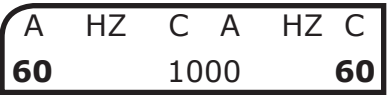

**8** Seleccione la **frecuencia** del tono aplicado entre 250, 500, 1000, 2000 y 4000 Hz mediante las teclas  $\langle \nabla$ 

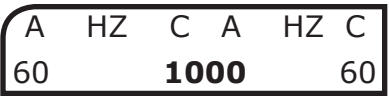

**9** La prueba se puede realizar de dos modos distintos:

๎๙๛ • **Normal**: pulsando las teclas  $\left\langle \begin{array}{cc} \sim \end{array} \right\rangle$  del canal correspondiente.

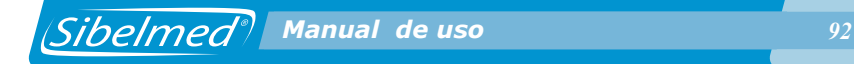

• **Invertido**: mantener pulsada la tecla $\setminus$   $\quad$  o pulsar la tecla  $\left(\begin{array}{c} \bigcirc \\ \bigcirc \end{array}\right)$  y soltar las dos. De esta forma hay señal cuando NO se pulsan los silenciadores.

En esta prueba se guarda el nivel de intensidad aplicado y la duración del mismo. Para guardar dicho umbral se debe pulsar la tecla  $\left(\begin{array}{ccc} & \leftarrow & \end{array}\right)$ . Aparecerá la siguiente pantalla:

> PRUEBA T.DECAY UMBRAL GUARDADO

## **1.14. PROCEDIMIENTO PARA LA REALIZACIÓN DE LA PRUEBA DE LUSCHER**

Los aspectos generales y la preparación e instrucciones al paciente se explican al principio del apartado 1.9. PROCEDIMIENTO PARA LA REALIZACIÓN DE LA AUDIOMETRÍA TONAL.

Antes de entrar a explicar el procedimiento para realizar esta prueba, conviene efectuar una descripción de los caracteres que pueden aparecer en pantalla. Estos muestran en cada momento el estado de funcionamiento del equipo. Como se ha comentado anteriormente, la pantalla consta de dos líneas de 16 caracteres alfanuméricos cada una.

En la 1ª línea, los caracteres situados en las posiciones 0 a 7 hacen referencia al canal derecho y los situados en las posiciones 8 a 15 al canal izquierdo.

A continuación se describen los caracteres que pueden tomar cada uno de los dígitos de la pantalla, cuando se está realizando esta prueba.

> ABCDEFGHIJKLMNOP ABCDEFGHIJKLMNOP

**<●●●●●●●●●●●●●●●●●●●●●●●●●●●** 

*<i>Manual de uso <b>Algermed 93* 

En la 1ª línea:

**A y J Vía de aplicación** ( **A** Vía Aérea / - Desactivada)

Seleccionar con  $\begin{bmatrix} \mathbf{F1} \end{bmatrix}$  + atenuador izquierdo o derecho según canal.

**CDE y LMN Fuente de señal** (**HZ** Frecuencia en Hz de Tono Puro)

Seleccionar con  $\mathbf{F}^2$  + atenuador izquierdo o derecho según canal.

**G y P** Modo de presentación de la **señal** (M Modulado) Seleccionar con  $\bigcup +$  atenuador izquierdo o derecho según canal.

En la 2ª línea:

**ABC y NOP** Nivel de señal aplicado al paciente en «dB» ABC canal derecho. Seleccionar con el atenuador derecho. NOP canal izquierdo. Seleccionar con el atenuador izquierdo.

**DE y LM** Dos cursores que indican que se está aplicando señal al paciente.

DE canal derecho. Aplicar señal con.

LM canal izquierdo. Aplicar señal con .

**FGHIJ** Frecuencia en Hz del tono aplicado

Seleccionar con  $\sqrt{ }$ .

Al pulsar la tecla durante 1 segundo:

**ABC y NOP** Amplitud de la modulación: 0.2, 0.3, 0.4, 0.5, 0.6, 0.8, 1, 2, 3, 4 ó 5 dB

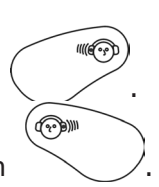

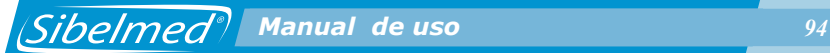

La prueba de Luscher consiste en aplicar un nivel de tono de 40 dB sobre el umbral de audición, modulado en amplitud y determinar el umbral de la modulación. Este estará en el umbral en que el sujeto deja de oír o empieza a oír la "ondulación" del tono, según sea subiendo o bajando el nivel de la misma.

La ventaja de esta prueba es que se realiza sobre un sólo oído, por lo que se puede determinar el reclutamiento cuando no es útil la prueba de Fowler, por simetría en la pérdida auditiva.

En esta prueba sólo está activado el modo modulado así como la fuente tono puro y la vía aérea. Las frecuencias activas son 500, 1000, 2000, 4000 y 8000 Hz. El nivel de la amplitud de modulación puede seleccionarse entre 0.2, 0.3, 0.4, 0.5, 0.6, 0.8, 1, 2, 3, 4 ó 5 dB y la frecuencia de la señal de modulación es fija de 2.5 Hz.

Los requisitos en cuanto a aspectos generales, preparación e instrucciones del paciente son similares a los descritos en el apartado DETERMINACIÓN DEL UMBRAL DE AUDICIÓN POR VÍA AÉREA SIN ENMASCARAMIENTO. Se tendrá especial interés en explicar al paciente la mecánica de la prueba en la que percibirá un tono constante de igual frecuencia modulado en amplitud por el oído explorado. Debe pulsar la conexión de aviso cuando deje de oír o empiece a oír la ondulación del tono, según se esté subiendo o bajando el nivel de la misma.

Con el audiómetro preparado tal como se indica en el apartado 1.5 INSTALACIÓN Y PUESTA EN SERVICIO, se procede del siguiente modo:

**1** Pulse la tecla  $\begin{bmatrix} \mathbf{M} & \mathbf{M} & \mathbf{M} \\ \mathbf{M} & \mathbf{M} & \mathbf{M} \end{bmatrix}$  y seleccione la opción:

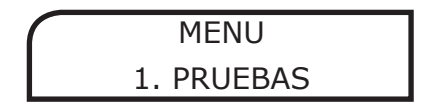

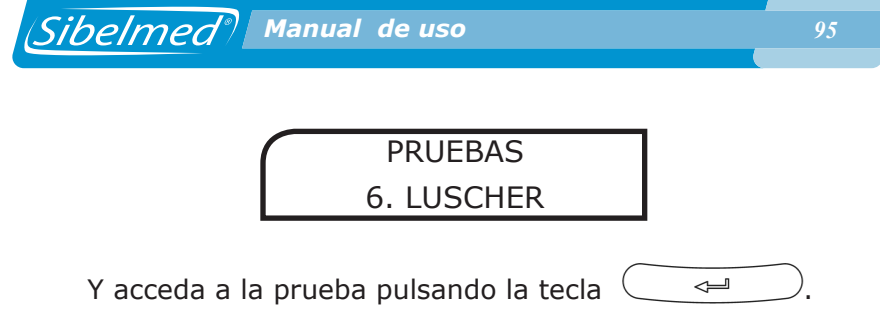

**2** Aparecerá una pantalla con las opciones configuradas. Por defecto son las siguientes:

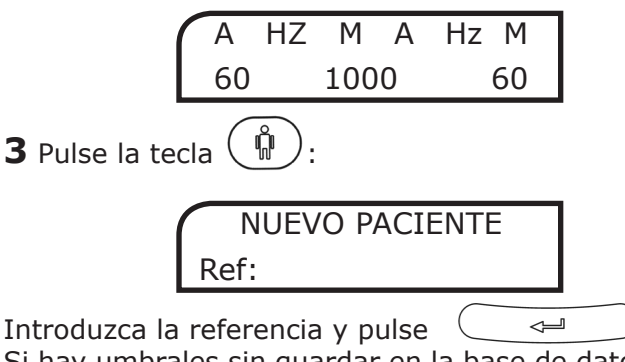

. Si hay umbrales sin guardar en la base de datos del paciente anterior, el equipo muestra la siguiente pantalla que permite guardarlos:

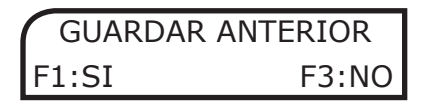

De un modo similar, es posible reiniciar una prueba en curso introduciendo de nuevo la misma referencia:

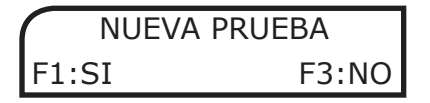

Seleccione  $\begin{bmatrix} n \\ n \end{bmatrix}$  para borrar todos los umbrales guardados de la prueba en curso e iniciarla de nuevo.

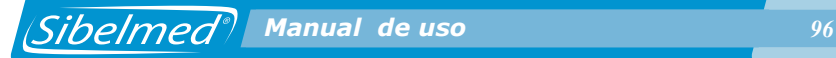

**NOTA:** Cuando está seleccionado el Diagnóstico ELI, después de la anterior pantalla aparecen las siguientes:

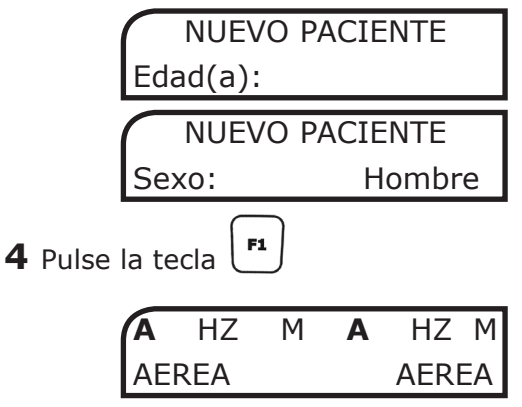

Con el atenuador correspondiente seleccione la **vía** de aplicación de la señal para cada canal: aérea (**A**) o deshabilitada (**-**).

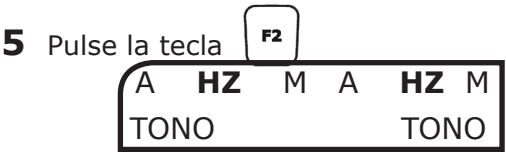

Con el atenuador correspondiente seleccione la **fuente** de la señal para cada canal: en este caso únicamente frecuencia en Hz de tono puro (**HZ**).

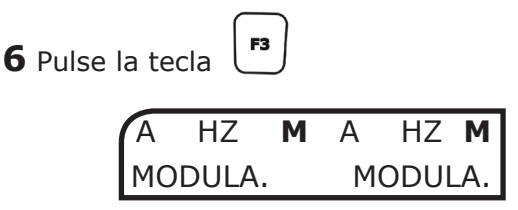

Con el atenuador correspondiente seleccione el modo de presentación de la señal para cada canal: en este caso únicamente señal modulada (**M**).

**7** Seleccione la intensidad de la señal girando los atenuadores hasta encontrar el valor deseado.

HZ M A HZ M **60** 1000 **60**

 *Manual de uso 97*

**8** Seleccione la frecuencia del tono aplicado entre 500, 1000,  $2000$ ,  $4000$  y  $8000$  Hz mediante las teclas

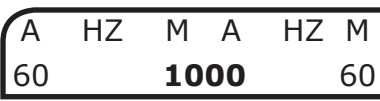

**9** Pulse la tecla durante 1 segundo. Aparecerá la siguiente pantalla:

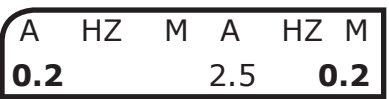

Seleccione el nivel de la amplitud de modulación entre 0.2, 0.3, 0.4, 0.5, 0.6, 0.8, 1, 2, 3, 4 ó 5 dB girando el atenuador del canal correspondiente. La frecuencia de la señal de modulación es fija de 2.5 Hz. Pulse la tecla  $($   $\leftrightarrow$   $)$  para aceptar los cambios y volver a la pantalla de la prueba.

**10** La prueba se puede realizar de dos modos distintos:

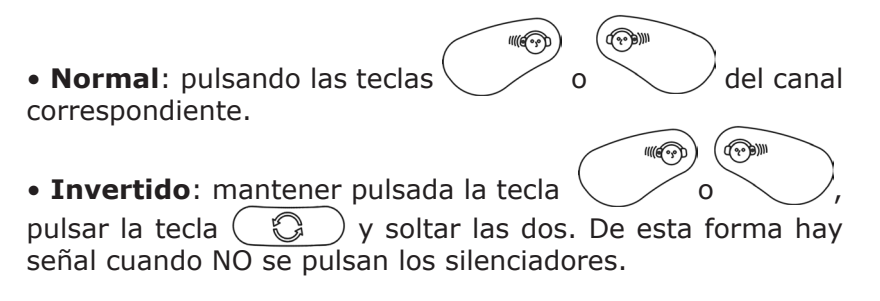

En esta prueba se guarda el nivel de amplitud de modulación y la frecuencia. Para guardar dicho umbral se debe pulsar la tecla  $\leftarrow \leftarrow \leftarrow$ . Aparecerá la siguiente pantalla:

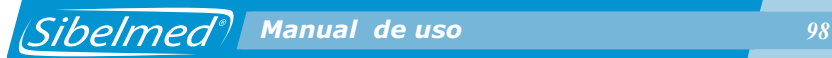

PRUEBA LUSCHER UMBRAL GUARDADO

### **1.15. PROCEDIMIENTO PARA LA REALIZACIÓN DE LA PRUEBA DE WEBER**

Los aspectos generales y la preparación e instrucciones al paciente se explican al principio del apartado 1.9. PROCEDIMIENTO PARA LA REALIZACIÓN DE LA AUDIOMETRÍA TONAL.

Antes de entrar a explicar el procedimiento para realizar esta prueba, conviene efectuar una descripción de los caracteres que pueden aparecer en pantalla. Estos muestran en cada momento el estado de funcionamiento del equipo. Como se ha comentado anteriormente, la pantalla consta de dos líneas de 16 caracteres alfanuméricos cada una.

En la 1ª línea, los caracteres situados en las posiciones 0 a 7 hacen referencia al canal derecho y los situados en las posiciones 8 a 15 al canal izquierdo.

A continuación se describen los caracteres que pueden tomar cada uno de los dígitos de la pantalla, cuando se está realizando esta prueba.

> ABCDEFGHIJKLMNOP ABCDEFGHIJKLMNOP

En la 1ª línea:

# **A y J Vía de aplicación** (**O** Vía Ósea / - Desactivada)

Seleccionar con  $\begin{pmatrix} \mathbf{F}^1 \end{pmatrix}$  + atenuador izquierdo o derecho según canal.

**CDE y LMN** Fuente de señal (**HZ** Frecuencia en Hz de Tono Puro)

Seleccionar con  $\mathbf{F}^2$  + atenuador izquierdo o derecho según canal.

**G y P Modo** de presentación de la señal (C Continuo)

F<sub>3</sub> Seleccionar con  $\begin{bmatrix} 1 \end{bmatrix}$  + atenuador izquierdo o derecho según canal.

En la 2ª línea:

**ABC y NOP** Nivel de señal aplicado al paciente en «dB» ABC canal derecho. Seleccionar con el atenuador derecho. NOP canal izquierdo. Seleccionar con el atenuador izquierdo.

**DE y LM** Dos cursores que indican que se está aplicando señal al paciente.

.

৻৻৻৽৽

.

**DE** canal derecho. Aplicar señal con

**LM** canal izquierdo. Aplicar señal con

**FGHIJ** Frecuencia en Hz del tono aplicado Seleccionar con  $\sqrt{\nabla}$ .

La prueba de Weber consiste en aplicar un nivel de tono de 15 dB por encima del umbral óseo frontal del sujeto en las frecuencias desde 250 a 4000 Hz. El vibrador se aplica en la frente y se mantiene mediante un cabezal, no con la mano, ya que podría hacer variar la presión, siendo causa de error. Se anota de qué lado percibe el sonido el paciente con más intensidad. Este test es fundamental en audiometría clínica; su significación fisiopatológica será considerada ulteriormente, a propósito del diagnóstico de las sorderas.

En esta prueba sólo está activado el modo continuo así como la fuente tono puro y la vía ósea. Las frecuencias activas son 250, 500, 1000, 2000, 3000 y 4000 Hz.

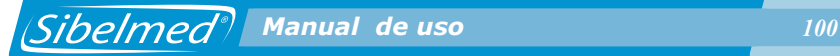

Los requisitos en cuanto a aspectos generales, preparación e instrucciones del paciente son similares a los descritos en el apartado DETERMINACIÓN DEL UMBRAL DE AUDICIÓN POR VÍA AÉREA SIN ENMASCARAMIENTO. Se tendrá especial interés en explicar al paciente la mecánica de la prueba en la que percibirá un tono constante de igual frecuencia mediante un vibrador aplicado en la frente. Debe indicar por que lado percibe el sonido con más intensidad.

Con el audiómetro preparado tal como se indica en el apartado 1.5 INSTALACIÓN Y PUESTA EN SERVICIO, se procede del siguiente modo:

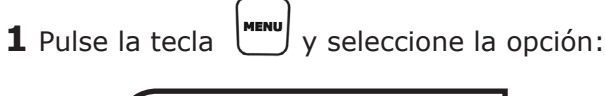

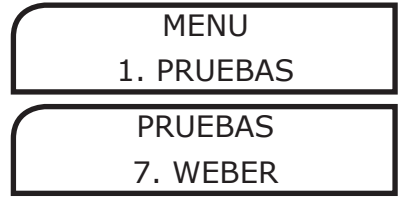

Y acceda a la prueba pulsando la tecla  $\subseteq$ 

**2** Aparecerá una pantalla con las opciones configuradas. Por defecto son las siguientes:

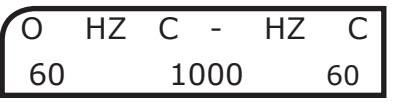

**3** Pulse la tecla :

Introduzca la referencia y pulse

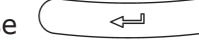

.

Si hay umbrales sin guardar en la base de datos del paciente anterior, el equipo muestra la siguiente pantalla que permite guardarlos:

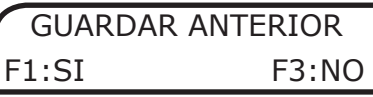

De un modo similar, es posible reiniciar una prueba en curso introduciendo de nuevo la misma referencia:

NUEVA PRUEBA F1:SI F3:NO

Seleccione  $\left\lfloor \frac{F1}{2} \right\rfloor$  para borrar todos los umbrales guardados de la prueba en curso e iniciarla de nuevo.

**NOTA:** Cuando está seleccionado el Diagnóstico ELI, después de la anterior pantalla aparecen las siguientes:

> NUEVO PACIENTE Edad(a):

NUEVO PACIENTE Sexo: Hombre

**4** Pulse la tecla

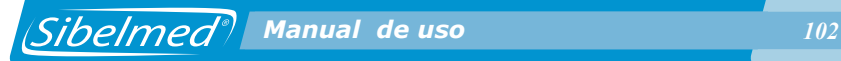

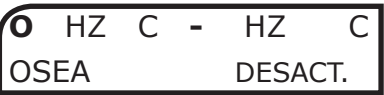

Con el atenuador correspondiente seleccione la **vía** de aplicación de la señal para cada canal: ósea (**O**) o deshabilitada (**-**).

**5** Pulse la tecla O **HZ** C - **HZ** C TONO TONO

Con el atenuador correspondiente seleccione la fuente de la señal para cada canal: en este caso únicamente frecuencia en Hz de tono puro (**HZ**).

**6** Pulse la tecla O HZ **C** - HZ **C** CONTIN. CONTIN.

Con el atenuador correspondiente seleccione el **modo** de presentación de la señal para cada canal: en este caso únicamente señal continua (**C**).

**7** Seleccione la **intensidad** de la señal girando los atenuadores hasta encontrar el valor deseado.

$$
\begin{array}{|c|c|c|c|}\n\hline\n0 & HZ & C & - & HZ & C \\
\hline\n60 & 1000 & 60\n\end{array}
$$

 Seleccione la **frecuencia** del tono aplicado entre 250, 500, 1000, 2000, 3000 y 4000 Hz mediante las teclas o

$$
\bigcirc \Delta.
$$

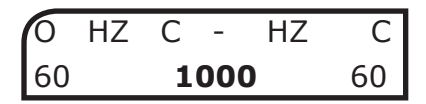

**9** La prueba se puede realizar de dos modos distintos:

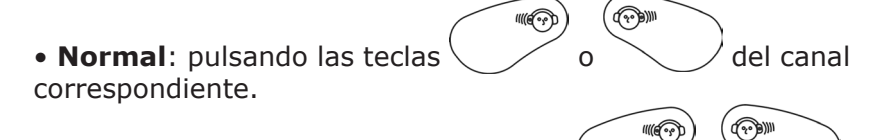

• **Invertido**: mantener pulsada la tecla  $\setminus$  o pulsar la tecla  $\left(\begin{array}{c} \bigcirc \\ \bigcirc \end{array}\right)$  y soltar las dos. De esta forma hay señal cuando NO se pulsan los silenciadores. En esta prueba se guarda el lado y la frecuencia a los que el paciente avisa que oye con más intensidad. Para guardar

dicho umbral se debe pulsar la tecla  $\left( \begin{array}{cc} \leftarrow \end{array} \right)$ . Aparecerá la siguiente pantalla:

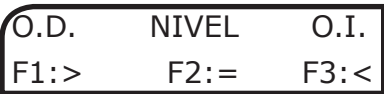

Pulse la tecla  $\left[\begin{array}{c} \mathbf{F1} \\ \end{array}\right]$  si el paciente percibió el sonido con más intensidad por el oído derecho,  $\begin{bmatrix} 1 \end{bmatrix}$  si lo percibió con más intensidad por el oído izquierdo y  $\left| \begin{array}{c} \mathbf{F}^2 \end{array} \right|$  si no apreció diferencia de intensidad entre ambos oídos. A continuación, se guarda el umbral:

### **1.16 PROCEDIMIENTO PARA LA REALIZACIÓN DE LA PRUEBA TONAL HF**

Los aspectos generales y la preparación e instrucciones al paciente se explican al principio del apartado 1.9. PROCEDIMIENTO PARA LA REALIZACIÓN DE LA AUDIOMETRÍA TONAL.

Antes de entrar a explicar el procedimiento para realizar esta prueba, conviene efectuar una descripción de los caracteres que pueden aparecer en pantalla. Estos muestran en cada momento el estado de funcionamiento del equipo. Como se ha comentado anteriormente, la pantalla consta de dos líneas de **16 caracteres alfanuméricos** cada una.

En la 1ª línea, los caracteres situados en las posiciones **0 a 7** hacen referencia al **canal derecho** y los situados en las posiciones **8 a 15 al canal izquierdo**.

A continuación se describen los caracteres que pueden tomar cada uno de los dígitos de la pantalla, cuando se está realizando esta prueba.

# ABCDEFGHIJKLMNOP ABCDEFGHIJKLMNOP

En la 1ª línea:

**A y J** Vía de aplicación (A Vía Aérea / - Desactivada)

Seleccionar con  $\begin{pmatrix} \mathbf{F}^1 \end{pmatrix}$  + atenuador izquierdo o derecho según canal.

**CDE y LMN** Fuente de señal (HZ Frecuencia en Hz de Tono Puro / RBE Ruido de Banda Estrecha / RB Ruido Blanco)

Seleccionar con  $\lceil \frac{F^2}{r^2} \rceil$  + atenuador izquierdo o derecho según canal.

 *Manual de uso 105*

**G y P** Modo de presentación de la señal (C Continuo / P Pulsante)

F3 Seleccionar con  $\begin{pmatrix} 1 \end{pmatrix}$  + atenuador izquierdo o derecho según canal.

En la 2ª línea:

**ABC y NOP** Nivel de señal aplicado al paciente en «dB»

**ABC** canal derecho. Seleccionar con el atenuador derecho. NOP canal izquierdo. Seleccionar con el atenuador izquierdo.

**DE y LM** Dos cursores que indican que se está aplicando señal al paciente.

DE canal derecho. Aplicar señal

LM canal izquierdo. Aplicar señal con

**FGHIJ** Frecuencia en Hz del tono aplicado

Seleccionar con  $(\nabla)$  o  $(\Delta)$ .

La prueba Tonal de Alta Frecuencia (HF) consiste en una prueba tonal, en la cual pueden determinarse los umbrales de audición para frecuencias superiores a los 8.000 Hz. En concreto, el audiómetro SIBELSOUND 400 permite las frecuencias de 9.000, 10.000, 11.200, 12.500, 14.000, 16.000, 18.000 y 20.000 Hz, además de las frecuencias de 125 a 8.000 Hz. En esta prueba sólo está activa la vía aérea, las fuentes tono puro, ruido de banda estrecha y ruido blanco y los modos continuo y pulsante.

Los requisitos en cuanto a aspectos generales, preparación e instrucciones del paciente son similares a los descritos en

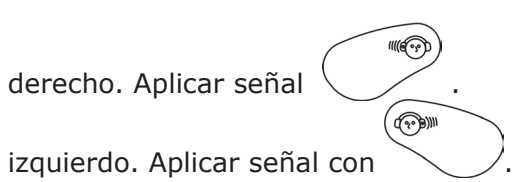

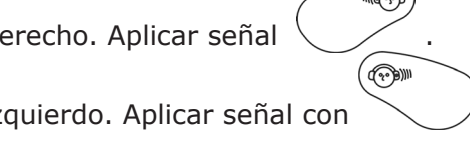

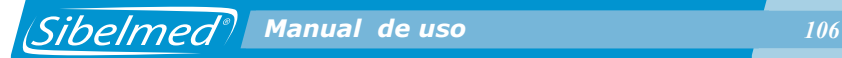

el apartado DETERMINACIÓN DEL UMBRAL DE AUDICIÓN POR VÍA AÉREA SIN ENMASCARAMIENTO. Se tendrá especial interés en explicar al paciente la mecánica de la prueba, en la que percibirá tonos de varias frecuencias a diferentes intensidades. Accionando el pulsador, debe indicar a partir de que nivel empieza a percibir el tono que determinará el umbral de audición.

Para realizar audiometrías tonales de alta frecuencia con enmascaramiento los aspectos generales, preparación e instrucciones del paciente son similares a los descritos en el apartado DETERMINACIÓN DEL UMBRAL DE AUDICIÓN POR VÍA AÉREA CON ENMASCARAMIENTO.

Con el audiómetro preparado tal como se indica en el apartado 1.5 INSTALACIÓN Y PUESTA EN SERVICIO, se procede del siguiente modo:

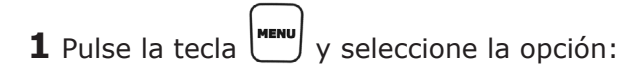

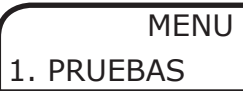

PRUEBAS

TONAL HF

Y acceda a la prueba pulsando la tecla  $\subseteq$ 

**2** Aparecerá una pantalla con las opciones configuradas. Por defecto son las siguientes:

A HZ C A HZ C **60** 8000 **60**

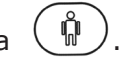

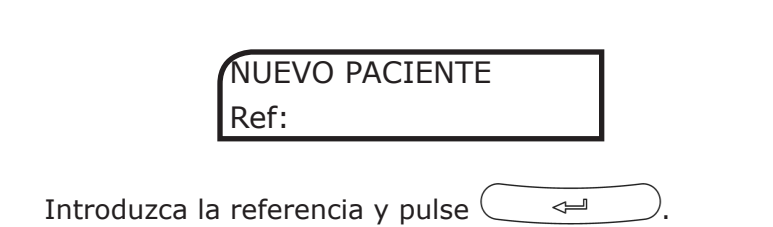

 *Manual de uso 107*

Si hay umbrales sin guardar en la base de datos del paciente anterior, el equipo muestra la siguiente pantalla que permite guardarlos:

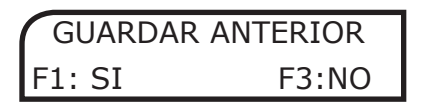

De un modo similar, es posible reiniciar una prueba en curso introduciendo de nuevo la misma referencia:

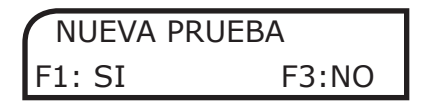

Seleccione  $\begin{bmatrix} \text{F1} \\ \text{P} \end{bmatrix}$  para borrar todos los umbrales guardados de la prueba en curso e iniciarla de nuevo.

**NOTA: Cuando está seleccionado el Diagnóstico ELI, después de la anterior pantalla aparecen las siguientes:**

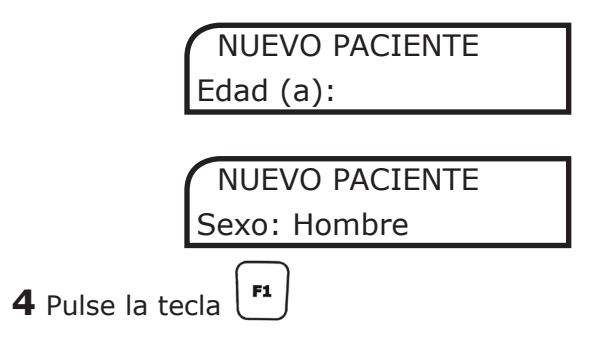

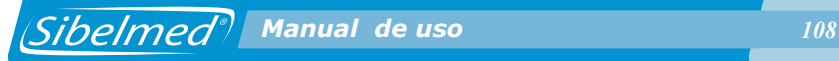

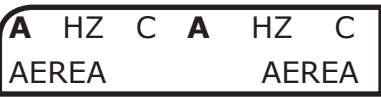

Con el atenuador correspondiente seleccione la vía de aplicación de la señal para cada canal: aérea (A), o deshabilitada (-).

**5** Pulse la tecla A **HZ** C A **HZ** C TONO TONO

Con el atenuador correspondiente seleccione la **fuente** de la señal para cada canal: Hz de tono puro (**HZ**), ruido de banda estrecha (**RBE**) o ruido blanco (**RB**)

**6** Pulse la tecla A HZ **C** A HZ **C** CONTIN. CONTIN.

Con el atenuador correspondiente seleccione el **modo** de presentación de la señal para cada canal: contínuo (**C**) o pulsante (**P**).

**7** Seleccione la **intensidad** de la señal girando los atenuadores hasta encontrar el valor deseado.

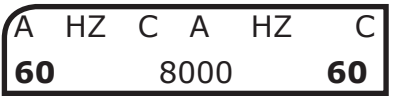

**8** Seleccione la **frecuencia** del tono aplicado en el rango de  $125$  a  $20.000$  Hz mediante las teclas
*<i> Sibelmed<sup>®</sup>* Manual de uso *109* 

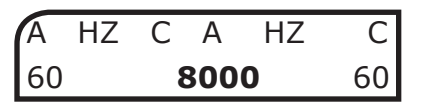

**9** La prueba se puede realizar de dos modos distintos:

**Tradition** • **Normal**: pulsando las teclas  $\& \frown$  o  $\&$  del canal correspondiente.

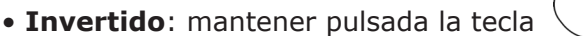

o , pulsar la tecla  $\left(\begin{array}{c} \bigcirc \\ \bigcirc \end{array}\right)$  y soltar las dos. De esta forma hay señal cuando **NO** se pulsan los silenciadores.

Igual que en la prueba Tonal, se guardan la frecuencia y el nivel umbral de intensidad de cada canal en el cual paciente ha accionado la señal de aviso. Si la prueba se ha realizado con enmascaramiento, también se almacena el nivel de ruido aplicado. Para guardar el umbral se debe pulsar la tecla  $(\overline{\phantom{a}})$ 

Aparecerá la siguiente pantalla:

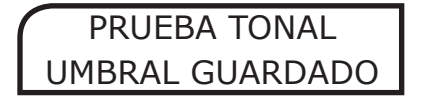

## **1.17. PROCEDIMIENTO PARA LA AUDIOMETRÍA LIBRE**

Como se ha descrito anteriormente, muchas de las pruebas audiométricas tienen diferentes variantes en cuanto al procedimiento que sería muy extenso en su descripción además de incurrir en omisiones o errores. Por esta causa se han establecido en el audiómetro **SIBELSOUND 400** unas opciones que simplifican la mecánica de actuación en cada prueba.

 $III(\widehat{C_3})$ 

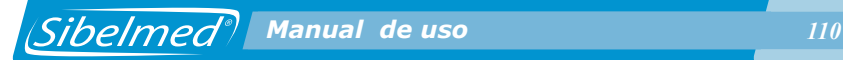

Sin embargo, para aquellos especialistas en que las opciones descritas le quedan limitadas, tienen la posibilidad de acceder a esta opción donde se pueden efectuar las pruebas que se deseen sin limitación por software, dentro de las características del audiómetro.

Esta opción que presenta el audiómetro NO SE DEBE CONFUNDIR CON CAMPO ABIERTO. Seleccionando la «AUDIOMETRIA LIBRE» el usuario puede efectuar con el audiómetro cualquier otra prueba, incluso las descritas anteriormente, ya que el audiómetro permite el acceso y la selección de todas sus funciones, aunque algunas parezcan absurdas.

Con esta opción no es posible realizar informes ni guardar las pruebas en la base de datos.

## **TONO DE REFERENCIA (OPCIONAL)**

Esta opción permite incrementar/decrementar el nivel de señal aplicado al paciente en saltos de 1 dB y únicamente está activo en la prueba Libre (si la opción está seleccionada), por lo que no se podrá imprimir la prueba ni guardarla en la base de datos. Esta opción se desactiva de forma automática al cabo de 15 minutos sin pulsar ninguna tecla del equipo. Para seleccionar el tono de referencia:

**1** Desde el Menú Principal acceda a la opción

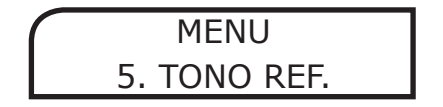

**2** Mediante los atenuadores, seleccione el tono de referencia

RESET (ON-1dB) y pulse  $\left(\begin{array}{cc} \leftarrow \end{array}\right)$  para aceptar o  $\leftarrow$  para cancelar:

 *Manual de uso 111*

TONO REF. ON - 1dB

# **1.18. CÁLCULO DE DIAGNÓSTICOS**

El audiómetro SIBELSOUND 400 calcula e imprime los siguientes diagnósticos:

1. DIAGNOSTICO "MINISTERIO" SEGÚN MINISTERIO DE TRABAJO Y ASUNTOS SOCIALES BOE Nº 22 (26 Enero 2000). 2. DIAGNOSTICO DEL COUNCIL OF PHISICAL THERAPY

3. DIAGNOSTICO SEGÚN EL INSTITUTO MEXICANO DEL SEGURO SOCIAL.

4. INDICE ELI (Early Loss Index = Índice de pérdida precoz). 5. INDICE SAL (Speech Average Loss = Pérdida promedio conversacional).

6. DIAGNOSTICO KLOCKHOOF (Modificado por Clínica del Lavoro de Milán).

Los parámetros de cada diagnóstico, así como el método de cálculo de cada uno de ellos, se describen en el ANEXO 3 de este manual.

Los diagnósticos se calculan únicamente para las pruebas Tonal y Tonal HF. En el caso de que se realicen ambas, sólo se muestran los resultados de la prueba Tonal.

## **1.19. REVISIÓN, IMPRESIÓN Y MEMORIZACIÓN DE PRUEBAS AUDIOMÉTRICAS**

El audiómetro **SIBELSOUND 400** tiene la posibilidad de imprimir y/o memorizar en el propio equipo o en una base de datos externa algunas de la pruebas audiométricas que se pueden realizar.

El audiómetro puede guardar en una memoria temporal los umbrales de audición detectados. Como se ha comentado

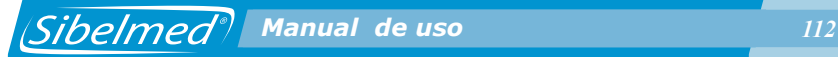

anteriormente, esta operación se realiza pulsando  $\leftarrow$ después de evaluar un umbral.

Para revisar dichos umbrales debe pulsar la tecla $\bigcirc$ 

Una vez dentro del modo revisión, con los atenuadores se selecciona la vía y con las teclas $(\nabla)(\triangle)$  se exploran los umbrales guardados en las diferentes pruebas. Una vez guardados los umbrales se puede realizar lo siguiente:

**•** Imprimir los datos audiométricos con una impresora externa.

**•** Almacenar los datos audiométricos en una BASE DE DATOS INTERNA.

**•** Transferir los datos audiométricos a una BASE DE DATOS EXTERNA EN PC.

## **IMPRESIÓN DE LOS DATOS AUDIOMÉTRICOS**

### **A. Tipo de impresora**

El equipo es capaz de controlar cualquier impresora que trabaje con IBM GRAPHICS o HP PCL.

Se recomienda utilizar una impresora de chorro de tinta y con bajo nivel de ruido.

### **B. Pruebas que se pueden imprimir**

La información que se puede imprimir es toda aquella que está definida en el apartado 1.8. PRUEBAS AUDIOMETRICAS, excepto la opción de AUDIOMETRIA LIBRE.

- AUDIOMETRIA TONAL
- SISIGRAMA
- LOGOAUDIOMETRIA
- FOWLER
- TONE DECAY

 *Manual de uso 113*

- LUSCHER
- WEBER
- TONAL HF

#### **C. Impresión del Informe**

El proceso a seguir durante la realización de las pruebas que se desean imprimir es el siguiente:

**1** Pulse la tecla  $\sqrt{w}$  y asigne una referencia numérica de máximo diez caracteres al paciente objeto de la prueba. Esta referencia se introduce con las teclas que tienen asociadas los dígitos del 0 al 9 finalizando con la tecla (  $\leftarrow$ 

**2** Efectúe la prueba audiométrica al paciente tal como se describe en el apartado 1.9 PROCEDIMIENTO PARA LA REALIZACIÓN DE LA AUDIOMETRIA TONAL y siguientes. Se establecen las siguientes consideraciones según el tipo de prueba:

### **AUDIOMETRÍA TONAL**

La única salvedad es que, una vez determinado cada umbral de audición, y con el nivel del canal correspondiente en dicho umbral, se pulsa la tecla  $\iff y$  durante unos segundos aparece por pantalla el rótulo «UMBRAL GUARDADO». Si se está aplicando enmascaramiento al oído opuesto, debe de estar en el nivel correcto antes de pulsar  $\subseteq$ 

#### **ADVERTENCIA**

**La memorización de umbrales se realiza de forma independiente para cada umbral y, sólo se guardará el último umbral detectado antes de pulsar la tecla .**

Para evitar que el técnico olvide memorizar algún umbral, el audiómetro avisa antes de empezar a evaluar el siguiente, mediante la pantalla:

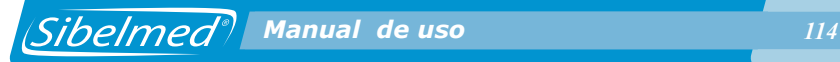

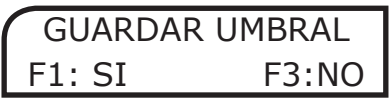

En el caso de la audiometría tonal, el aviso anterior aparece cuando hay un paciente dado de alta en el equipo, se ha aplicado señal y se intenta modificar la frecuencia, la vía o la fuente.

#### **SISIGRAMA**

En esta prueba, una vez aplicados al paciente los veinte incrementos de señal de 1 dB y éste ha dado las respuestas correspondientes (si las ha oído) se pulsa la tecla لسے y el equipo guarda los contadores de incrementos y respuestas.

El aviso de guardar umbral aparece cuando hay un paciente dado de alta en el equipo, se han aplicado estímulos y se intenta modificar la intensidad, la vía o el modo de la señal, o bien, se intenta hacer reset de los estímulos y respuestas.

Si se modifica la frecuencia cuando hay un paciente dado de alta en el equipo y se han aplicado estímulos se guarda automática el umbral.

### **LOGOAUDIOMETRÍA**

En la audiometría vocal se introducen el número de vocablos enviados al paciente y recibidos de éste a un nivel determinado.

Con el selector de nivel en el punto correcto, se pulsa لسے y el audiómetro guarda el número de vocablos aplicados y las respuestas correctas recibidas.

El aviso de guardar umbral aparece cuando hay un paciente dado de alta en el equipo, se ha aplicado señal y se intenta modificar la intensidad, la vía o la fuente de señal, o bien, se intenta hacer reset del número de aciertos.

#### **FOWLER**

En la prueba de Fowler, una vez se ha aplicado señal al paciente en ambos oídos y éste avisa mediante el pulsador que los ha percibido con el mismo nivel, se pulsa la tecla  $($  $\hookleftarrow$ y el equipo guarda la frecuencia y los niveles de intensidad.

El aviso de guardar umbral aparece cuando hay un paciente dado de alta en el equipo, se ha aplicado señal y se intenta modificar la vía o la fuente de señal. Si se modifica la frecuencia y hay umbrales guardados, el equipo permite borrarlos o bien mantenerlos para la nueva frecuencia.

## **TONE DECAY**

En la prueba de Tone Decay, después de aplicar señal al paciente por el oído objeto de la exploración y que éste deje de pulsar la conexión de aviso, se pulsa la tecla INTRO y el equipo guarda el tiempo transcurrido durante la audición.

El aviso de guardar umbral aparece cuando hay un paciente dado de alta en el equipo, se ha aplicado señal y se intenta modificar la intensidad, la vía, la fuente o el modo de la señal, o bien se intenta hacer reset del segundero.

### **LUSCHER**

En la prueba de Luscher, el paciente avisa mediante la conexión el momento en el que deja de oír o empieza a oír la ondulación del tono aplicado, según sea subiendo o bajando el nivel de la misma. En ese momento el técnico debe pulsar la tecla INTRO y el equipo guarda el nivel de modulación y la frecuencia. El aviso de guardar umbral aparece cuando hay un paciente dado de alta en el equipo, se ha aplicado señal y se intenta modificar la frecuencia, la vía o la fuente de la señal.

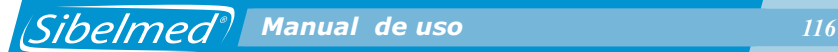

#### **WEBER**

En la prueba Weber, el paciente debe avisar por que oído percibe el tono aplicado mediante el vibrador con más intensidad o si lo percibe con la misma. En ese momento el técnico debe pulsar la tecla  $\left(\begin{array}{cc} \leftarrow \end{array}\right)$  y seleccionar el oído indicado por el paciente.

El aviso de guardar umbral aparece cuando hay un paciente dado de alta en el equipo, se ha aplicado señal y se intenta modificar la frecuencia, la vía o la fuente de la señal.

#### **TONAL HF**

De la misma forma que con la audiometría tonal una vez determinado cada umbral de audición, y con el nivel del canal correspondiente en dicho umbral, se pulsa la tecla  $\hookrightarrow$  y durante unos segundos aparece por pantalla el rótulo «UMBRAL GUARDADO». Si se está aplicando enmascaramiento al oído opuesto, debe de estar en el nivel correcto antes de pulsar.

#### **ADVERTENCIA**

**La memorización de umbrales se realiza de forma independiente para cada umbral y, sólo se guardará el último umbral detectado antes de pulsar la tecla**  سے .

El aviso de guardar umbral, aparece cuando hay un paciente dado de alta en el equipo, se ha aplicado señal y se intenta modificar la frecuencia, la vía o la fuente.

### **AUDIOMETRÍA LIBRE**

Las pruebas efectuadas, entrando por esta opción no se pueden imprimir ni guardar en la base de datos.

**3** Con los umbrales de audición en la memoria temporal, se

pueden visualizar estos ante dudas o errores. Pulsando la tecla  $\lambda$ , se muestra cada uno de los umbrales de audición memorizados. En la parte central de la Línea 1 aparece el tipo de prueba (TNL, SSI, LGO, FWL, DEC, LCH, WBR, THF). El resto de información depende del tipo de prueba seleccionada correspondiendo a:

1. Audiometría Tonal: Umbral, frecuencia, vía y mascara. Si se ha aplicado enmascaramiento, el nivel se indica encima del umbral.

$$
\begin{array}{|c|c|c|} \hline \text{A} & \text{---} & \text{TNL} & \text{A} & \text{---} \\ \hline 60 & 1000 & 60 \\ \hline \end{array}
$$

2. Sisigrama: Porcentaje de respuestas, frecuencia y vía.

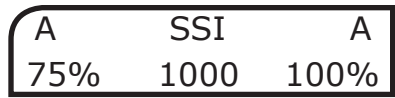

3. Logoaudiometría: Umbral, porcentaje de aciertos, vía y mascara. Si se ha aplicado enmascaramiento, el nivel se indica encima del umbral.

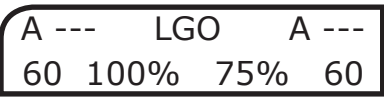

4. Fowler: umbral, frecuencia y vía.

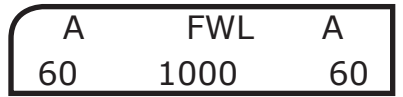

5. Tone Decay: segundos y vía (pulse  $\binom{F}{r}$  o  $\binom{F^3}{r}$  para cambiar de vía) en la primera línea; y umbral y frecuencia en la segunda.

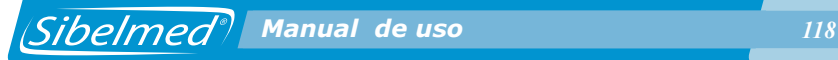

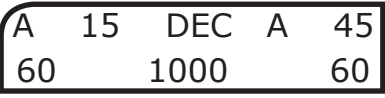

6. Luscher: umbral (nivel de modulación), frecuencia y vía.

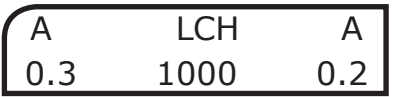

7. Weber: frecuencia, lado  $(>$ , = o <) y vía:

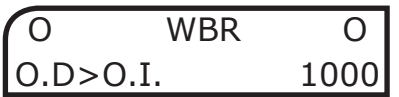

8. Tonal HF: Umbral, frecuencia, vía y mascara. Si se ha aplicado enmascaramiento, el nivel se indica encima del umbral.

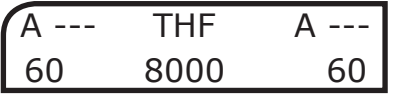

**4** Si un umbral se ha introducido erróneamente se repite en la frecuencia y canal correspondiente.

**5** Si a un mismo paciente se le quiere efectuar más de un tipo de prueba, no es necesario imprimir cada una de ellas por separado, sino conjuntamente al final.

**6** Finalizada la prueba, pulse la tecla  $\left(\frac{a}{c}\right)$  y el informe se imprimirá automáticamente.

RESET<sup>®</sup> Pulsando la tecla  $\leftarrow$  se puede cancelar la impresión.

En la primera página, se imprimen los datos de la pruebas Tonal, SISI y Luscher.

En la segunda página se imprimen los datos de las pruebas Tone Decay, Fowler, Weber y LOGO.

 *Manual de uso 119*

En la tercera página se imprimen los datos de la prueba Tonal HF.

En la cuarta página se imprimen los datos de los diagnósticos.

Cada una de estas tres últimas páginas sólo se imprime si se ha realizado una prueba de Tone Decay, de Fowler, de Weber, de LOGO o Tonal HF, o bien, hay más de un diagnóstico seleccionado en configuración.

Al final de este capítulo, se muestra una ficha audiométrica efectuada a través de la impresora.

#### **MEMORIZACIÓN DE AUDIOMETRÍAS EN LA BASE DE DATOS INTERNA**

El audiómetro **SIBELSOUND 400** dispone de una memoria FLASH con una capacidad para más de 1000 pruebas tonales por vía aérea y ósea en ambos canales a las frecuencias de 500, 1000, 2000, 3000 y 4000 Hz.

Esta información almacenada puede utilizarse para:

- **•**Transferirla posteriormente a una base de datos de un PC (Ver apartado 1.15. SISTEMA DE COMUNICACIONES)
- **•**Imprimirla a través de la impresora externa.

MEMORIZACIÓN DE UNA PRUEBA

Para guardar una prueba en la base de datos se debe pulsar la  $\Box$ ] tecla, (si no hay ningún umbral se accede al menú de la base de datos). La prueba se guarda en el estado en que se encuentra.

A continuación aparece una pantalla similar a la siguiente (la primera línea depende de la prueba realizada):

> TIPO DE PRUEBA PRUEBA GUARDADA

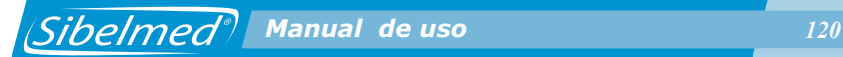

## **VISUALIZACIÓN, IMPRESIÓN Y BORRADO DE LAS PRUEBAS GUARDADAS**

Para visualizar las pruebas guardadas en la base de datos debe seguir los siguientes pasos:

1 Acceder al Menú de Opciones pulsando la tecla  $\binom{mem}{n}$  desde

la pantalla de la prueba o presionando la tecla  $\Box$  desde la pantalla de la prueba.

**2** Seleccionar la opción

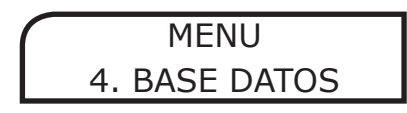

y pulsar  $\left(\begin{array}{c} \sim \ \sim \end{array}\right)$ 

**3** A continuación elegir

BASE DATOS 1. VER

y pulsar  $($   $\iff$   $)$ . También es posible acceder directamente a la pantalla anterior pulsando durante 1 segundo la tecla  $\Box$  desde la pantalla de la prueba. Si no hay umbrales para guardar, también puede pulsar la tecla de forma normal.

Aparecerá la siguiente pantalla:

$$
\begin{array}{|c|c|}\n\hline\n\text{Reg} & 1/10 \\
\hline\n\text{Ref:} & 12345 \\
\hline\n\end{array}
$$

 *Manual de uso 121*

**4** Desde esta pantalla puede imprimir las pruebas del paciente pulsando :

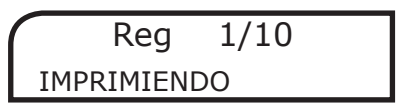

**5** Desde esta pantalla puede borrar las pruebas del paciente pulsando  $\bigcirc$ 

# BORRAR PACIENTE F1: SI F3:NO

**6** Seleccione el paciente deseado desplazándose por la base de datos mediante los atenuadores y pulse  $\subseteq$ Aparecerá la siguiente pantalla:

 12345 TONAL 01-04-08 11 :35

**7** En este punto puede:

**•** Imprimir las pruebas del paciente seleccionado pulsando

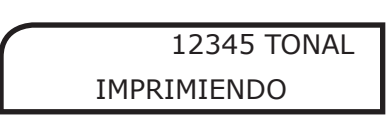

**•** Seleccionar otras pruebas del mismo paciente (si las hay), mediante los atenuadores.

 $\leftarrow$ **•** Visualizar los valores de las pruebas pulsando En este caso aparecerá una pantalla similar a la pantalla de

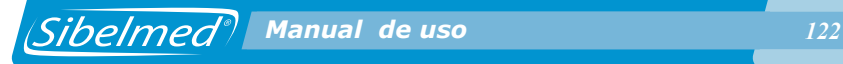

revisión de pruebas:

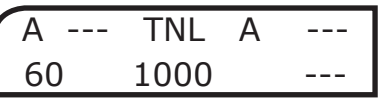

## **BORRADO DE LA BASE DE DATOS INTERNA**

Para borrar la base de datos interna debe seguir los siguientes pasos:

- **1** Acceder al Menú de Opciones pulsando la tecla
- MENU

**2** Seleccionar la opción

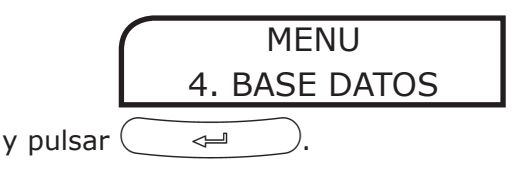

También es posible acceder directamente a la pantalla anterior

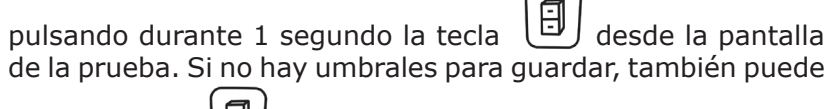

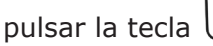

pulsar la tecla  $\left[\begin{matrix} \Box \end{matrix}\right]$  de forma normal.

**3** A continuación elegir

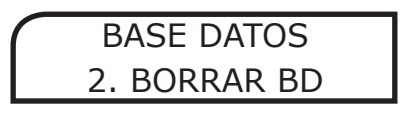

y pulsar  $\overline{$   $\rightleftharpoons$   $\overline{)}$ . Aparecerá la siguiente pantalla

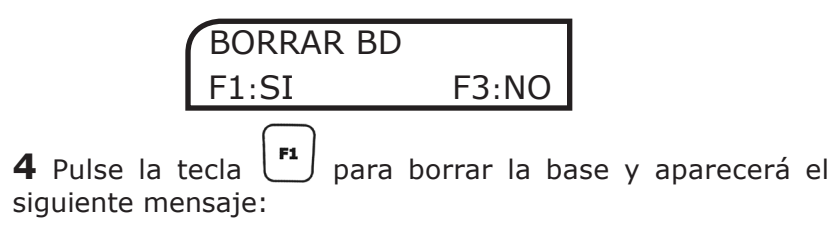

*<i>Manual de uso <b>123* 123

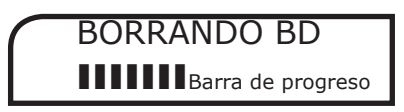

### **ADVERTENCIA:**

**ESTE PROCESO DESTRUYE TODA LA INFORMACIÓN EXISTENTE EN LA BASE DE DATOS INTERNA Y NO SE PUEDE RECUPERAR.**

#### **BÚSQUEDA DE UN PACIENTE EN LA BASE DE DATOS INTERNA**

 Para buscar un paciente en la base de datos interna debe seguir los siguientes pasos:

**1** Acceder al Menú de Opciones pulsando la tecla .

**2** Seleccionar la opción

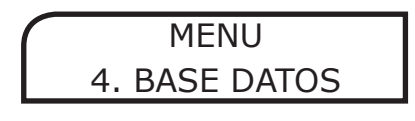

y pulsar  $\cup$   $\rightarrow$ . También es posible acceder directamente a la pantalla anterior pulsando durante 1 segundo la tecla  $\Box$  desde la pantalla de la prueba. Si no hay umbrales para guardar, también puede pulsar la tecla  $\Box$  de forma normal.

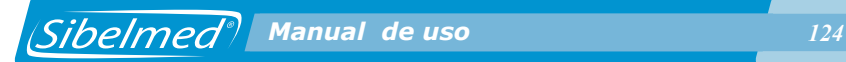

**3** A continuación elegir

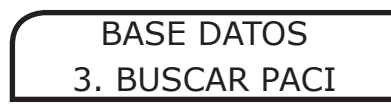

y pulsar  $\left(\begin{array}{ccc} & \leftarrow & \end{array}\right)$ , (también se puede acceder pulsando la tecla  $\left(\begin{array}{c} \tilde{W} \end{array}\right)$  desde dentro del menú de Base de Datos). Aparecerá la siguiente pantalla

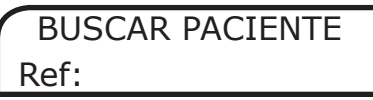

Introduzca la referencia del paciente que desee buscar mediante el teclado numérico. Si el paciente está almacenado en la Base de Datos, aparecerá la siguiente pantalla, con las mismas opciones que el apartado de visualización:

Reg 1/10 Ref: 12345

## **BORRADO DE UN PACIENTE DE LA BASE DE DATOS**

Para borrar un paciente de la base de datos interna debe seguir los siguientes pasos:

**1** Acceder la Menú de Opciones pulsando la tecla

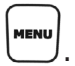

**2** Seleccionar la opción

MENU 4. BASE DE DATOS y pulsar  $($   $\rightleftharpoons$   $)$ . También es posible acceder directamente a la pantalla anterior pulsando durante 1 segundo la tecla  $\Box$  desde la pantalla de la prueba. Si no hay umbrales para guardar, también puede pulsar la tecla de forma normal.

**3** A continuación elegir

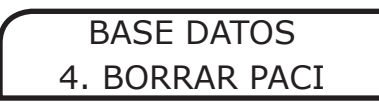

y pulsar  $($   $\Rightarrow$  ). Aparecerá la siguiente pantalla

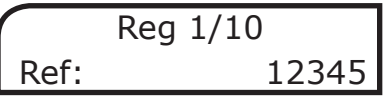

Seleccione mediante los atenuadores el paciente que desee borrar y pulse اسے .

> BORRAR PACIENTE F1:SI F3:NO

Pulse  $\begin{bmatrix} \mathbf{F}^1 \end{bmatrix}$  para confirmar y borrar el paciente o  $\bigcup$  para volver a la pantalla anterior.

## **1.20. SISTEMA DE COMUNICACIONES**

Una de las cualidades del **SIBELSOUND 400** es su Sistema de Comunicaciones con otros medios que le permite:

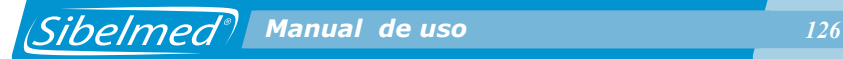

**•** Transferir la información de la base de datos interna del equipo a un PC.

- Comunicarse en tiempo real con un PC.
- Exportar pruebas de pacientes a otros Sistemas de Gestión.
- Actualizar el Firmware interno del equipo.

Las comunicaciones se pueden realizar, mediante el software correspondiente, a través de dos canales distintos:

- Serie RS232C (Opcional)
- USB (estándar)

Para la instalación del módulo de USB consultar el **Manual de Uso del Software de Audiometría W50**.

#### **TRANSFERENCIA DE PRUEBAS AL PC**

Si desea visualizar, imprimir, gestionar y/o almacenar en el PC las pruebas guardadas en la base de datos interna del audiómetro es necesario disponer del **Software de Audiometría W-50**.

El proceso a seguir para realizar la transferencia es el siguiente:

**1** Almacene en la Base de Datos Interna del equipo las pruebas que desee.

**2** Instale el **Software de Audiometría W-50**, tal como se detalla en el **Manual de Uso** del mismo.

**3** Cargue desde el PC los datos de la Base mediante la opción **Importar pruebas** del menú Opciones – Importación de pruebas del **Software W-50**.

 *Manual de uso 127*

**4** La pantalla presenta un listado con las pruebas almacenadas en el equipo. Seleccione las que desee importar a la **Base de Datos del PC** (la seleccionada en el Software W-50).

**5** A partir de este momento puede seleccionar, visualizar o imprimir cualquiera de las pruebas importadas o transferidas al PC.

#### **COMUNICACIÓN EN TIEMPO REAL CON EL PC**

El audiómetro **SIBELSOUND 400** puede comunicarse en tiempo real con un PC. De esta forma se pueden realizar las pruebas audiométricas visualizando los datos directamente en la pantalla del ordenador.

Dicho software permite visualizar en la pantalla del ordenador en tiempo real las gráficas correspondientes a las pruebas audiométricas que se están realizando.

Véase el Manual de Uso del Software de Audiometría W-50 Si se opera desde el audiómetro los cambios también se actualizan en la pantalla del ordenador.

#### **EXPORTACIÓN DE PRUEBAS A OTROS SISTEMAS**

El audiómetro **SIBELSOUND 400** tiene la posibilidad de exportar las pruebas almacenadas previamente en la base de datos interna a otros sistemas de gestión propios de cada centro sanitario mediante el **Software de Audiometría W-50** .

Para esto deben transferirse las pruebas del equipo a la base de datos seleccionada del **Software W-50.** Desde aquí pueden exportarse las pruebas en **modo delimitado por comillas**, formato compatible con múltiples sistemas.

La información está disponible en el archivo **PRUEBAS.TXT**  que contiene las pruebas de la base de datos.

Ante cualquier duda o consulta contacte con el **Servicio** 

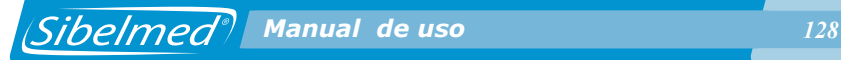

**Técnico de SIBEL S.A.** o de su distribuidor quienes le ampliarán la información que usted requiera.

## **SOFTWARE AUDIOMETRÍA W-50 PARA PC**

Para la información relacionada con el **Software de Audiometría W-50**, ver el **Manual de Uso** del mismo.

## **1.21. ACTUALIZACIÓN DEL FIRMWARE DEL EQUIPO**

El audiómetro SIBELSOUND 400 de SIBEL S.A. dispone de un proceso de actualización y mantenimiento del firmware. Antes de iniciar la actualización, compruebe que el audiómetro está en marcha y conectado al PC. En el caso de utilizar comunicaciones serie, revise el puerto seleccionado en Configuración / Enlaces. Una vez realizadas estas comprobaciones, seleccione la opción Actualizar Flash en el menú Configuración / Utilidades. En el cuadro de diálogo Actualización SSOUND 400, introduzca la clave de actualización proporcionada con el audiómetro, presione el botón SEND y observe la evolución del proceso de carga.

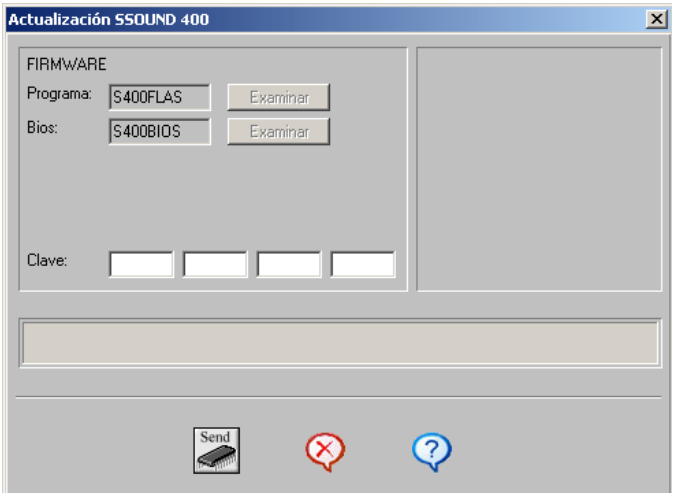

#### **AVISO: NO CANCELE EL PROCESO DE CARGA UNA VEZ ÉSTE SE HA INICIADO.**

Al finalizar aparecerá un mensaje de "transmisión correcta". Para que el nuevo firmware funcione correctamente debe obligatoriamente salir de la pantalla de carga, apagar el audiómetro y volverlo a encender. A partir de ese momento el equipo funcionará con la nueva versión.

Si durante el proceso de carga se produjese un error y no llegase a finalizar correctamente, es posible reiniciar el procedimiento de actualización. Para esto, salga de la pantalla de carga, apague el audiómetro y vuelva a encenderlo. Debe aparecer una pantalla con el texto ACT. FIRMWARE / UPDATE FIRMWARE. A partir de este momento, repita el procedimiento para actualizar el firmware del audiómetro.

### **1.22 PROGRAMA DE MANTENIMIENTO**

El equipo dispone de un programa de mantenimiento que le permite verificar y ajustar el funcionamiento de ciertas opciones.

La verificación del funcionamiento consta de una serie de opciones agrupadas dentro del menú Test Equipo. Desde este menú es posible:

- Chequear el hardware del equipo (CPU y LCD).
- Visualizar la clave de actualización y la versión del equipo.
- Comprobar el correcto funcionamiento del teclado y de la impresora.
- Resetear el equipo.

El ajuste de las opciones se divide en tres menús:

- Monitor: permite ajustar el volumen del monitor.
- Logo-Inter: permite ajustar el volumen del micrófono del técnico, los auriculares del técnico y el micrófono del paciente.
- Auxiliar: permite ajustar el volumen de la entrada auxiliar.

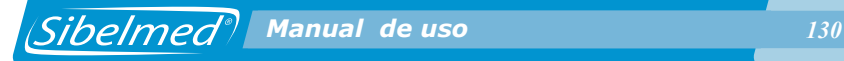

Para acceder al programa de mantenimiento, pulse la tecla **MENU** y con los atenuadores seleccione:

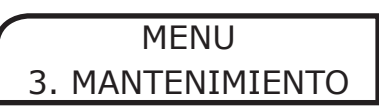

A continuación se explican cada una de las opciones anteriores:

## **TEST EQUIPO**

Desde el menú mantenimiento, seleccione con los atenuadores la opción:

MANTENIMIENTO 1. TEST EQUIPO

Pulse  $\left(\rightarrow \leftarrow)$  para acceder a las siguientes opciones:

### **TEST DE CPU**

Esta opción permite chequear la CPU del equipo. Con los atenuadores seleccione la opción:

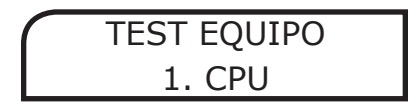

Pulse  $\left(\begin{array}{cc} \leftarrow & \end{array}\right)$  para iniciar los distintos tests de CPU. Una vez finalizados, aparece la siguiente pantalla:

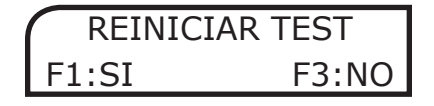

Pulse  $\bigcup$  para salir. Si ha habido errores, se muestra un mensaje para cada uno de ellos (avance mediante la tecla  $\leftarrow$  $)$ ). A continuación, se vuelve presentar la pantalla anterior. Si no ha habido errores, se sale del test de CPU.

## **TEST DE LCD**

Esta opción permite chequear el LCD del equipo. Con los atenuadores seleccione la opción:

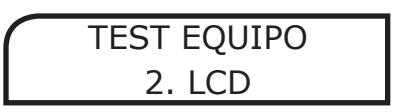

Pulse  $\left(\rightarrow \right)$  para iniciar cada uno de los tests de LCD (RESE1 o (→ para salir.

## **TEST DE TECLADO**

Seleccione la opción:

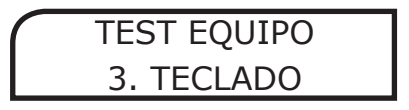

El test solicitará que vaya pulsando cada una de las teclas del

**DESET** 

teclado. Para salir del menú, pulse  $\left| \leftarrow \right|$  durante 1 segundo.

# **TEST DE IMPRESORA**

Seleccione la opción:

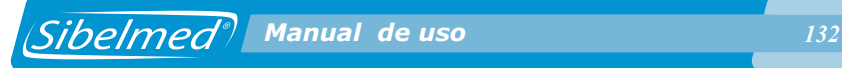

Para comprobar que la impresora funciona correctamente mediante la realización de un informe de prueba.

## **CLAVE DE ACTUALIZACIÓN**

Seleccione la opción:

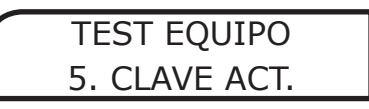

Para visualizar la clave que solicitará el Software de Audiometría W-50 si es necesario cargar de nuevo el firmware del equipo.

## **VERSION**

Seleccione la opción:

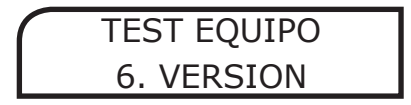

Para visualizar la versión de Bios y Programa del firmware del equipo.

## **RESET EQUIPO**

Seleccione la opción:

TEST EQUIPO 7. RESET EQUIPO

Aparecerá la siguiente pantalla

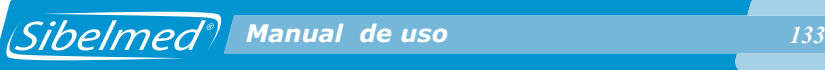

RESET EQUIPO F1: SI F3: NO

Pulse F1 para realizar el reset del equipo.

### **ADVERTENCIA:**

### **IGUALMENTE, PERDERÁ LA CONFIGURACIÓN DE USUARIO Y LA CONFIGURACIÓN PATRÓN QUE SERÁN SUSTITUIDAS POR LA CONFIGURACIÓN DE FÁBRICA DEL EQUIPO.**

#### **MONITOR**

El equipo dispone de forma opcional de un módulo que permite monitorizar las señales aplicadas al paciente y que también realiza las funciones de intercomunicador.

Cuando se ajusta el nivel de monitor con un valor igual a 0, el modo monitor queda desactivado y el módulo sólo realiza las funciones de intercomunicador.

El nivel de la señal de monitor puede graduarse entre 1 y 10 (cada unidad se corresponde con un valor de 5,5 dB aprox.).

Para permitir una audición más cómoda, el módulo de monitor ajusta la señal que se aplica a los auriculares del técnico en función a dos niveles, si la señal es demasiado alta el monitor la atenúa automáticamente y si es demasiado baja la amplifica, de esta forma la señal siempre esta en un rango que permite la audición sin dificultad.

Modo Monitor:

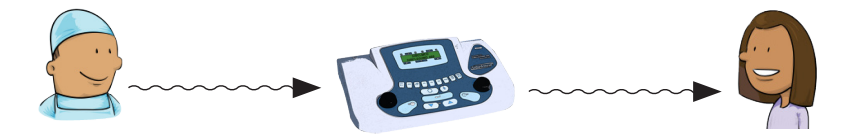

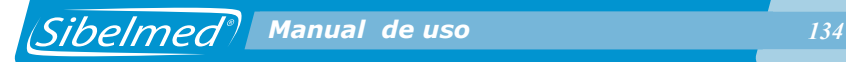

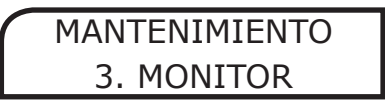

Colóquese los auriculares del técnico, aplique señal con las **Keep** teclas  $\langle \rangle$  o  $\langle \rangle$  y ajuste el nivel del monitor al

valor deseado mediante los atenuadores. Para desactivar la función de monitor, debe ajustarse al valor 0.

## **LOGO-INTER**

Este menú permite ajustar el nivel de los dispositivos utilizados en la prueba de Logoaudiometría y en la función de Intercomunicador (ambas opcionales).

Estos dispositivos son:

- Auriculares Técnico
- Micrófono Técnico
- Micrófono Paciente

Modo Intercomunicador:

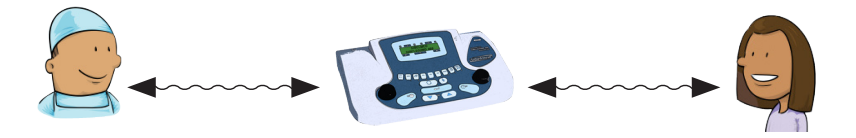

Para ajustar estos niveles, seleccione la opción:

MANTENIMIENTO 4. LOGO-INTER

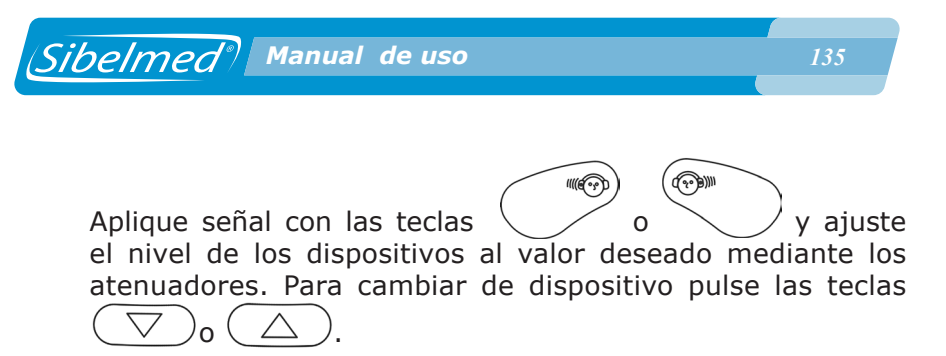

#### **AUXILIAR**

Esté menú permite ajustar el nivel de la señal Auxiliar que puede utilizarse en la prueba de Logoaudiometría (opcional). Para ajustar el nivel, seleccione la opción:

# MANTENIMIENTO 5. AUXILIAR

Aplique señal con las teclas  $\langle \rangle$  o  $\langle \rangle$  v ajuste el nivel de señal Auxiliar al valor deseado mediante los atenuadores.

**Keep** 

En la siguiente tabla se muestran el flujo de señales y las opciones a ajustar de los menús anteriores:

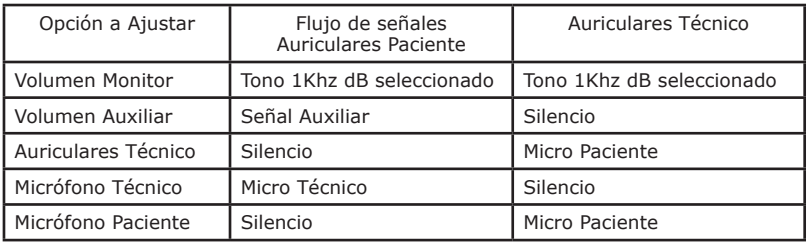

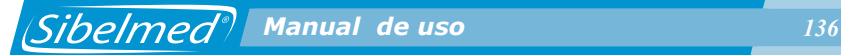

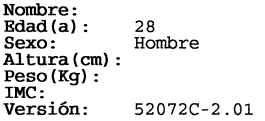

 $o.D.$ 

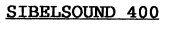

Fecha Estudio: 11/12/2008<br>Referencia: 0123456789 Técnico: Motivo:

Procedencia:<br>Tabla: ISO

 $0.1.$ 

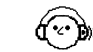

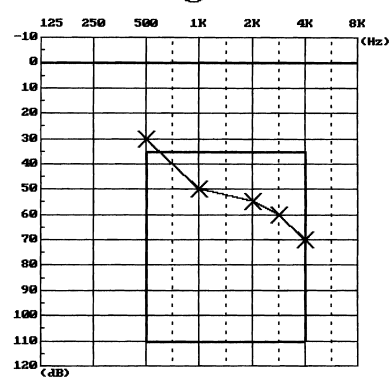

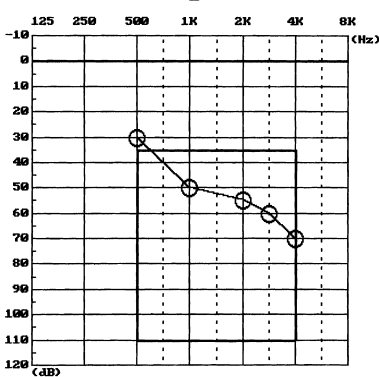

#### COUNCIL OF PHYSICAL THERAPY

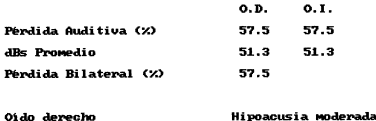

Hipoacusia modera

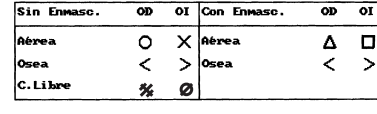

 $\overline{op}$ 

Oido izquierdo OBSERVACIONES:

#### TEST DE SISI

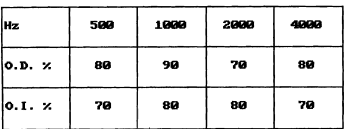

#### TEST DE LUSCHER

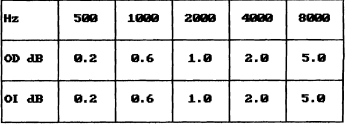

**Sibelmed** 

 $\overline{op}$ 

 $\Box$  $\rightarrow$ 

Página 1 de 4

#### Referencia: 0123456789 Nombre:

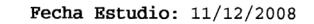

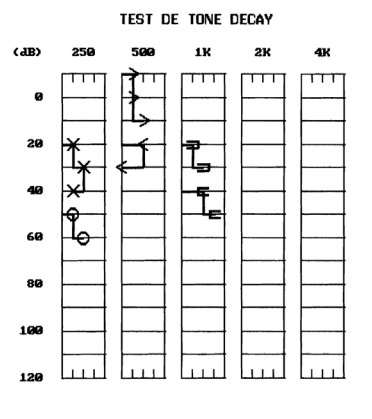

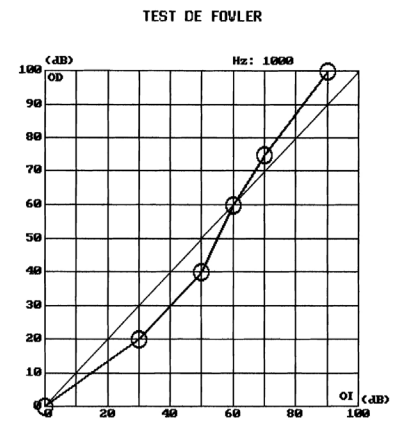

**TEST DE VEBER** 

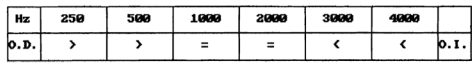

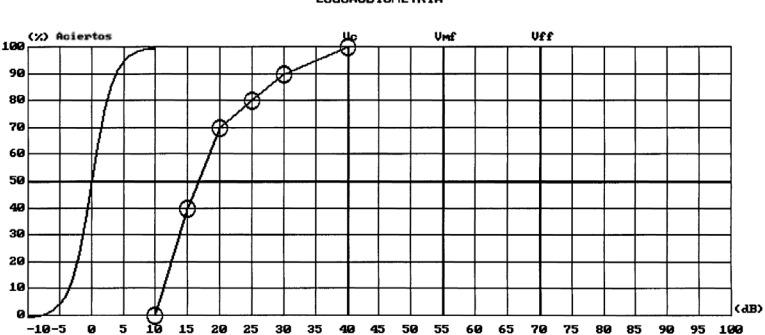

LOGOAUD TOMETRIA

Fecha Impresión: 19/12/2008

Página 2 de 4

**Sibelmed®** 

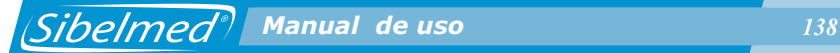

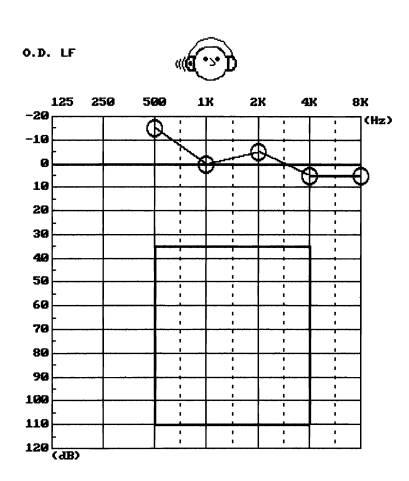

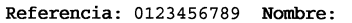

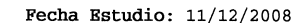

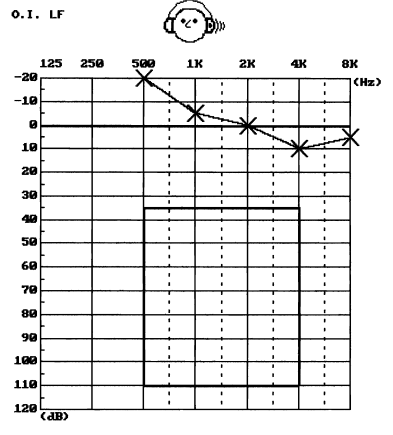

O.D. HF

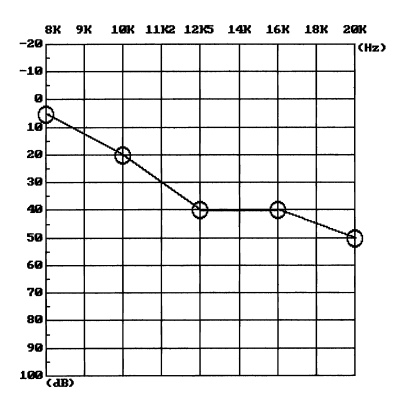

**O.I. HF** 

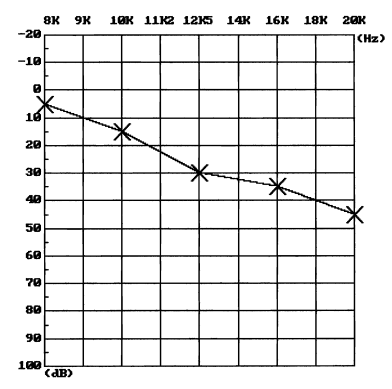

**Sibelmed®** 

Fecha Impresión: 19/12/2008

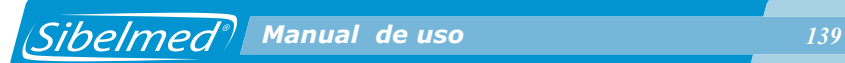

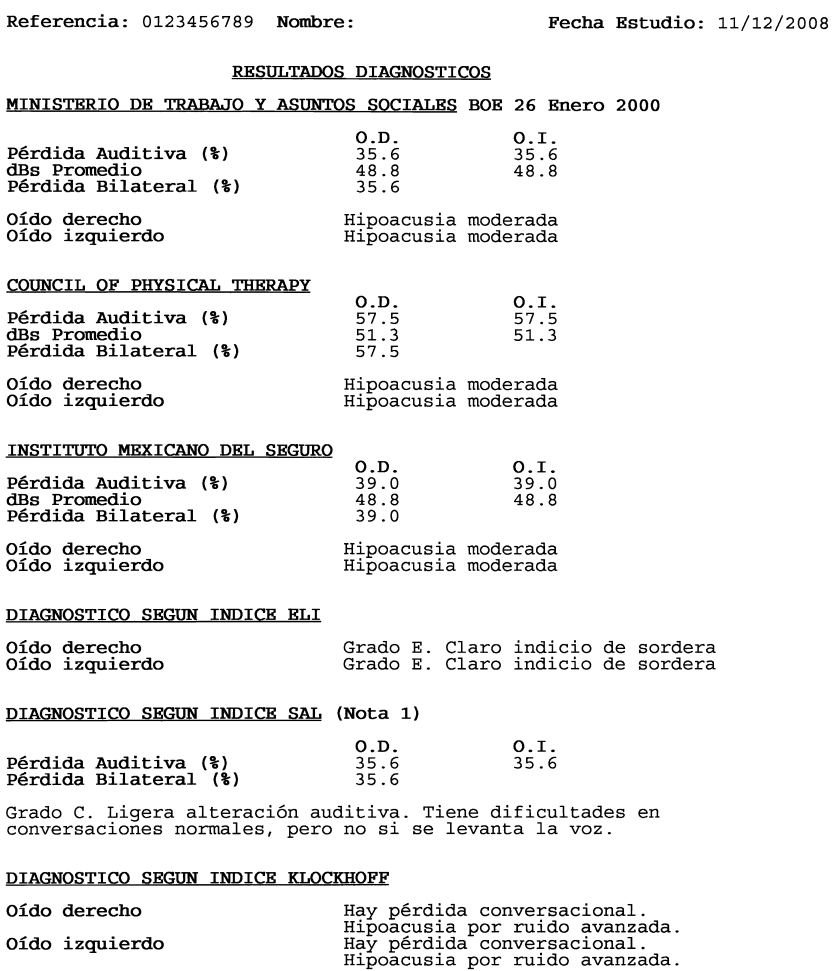

Observaciones:

Nota 1: Según Ministerio de Trabajo y Asuntos Sociales BOE 26 Enero 2000

Fecha Impresión: 19/12/2008

Página 4 de 4

**Sibelmed** 

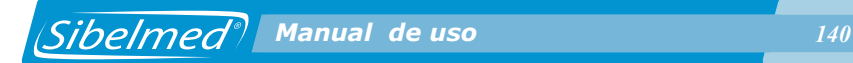

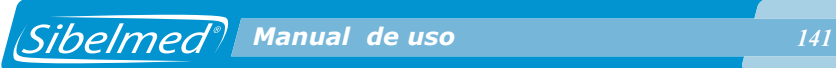

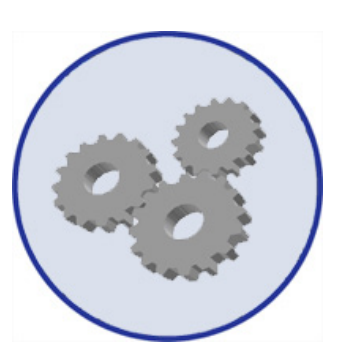

## **2. ESPECIFICACIONES TÉCNICAS**

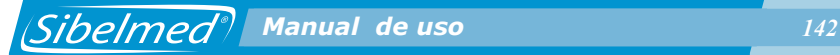

Como se ha descrito en el capítulo 1 INSTRUCCIONES DE UTILIZACION E INSTALACION, el audiómetro SIBELSOUND 400 se presenta en seis modelos diferentes y a su vez estos pueden complementarse con algunas opciones no establecidas como estándar. Por tanto, las especificaciones técnicas que se adjuntan a continuación corresponden a un equipo con todas las opciones posibles.

En cada caso, se tendrá presente la configuración del audiómetro y las partes que no se incluyan.

## **2.1 TIPOS DE PRUEBAS**

#### **AUDIOMETRÍA TONAL**

- Vía aérea sin enmascaramiento
- Vía t sin enmascaramiento
- Vía aérea con enmascaramiento
- Vía ósea con enmascaramiento
- Audiometría de «screening»
- Campo abierto

**SISIGRAMA LOGOAUDIOMETRÍA FOWLER TONE DECAY LUSCHER WEBER TONAL HF AUDIOMETRÍA LIBRE**

• Múltiples pruebas o variantes según especificaciones del equipo (WARBLE, STENGER, etc.)

• Audiometría de campo abierto

## **2.2. GENERADORES DE SEÑALES**

### **DOS CANALES INDEPENDIENTES**

• Oído derecho

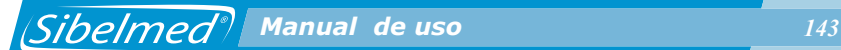

• Oído izquierdo

## **VÍAS DE APLICACIÓN DE LA SEÑAL**

- Vía aérea (LF y HF)
- Vía ósea
- Campo libre
- Monitor/Intercomunicador

## **FUENTES DE SEÑAL**

- Tonos puros
	- **LF** Frecuencia: 125, 250, 500, 750, 1000, 1500, 2000, 3000, 4000, 6000 , 8000 Hz Exactitud: 1%
	- **HF** Frecuencia: 125, 250, 500, 750, 1000, 1500, 2000, 3000, 4000, 6000, 8000, 9000, 10000, 11200, 12500, 14000, 16000, 18000, 20000 Hz Exactitud: 1%
- Ruido de banda estrecha (RBE) para enmascaramiento Banda: Según EN 60645-1 Atenuación fuera de banda: Igual o superior a 12 dB/octava
- Ruido vocal (RV) para enmascaramiento Banda: 125 Hz a 8000 Hz +- 3dB Atenuación fuera de banda: 12 dB/octava
- Ruido blanco (RB) para enmascaramiento Banda: 125 - 20000 Hz +- 3 dB
- Frecuencia modulada (FM) Frecuencia portadora: Tonos puros Frecuencia de modulación: 5 Hz ±1% Porcentaje modulación: +5%
- Logoaudiometria Amplitud: Ajustable

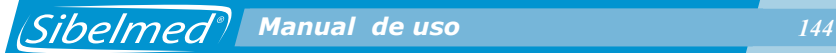

Entradas:

- . Micrófono electret
- . Entrada auxiliar 200 mV, 50KOhmios (Estereo 2 canales) para CD, etc.

Medidor de nivel: Indicador en Display LCD.

## **MODOS DE PRESENTACIÓN DE LAS SEÑALES**

- Continuo
- Pulsante en todas las fuentes

 Según EN-60645-1 Frecuencia: 2 Hz (50 ms ascenso señal, 200 ms señal, 50 ms descenso señal y 200 ms silencio) Exactitud: 3%

• SISIGRAMA

 Presentación de incrementos: Manual o automático Nivel de incrementos: 1, 2, 3, 4 ó 5 dB Presentación en modo automático: Cada 1, 2, 3, 4, 5, 6, 7, 8 ó 9 segundos Duración del incremento: 50 ms ascenso señal, 200 ms señal y 50 ms descenso señal Exactitud: 3%

• Pulsante alternado

Según EN-60645-1 Mismas características que el anterior pero alternado entre canal derecho e izquierdo.

• Modulado en amplitud

Frecuencia:  $2.5$  Hz  $\pm 1\%$ Amplitud modulación: 0.2, 0.3, 0.4, 0.5, 0.6, 0.8, 1, 2, 3, 4 ó 5 dB Tiempo subida y bajada: 50 ms Medidor de nivel: Indicador en display LCD. Exactitud: 3%

• Modulado alternado

Mismas características del anterior pero alternado entre canal derecho e izquierdo.
# **2.3. CONTROL DE LOS NIVELES DE SEÑAL**

## **NIVELES MÁXIMOS DE LA SEÑAL**

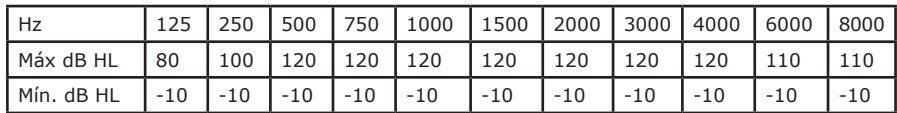

## **NIVELES MÁXIMOS DE LA SEÑAL HF**

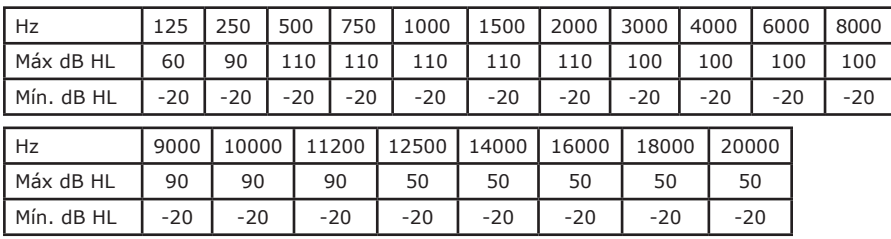

#### **NIVELES MÁXIMOS DE LA SEÑAL DE ENMASCARAMIENTO**

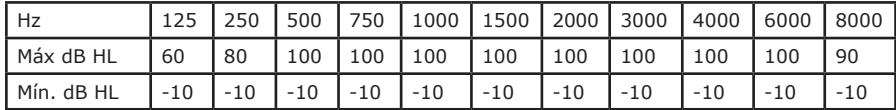

#### **NIVELES MÁXIMOS DE LA SEÑAL DE ENMASCARAMIENTO HF**

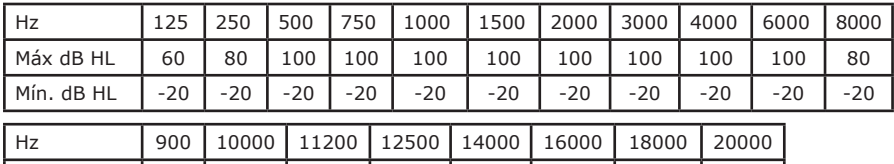

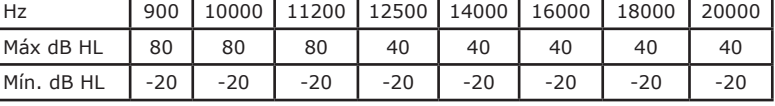

#### **NIVELES MÍNIMOS DE LA SEÑAL**

- - 10 dB HL 125 a 8000 Hz
- - 20 dB HL 125 a 20000 Hz por vía aérea HF

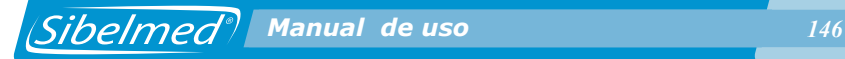

#### **INCREMENTOS DE NIVEL DE LA SEÑAL**

- Saltos de 5 dB  $\pm$ 1 dB
- Saltos de 1 dB (Tono de referencia)

#### **EXACTITUD DE LOS NIVELES DE LA SEÑAL**

• Exactitud: ±2 dB

## **INTERRUPCIÓN DEL TONO**

- Independiente para cada canal
- Modos «directo» (hay señal al pulsar) «invertido» (hay señal sin pulsar)
- Atenuación: > 80 dB
- Tiempo de subida y bajada: 50 ms

# **2.4. OTRAS FUNCIONES**

CONFIGURACIÓN PERSONALIZADA DE FUNCIONES PRESENTACIÓN DEL ESTADO DE FUNCIONES

- Independiente para cada canal
- Display LCD alfanumérico de 2x16 caracteres

#### **INTERCOMUNICADOR**

- Entre operador y paciente
- Ajuste del nivel de señal

#### **MEMORIA**

• Tipo: SDRAM

• Capacidad: más de 1000 pruebas tonales por vía aérea y ósea en ambos canales a las frecuencias de 500, 1000, 2000, 3000 y 4000 Hz.

## **SALIDAS**

- Impresora tipo paralelo Centronics/USB
- Puerto serie RS-232C/USB

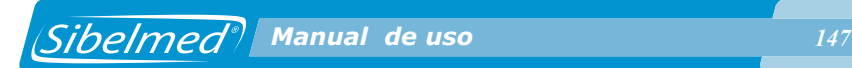

# **2.5. TRANSDUCTORES**

#### **VÍA AEREA BAJA FRECUENCIA**

• Auriculares TDH39 (pareja) Telephonics

## **VÍA AEREA ALTAFRECUENCIA**

• HDA 200 Sennheiser

# **VÍA OSEA**

• Vibrador B71

#### **CAMPO ABIERTO**

• Altavoces con amplificador integrado

## **MICRÓFONO LOGOAUDIOMETRÍA**

• Tipo Electret

# **2.6. NORMAS APLICABLES**

**1. Referentes al Producto**

#### **PRODUCTO SANITARIO**

Directiva 93/42/CEE (RD 1591:2009)

## **SEGURIDAD ELÉCTRICA**

• EN 60601-1:2006 Seguridad Equipos médicos: Clase I tipo B

#### **EMC. Compatibilidad electromagnética**

• EN 60601-1-2:2007 EMC en equipos médicos (No soporte vital).

Ver **ANEXO 1. COMPATIBILIDAD ELECTROMAGNETICA.**

## **AUDIÓMETROS**

- EN 60645-1:2001 Audiómetros de tonos puros
- EN 60645-2:1997\* Equipos para Audiometría vocal
- EN 60645-4:1995\*\* Equipos para la audiometría extendida
- al dominio de la alta frecuencia
- ANSI S3.6-2004 Especificaciones para los audiómetros.

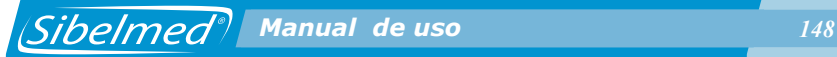

- \* Solamente modelos con la opción de logoaudiometría
- \*\*Solamente modelos con la opción de alta frecuencia

## **CALIBRACIÓN**

• EN ISO 389-1:2000 Calibración vía aérea (auriculares supraaurales)

- EN ISO 389-3:1998 Calibración vía ósea
- EN ISO 389-4:1998 Calibración Ruido enmascarador de banda estrecha
- EN ISO 389-5:1999\*\* Calibración Alta frecuencia (de 8KHz y 16Hz)
- EN ISO 389-7:1998\*\*\* Calibración Campo libre y campo difuso

• ANSI S3.6-2004 Especificaciones para los audiómetros.

\*\*\* Sólo para modelos con la opción de campo libre

#### **USABILIDAD Y APTITUD DE USO**

• EN 60601-1-6:2007 Requisitos generales para la seguridad. Parte 1-6. Norma colateral: Aptitud de uso

• EN 62366:2008 Aplicación de la ingeniería de la aptitud de uso a los dispositivos médicos

## **VIBRACIÓN Y TEMPERATURA**

- Serie EN 60721:1995 Clasificación de las condiciones ambientales
- Serie EN 60068:1999 Ensayos ambientales

#### **BIOCOMPATIBILIDAD**

• EN ISO 10993-1:2009/AC:2010 Evaluación biológica de productos sanitarios.

#### **SOFTWARE**

• EN 62304:2006 Software de dispositivos médicos

## **DOCUMENTACIÓN E INFORMACIÓN**

• EN 1041:2008 Información proporcionada por el fabricante de productos sanitarios

• EN 980:2008 Símbolos gráficos utilizado en el etiquetado de productos sanitarios

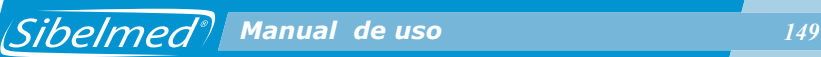

#### **2. Referentes al fabricante**

#### **CALIDAD**

• EN ISO 13485:2003/AC:2009 Sistemas de gestión de la calidad. Requisitos para fines reglamentarios

• EN ISO 9001:2008 Sistemas de gestión de la calidad. Requisitos

• EN ISO 14971:2009 Gestión del riesgo en equipos médicos

RESIDUOS

• RAEE - RD 208/2005 Aparatos eléctricos y electrónicos y la gestión de sus residuos

## **3. A cumplir por el usuario**

## **AUDIOMETRÍA**

• EN ISO 8253-1:1998 Audiometría liminar fundamental de tonos puros en conducción aérea y conducción ósea.

• EN ISO 8253-2:1998 Audiometría en campo sonoro con señales de ensayo de tonos puros y bandas estrechas de ruido

• EN ISO 8253-3:1998 Audiometría vocal

• EN 26189:1991 Audiometría liminar tonal en conducción aérea para la preservación del oído.

## **PROTECCIÓN DE DATOS**

• Cumplimiento con LOPD y Directiva 95/46/CE

## **RESIDUOS**

• RAEE - RD 208/2005 Aparatos eléctricos y electrónicos y la gestión de sus residuos

# **2.7. DATOS GENERALES**

## **CONTROL DE FUNCIONES**

- Microprocesador tipo DSP
- Acceso: Teclado de silicona
- Presentación: Display LCD

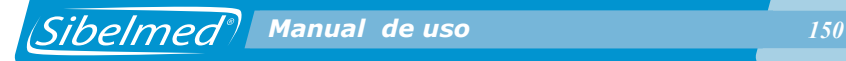

#### **CONDICIONES AMBIENTALES**

- Temperatura de almacenamiento: -5 a 70 °C
- Temperatura de trabajo: 5 a 40 °C
- Humedad relativa < 85% (sin condensación)

## **ALIMENTACIÓN**

•  $100V - 240V - 50/60 Hz \pm 3%$ 

#### **POTENCIA**

 $\bullet$  < 50 VA

#### **DIMENSIONES**

- Ancho: 390 mm
- Profundo: 260 mm
- Alto: 105 mm

#### **PESO**

• 2.4 Kg sin accesorios

## **VIDA ÚTIL**

• 7 años

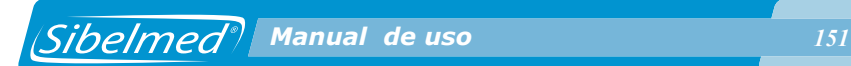

# **2.8. SIMBOLOGÍA**

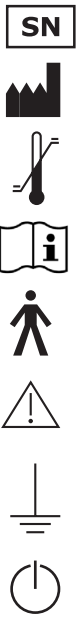

NÚMERO DE SERIE

FABRICANTE (La fecha de fabricación, nombre y dirección del fabricante)

LIMITACIÓN DE TEMPERATURA

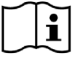

CONSÚLTENSE LAS INSTRUCCIONES DE USO

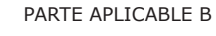

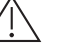

PRECAUCIÓN

TIERRA

PUESTA EN SERVICIO (STANDBY)

DESECHO DE RESIDUOS ELÉCTRICOS/ELECTRÓNICOS DE ACUERDO A LA DIRECTIVA RAEE

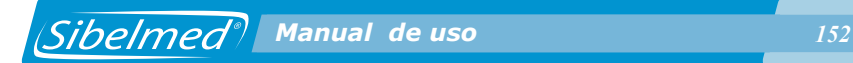

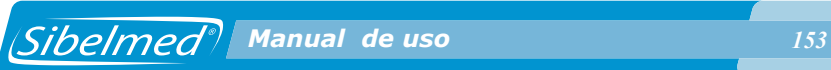

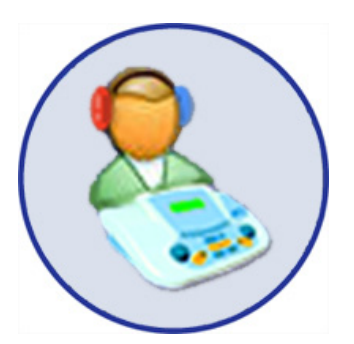

## **3. PRINCIPIOS DE FUNCIONAMIENTO**

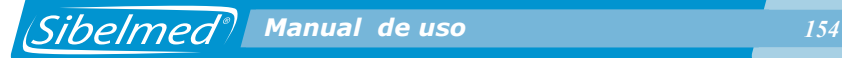

Para efectuar evaluaciones de capacidades fisiológicas con aparatos electrónicos, es necesaria la reproducción de condiciones físicas capaces de estimular y producir las respuestas fisiológicas a evaluar.

En el caso del Audiómetro SIBELSOUND 400 se trata de reproducir sonidos definidos que aplicados en niveles calibrados y estandarizados permiten obtener respuestas consecuentes a la capacidad del receptor.

A continuación se describen los circuitos electrónicos que intervienen en el Audiómetro para conseguir tal fin. Para una mejor compresión, se adjuntan los diagramas de bloque que presentan la Figura:

*Sibelmed<sup>®</sup> Manual de uso* **155** 

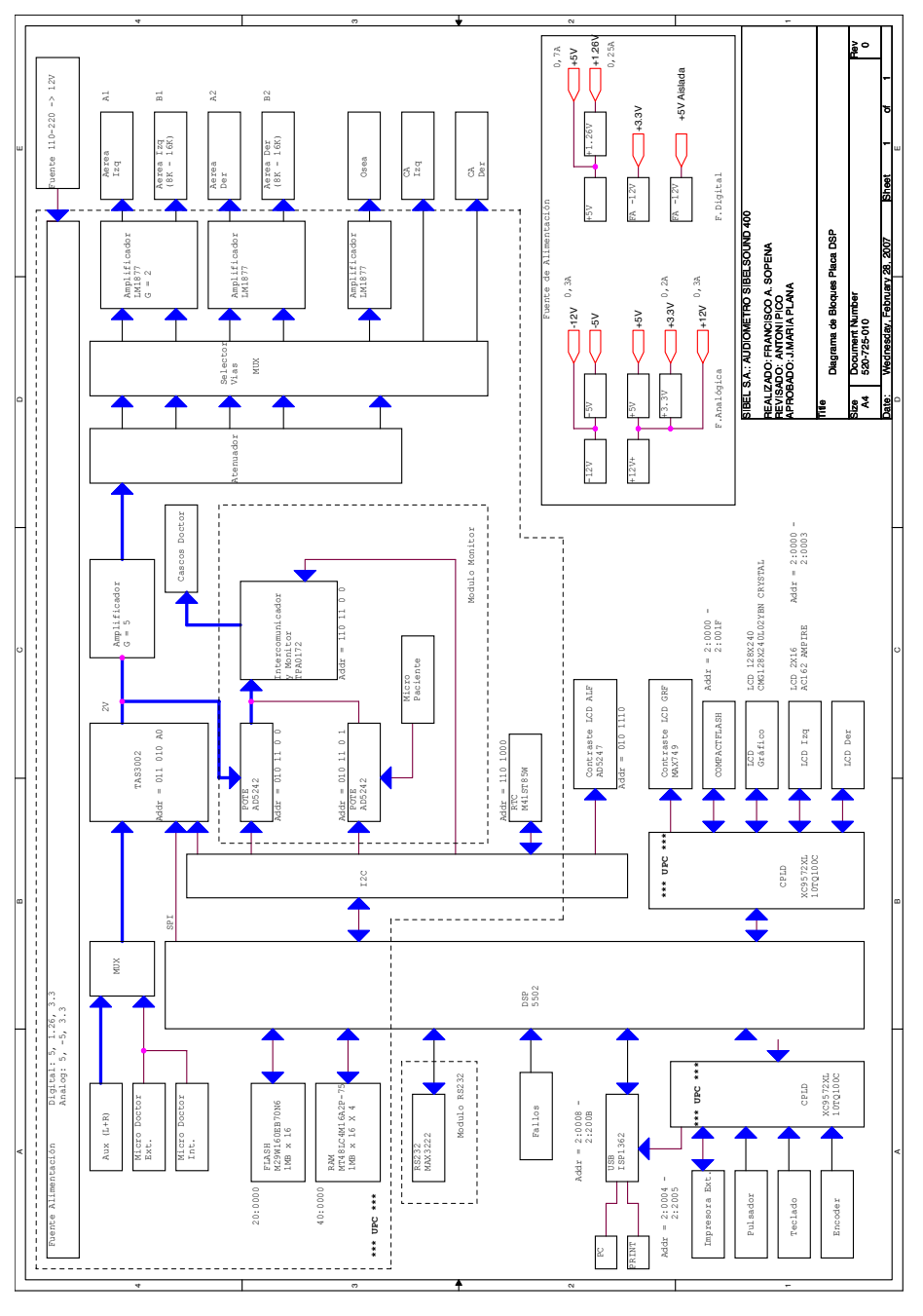

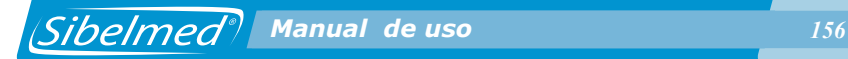

## **3.1 CANAL DERECHO / IZQUIERDO**

El Canal Derecho/Izquierdo comprende el conjunto de circuitos destinados a tratar la señal recibida del Codec y conducirla al auricular de la vía Aérea Derecha/Izquierda, al Vibrador de la Vía Ósea o a la salida de Campo Abierto Derecho/Izquierdo.

#### **MODULADOR**

En este equipo las modulaciones de las señales se realizan de forma digital usando la DSP.

#### **ATENUADOR**

El Atenuador se encuentra dividido en tres etapas una está en la DSP, otra forma parte del Codec de Audio (este circuito incorpora también un mute con atenuación superior a 80 dB) por último se encuentra una tercera etapa situada a la salida del Codec.

#### **INTERRUPCIÓN DE LA SEÑAL - SILENCIADOR**

La conexión y desconexión de la señal se lleva a cabo de forma digital poniendo al Codec en la situación de Mute. Este componente realiza el cambio con transiciones de 50 ms según Normativas.

#### **SELECTOR DE FUENTES**

Se encarga de seleccionar entre las entradas de micrófono del técnico, auxiliar y señales generadas por el equipo. Consiste en un selector analógico controlado por la DSP.

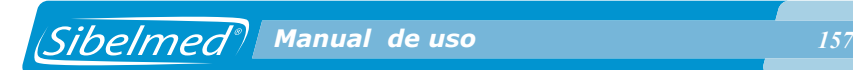

#### **SELECTOR DE VÍAS**

Dos selectores analógicos se encargan de dirigir la señal, bien al amplificador de la Vía Aérea Derecha, (LF y HF) bien al Amplificador de la Vía Ósea o a la salida para Campo Abierto, según el código recibido del Procesador.

#### **AMPLIFICADOR**

El Amplificador consiste en varios amplificadores de potencia (LF, HF, Osea) que atacan directamente a los auriculares, o vibrador del paciente

## **3.2. MICROPROCESADOR**

#### **DESCRIPCIÓN FISICA**

El conjunto DSP se compone de una serie de dispositivos electrónicos que almacenan, gestionan, reciben y envían informaciones. A grandes rasgos se divide en:

- Unidad de proceso DSP
- Programa de gobierno residente en FLASH de 2 MB, (1Mb= 1.024 Kbytes)
- Memoria SDRAM de 4 MB, para almacenamiento de variables y ejecución del programa.
- Periféricos .

#### **PROGRAMA**

El programa de gobierno esta desarrollado en lenguaje C asegurándose con ello una gran rapidez de ejecución. Se encarga de gestionar todas las señales que controlan a los periféricos, leer el teclado del aparato, establecer un protocolo

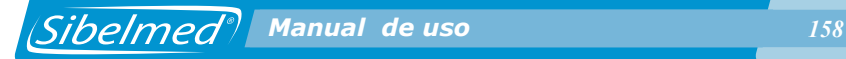

de enlace por el canal USB y RS, gestionar la salida a una impresora externa (USB o ParaleloCentronics).

#### **MEMORIA SDRAM**

En esta memoria se ejecuta el programa de control del audiómetro y se guardan las variables que usa el programa, y otras variables que definen estados en el audiómetro

#### **MEMORIA FLASH**

Este tipo de memoria permite almacenar el programa y variables sin necesidad de usar ninguna alimentación externa

#### **DSP**

Es el dispositivo que gestiona y realiza las instrucciones contenidas en el programa. Se utiliza un TMS5502 con una frecuencia de reloj de 12 Mhz.

#### **CODEC**

Este componente tiene un AD interno de 24 Bits y se encarga de generar todas las señales del Audiometro, así como de controlar el nivel de la señal y el silenciador.

#### **PERIFÉRICOS**

La DSP se comunica con el entorno a través de varios buses SPI, I2C y paralelo.

#### **CPLD**

Son dispositivos de lógica programable, uno de ellos se encarga

*<i> Sibelmed<sup>®</sup>* Manual de uso *159* 

de controlar las señales del teclado y el otro se encarga del LCD.

#### **RTC**

Este componente nos permite conocer la fecha y la hora actuales. Va alimentado con una pila de litio de larga duración para mantener los estados cuando se apaga el equipo.

#### **CONTROLADOR USB**

Este componente se encarga de soportar las comunicaciones por el canal USB y también de controlar una impresora USB.

## **3.3. INTERCOMUNICADOR (Opcional)**

El Monitor-Intercomunicador consiste en un módulo que se conecta interiormente y que permite realizar las funciones de monitor o intercomunicador.

El modo monitor permite que el técnico monitorice las señales aplicadas al paciente. Para permitir una audición más cómoda, el módulo de monitor ajusta la señal que se aplica a los auriculares del técnico en función a dos niveles, si la señal es demasiado alta el monitor la atenúa automáticamente y si es demasiado baja la amplifica, de esta forma la señal siempre esta en un rango que permite la audición sin dificultad.

El modo intercomunicador permite que el paciente pueda ser escuchado por el técnico cuando aquel está situado en el interior de una cabina audiométrica o en una habitación distinta a la de emplazamiento del Audiómetro. La señal procedente del micrófono del paciente se controla a través de un potenciómetro digital y se aplica a un amplificador de potencia que ataca directamente a los auriculares del técnico.

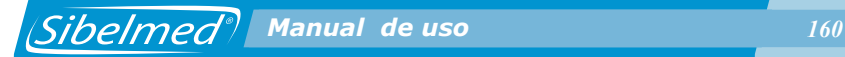

# **3.4. CAMPO ABIERTO (Opcional)**

La audiometría a Campo Abierto requiere un equipo que actúe en lugar de los auriculares del paciente. Las señales procedentes del Audiómetro son aplicadas, mediante interconexión, en las entradas de un conjunto de dos amplificadores de potencia que excitan dos altavoces, situados a cierta distancia del paciente. La calibración del campo abierto está efectuada para una distancia de 1 metro desde el altavoz al centro del eje donde se sienta el paciente, estando el oído del paciente y el centro del altavoz en el mismo plano horizontal. Los amplificadores se alimentan directamente de la red y no disponen de mandos ni controles, a excepción del interruptor de PARO / MARCHA y piloto indicador de marcha.

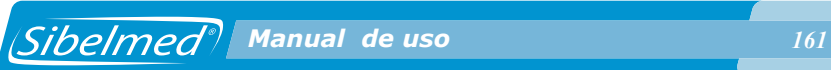

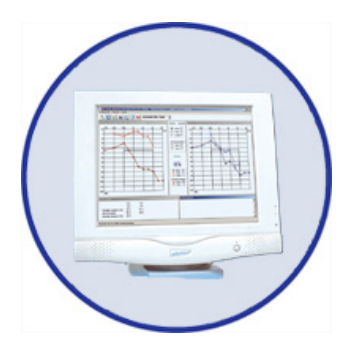

## **4. TÉCNICA DE LA AUDIOMETRÍA**

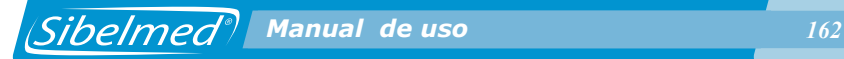

La técnica audiométrica es muy extensa debido al gran número de variantes que existen. Hacer una descripción de cada una sería compleja y no es el objeto de este manual.

Sin embargo, es totalmente aconsejable seguir las recomendaciones de la norma EN 26189 (ISO 6189) para la realización de audiometrías con objeto de la conservación de la audición; de la norma ISO 8253-1 para audiometrías con objeto de determinación de los umbrales de audición; y de la norma ISO 8253-3 para la realización de audiometrías verbales.

En consecuencia, para aquellos especialistas que deseen alguna información complementaria, se pueden remitir a las múltiples bibliografías que hay publicadas sobre este tema.

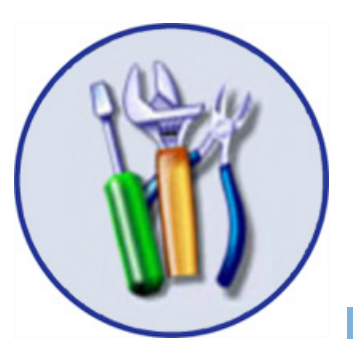

## **5. ENTRETENIMIENTO, MANTENIMIENTO PREVENTIVO Y CORRECTIVO**

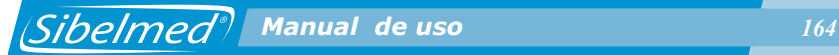

El audiómetro SIBELSOUND 400 requiere, como cualquier equipo y en especial si es para aplicaciones médicas aún más, un entretenimiento y mantenimiento encaminado, en primer lugar, a la seguridad del paciente, operador y su entorno, y en segundo lugar, a garantizar la fiabilidad y exactitud de las funciones para las que ha sido desarrollado. Todo esto comporta una serie de rutinas que se deben de ejecutar.

#### **5.1. ENTRETENIMIENTO**

El entretenimiento es la acción encaminada a mantener el equipo en situación de correcto funcionamiento y la persona que lo lleva a cabo, no requiere ninguna cualidad técnica especial a excepción del conocimiento propio de las funciones y manipulación del equipo. Normalmente debe de realizarlo el mismo usuario del equipo. Las operaciones a realizar son las siguientes:

## **LIMPIEZA DEL AUDIÓMETRO**

El audiómetro se limpia suavemente con un paño humedecido con agua y detergente tipo lavavajillas. Posteriormente se secan los restos de humedad que queden. Hay que prestar especial atención para que no penetre ningún líquido en el interior ni en los conectores o conexiones.

No utilizar sustancias abrasivas o disolventes.

#### **LIMPIEZA DE LOS ACCESORIOS**

Para el cuidado de los accesorios se utiliza el mismo sistema al descrito para el equipo.

En el caso de las almohadillas de los auriculares de vía aérea se pueden limpiar en mayor profundidad si se sacan de los auriculares y se lavan con agua y jabón, secándolas perfectamente con un paño antes de colocarlas en los auriculares.

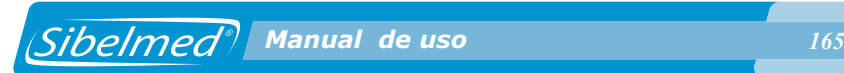

#### **ADVERTENCIA**

**El vibrador de vía ósea es un elemento muy frágil, ya que pequeños golpes pueden deteriorar sus características. Por tanto, se recomienda manipularlo con precaución.**

## **5.2. MANTENIMIENTO PREVENTIVO**

El mantenimiento preventivo consiste en todas aquellas acciones encaminadas a sostener el equipo en buen estado de uso.

Se pueden establecer diferentes pautas, aunque existen algunas normativas, por ejemplo EN 8253-1 y en ISO 26189 que son las más recomendables. Queda a criterio del especialista el método a seguir, aunque como mínimo, se recomienda lo siguiente:

## **CHEQUEO DE RUTINA Y PRUEBAS SUBJETIVAS**

Este chequeo se hará con una periodicidad semanal y el proceso es el que sigue:

**1** Verifique que todas las interconexiones estén perfectamente conectadas, que los cables y/o los conectores, así como cualquier otro elemento, no presente rotura o daños externos.

**2** Compruebe subjetivamente que la salida del audiómetro tanto por vía aérea VA como ósea VO es igual en ambos canales y en todas las frecuencias. Para ello se aplica un nivel de 10 ó 15 dB, por encima del umbral de audición. La persona que realice las pruebas subjetivas conviene que tenga una buena audición.

**3** Compruebe con un nivel de 60 dB en VA y 40 en VO que en todas las frecuencias no se detecta distorsión, ni ruidos o señales parásitas, etc.

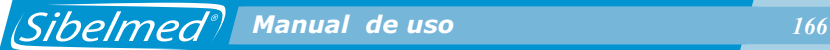

**4** Compruebe que la tecla de señal actúa correctamente tanto en modo directo como invertido.

**5** Compruebe que los niveles del atenuador actúan correctamente sin ruidos ni interferencias entre canales.

**6** Compruebe el canal de logoaudiometría e intercomunicador.

**7** Compruebe que la bandas de sujeción de auriculares y vibrador están correctas.

#### **CHEQUEO OBJETIVO**

Este chequeo consiste en una verificación técnica general de los sistemas de seguridad, ajustes, funciones, calibraciones, etc. que configuran el equipo.

La calibración se realiza con la ayuda de un oído y un mastoides artificial de acuerdo con las normativas que le son aplicables.

**ESTOS CHEQUEOS SE HARÁN AL MENOS CON PERIODICIDAD ANUAL** y según el Procedimiento de Verificación y Ajuste del audiómetro **SIBELSOUND 400**, disponible por el fabricante. Este tipo de operaciones las deberá llevar a cabo personal técnico cualificado del departamento de mantenimiento del centro o del servicio técnico del distribuidor o fabricante.

En cualquier caso, **SIBEL S.A.** como fabricante, debe de autorizar por escrito, al menos durante el periodo de garantía al servicio técnico correspondiente para poder efectuar dicho mantenimiento y en ningún caso se hace responsable de cualquier daño, mal función, etc. que pudiera sobrevenir como consecuencia de un defectuoso mantenimiento por personas no pertenecientes a **SIBEL S.A.**

# **5.3. MANTENIMIENTO CORRECTIVO**

El mantenimiento correctivo consiste en dejar el equipo en buen estado de uso que por mal funcionamiento o mala manipulación haya dejado de prestar servicio y sea necesario reparar.

En caso de detectar una avería en el equipo que impida su utilización normal, desconecte el equipo de la red y contacte con el Servicio Postventa de **SIBEL S.A**., especificando con el mayor detalle posible, el tipo de anomalía que se ha producido.

Si el equipo requiere un mantenimiento correctivo, es conveniente que a su vez se efectúe el mantenimiento preventivo descrito en el apartado CHEQUEO OBJETIVO.

Este requisito se debe de especificar al servicio técnico correspondiente que realice la reparación, ya que posibles averías pueden comportar desajustes no detectables fácilmente sin efectuar una revisión y calibración en profundidad.

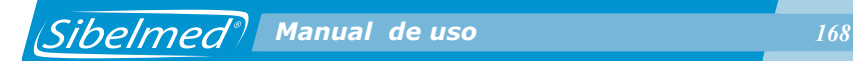

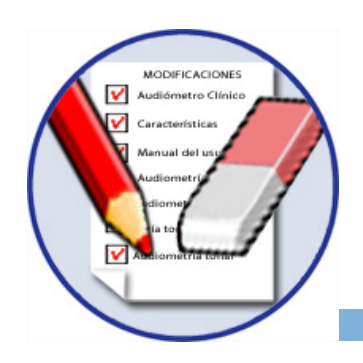

# **6. MODIFICACIONES**

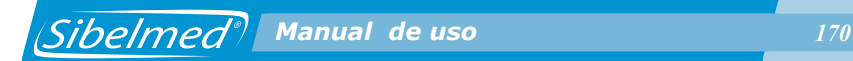

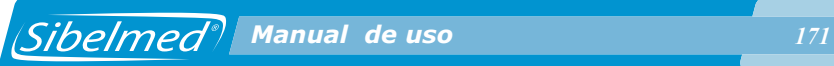

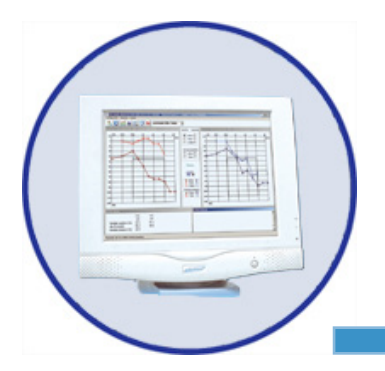

# **ANEXO 1**

**COMPATIBILIDAD ELECTROMAGNÉTICA**

#### **Guía y declaración del fabricante – emisiones electromagnéticas**

El Sibelsound 400 está diseñado para ser utilizado en el entorno electromagnético especificado debajo. El cliente o usuario debe asegurar que es utilizado dentro de este entorno.

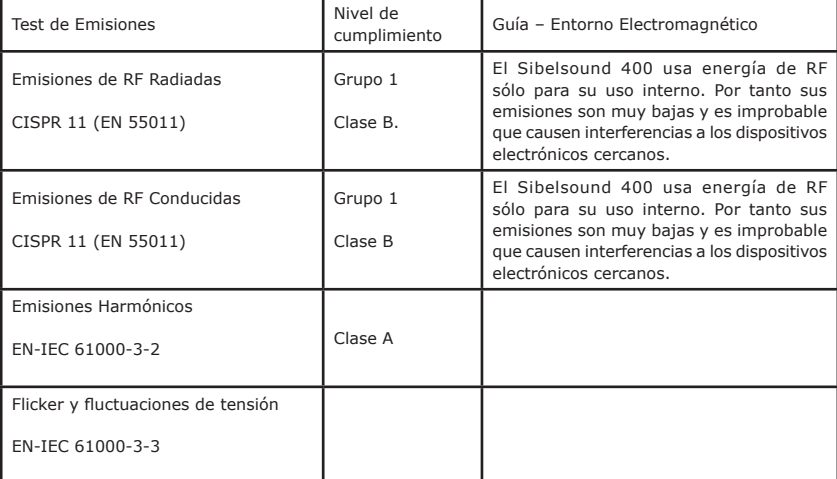

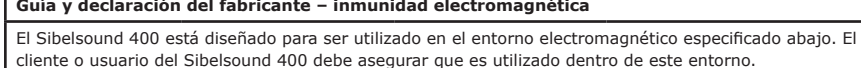

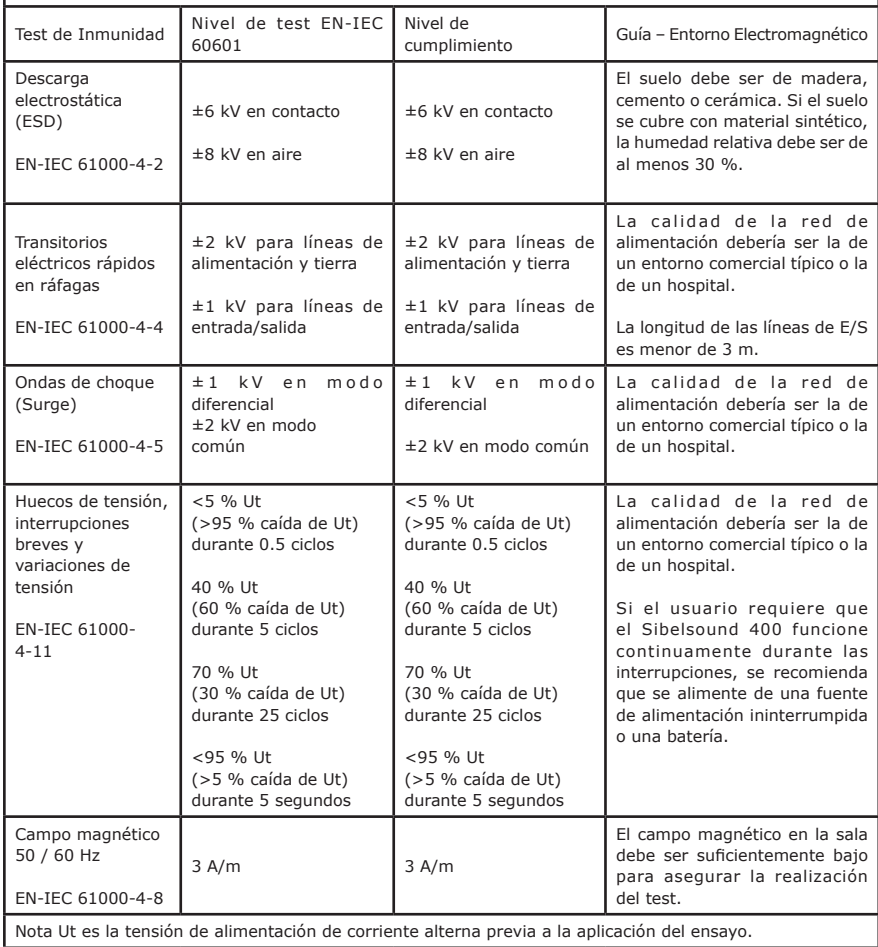

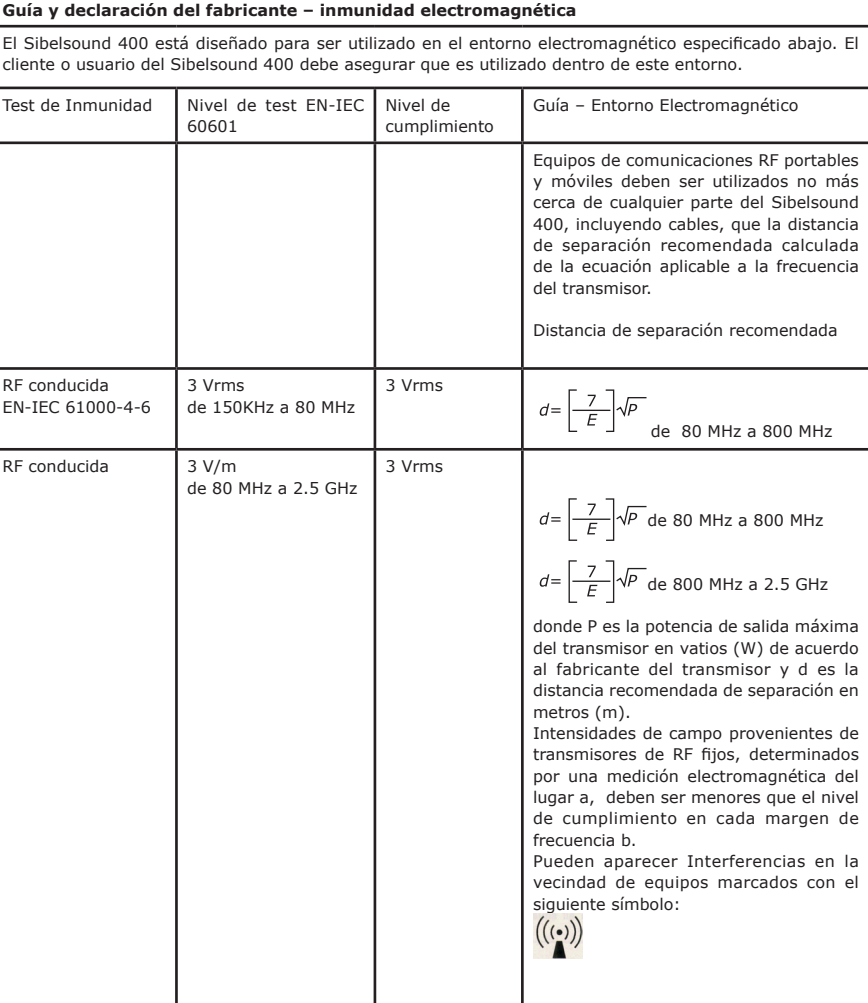

Nota 1. A 80 MHz y 800 MHz, aplica el margen de la frecuencia más alta.

Nota 2. Estas recomendaciones podrían no aplicar en todas las situaciones posibles. La propagación electromagnética se ve afectada por la absorción y reflexión de estructuras, objetos y personas.

a) Las intensidades de campo emitidas por transmisores fijos, como estaciones base de radioteléfonos (móvilescelulares, sin hilos) y radios móviles, radioaficionados, radiodifusión AM, FM y TV, no pueden ser calculadas teóricamente con exactitud. Para conocer el entorno electromagnético debido a transmisores de RF fijos, se debe considerar realizar mediciones electromagnéticas del lugar de uso. En el caso de que la intensidad de campo del lugar de uso sea superior al nivel de cumplimiento, se debe observar si el comportamiento del Sibelsound 400 es normal. En caso contrario, medidas adicionales como la reorientación o recolocación del Sibelsound 400 podrían ser necesarias.

b) Por encima del rango de frecuencias de 150 kHz a 80 MHz, la intensidad de campo debe ser menor que 3 V/m.

El Sibelsound 400 está diseñado para ser utilizado en un entorno electromagnético en el que las perturbaciones de RF radiadas están controladas. El cliente o usuario del Sibelsound 400 puede ayudar a prevenir interferencias manteniendo una mínima distancia entre equipos de comunicaciones RF móviles y portátiles (transmisores) y el Sibelsound 400 según se recomienda a continuación, de acuerdo a la potencia de salida del equipo de comunicaciones.

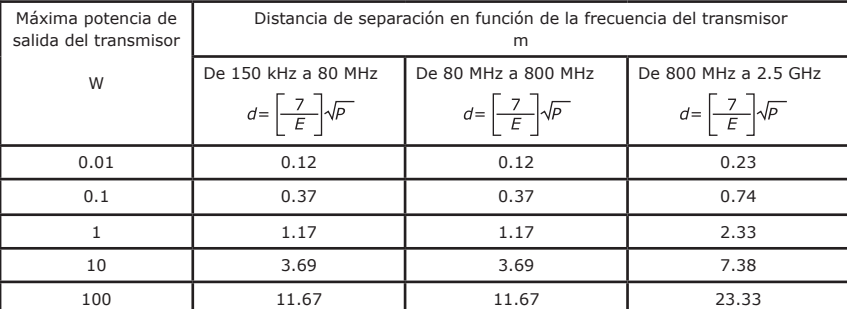

Para transmisores con una potencia de salida máxima no listada aquí arriba, la distancia de separación recomendada d en metros (m) puede ser estimada utilizando la ecuación aplicable según la frecuencia del transmisor, donde P es la potencia máxima del transmisor en vatios (W) de acuerdo al fabricante del transmisor.

Nota 1 A 800 MHz, aplica el margen de la frecuencia más alta

Nota 2 Estas recomendaciones podrían no aplicar en todas las situaciones posibles. La propagación electromagnética se ve afectada por la absorción y reflexión de estructuras, objetos y personas.

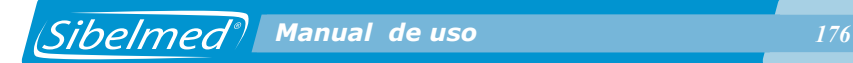

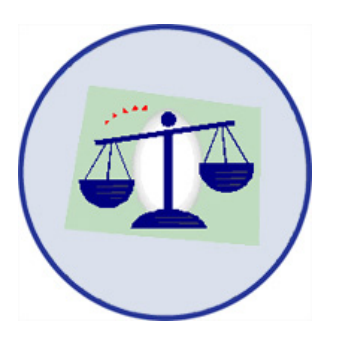

# **ANEXO 2**

**CUMPLIMIENTO DE LA LEY ORGÁNICA DE PROTECCIÓN DE DATOS (LOPD)**

#### **CUMPLIMIENTO DE LA LEY ORGÁNICA DE PROTECCIÓN DE DATOS (LOPD)**

## **INTRODUCCIÓN A LA NORMATIVA VIGENTE**

La normativa en vigor de protección de datos en España es, principalmente, la Ley Orgánica 15/1999 de 13 de diciembre que obliga a las empresas públicas o privadas, que sean titulares de ficheros automatizados con datos personales, a tomar una serie de medidas para garantizar la seguridad de los datos de que disponen así como asegurar a las personas afectadas el pleno ejercicio de sus derechos.

Además de la citada ley orgánica, la otra normativa de aplicación es, el **REAL DECRETO 994/1999** de 11 de Junio, que tiene por objeto establecer las medidas de índole técnica y organizativas necesarias para garantizar la seguridad que deben reunir los ficheros automatizados, los centros de tratamiento, locales, equipos, sistemas, programas y las personas que intervengan en el tratamiento automatizado de los datos de carácter personal.

Se establecen tres niveles de seguridad para los datos de carácter personal: nivel básico, medio y alto. Los equipos de tipo médico, por tener datos relacionados con la salud de los pacientes, se clasificarán como de nivel alto.

Entre las obligaciones de las empresas y profesionales que traten datos de carácter personal se encuentran:

• Notificación de los ficheros a la Agencia Española de Protección de Datos

• Adecuación de los procesos de recogida y tratamientos de datos a la LOPD

• Redacción del Documento de Seguridad

Requisitos que afectan específicamente al uso del Audiómetro SIBELSOUND 400

 *Manual de uso 179*

Este apartado tiene por objeto facilitar al usuario el cumplimiento de la legislación en vigor en materia de protección de datos con la utilización del presente equipo.

Se realiza una descripción breve sobre qué se debe hacer con el Audiómetro SIBELSOUND 400, para cumplir los requisitos de dicha ley.

#### **ADVERTENCIA IMPORTANTE**

· Según la legislación en vigor, el usuario del equipo, es el único responsable de almacenar y tratar los datos de sus pacientes de acuerdo a la Ley.

· Para cumplir la LOPD es necesario evitar usar referencias que permitan identificar al paciente, tipo DNI, ...

· La observancia de las recomendaciones incluidas en este apartado no garantiza, en ningún caso, la completa adecuación de la actividad del usuario a la normativa en materia de protección de datos.

Otros temas importantes

· Impresión de documentos:

En el caso de almacenar las impresiones en papel con datos de los pacientes, es necesario que dichos documentos queden debidamente custodiados de forma que únicamente tenga acceso a ellos, el personal debidamente autorizado.

Asimismo, en el supuesto que el usuario decida desprenderse de los documentos impresos, será necesario que se asegure de su efectiva destrucción física para evitar el acceso a los datos de forma no permitida.

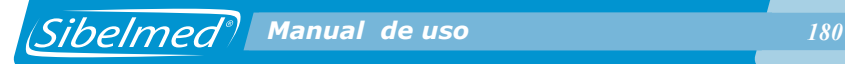

· Transmisión de datos:

El audiómetro **SIBELSOUND 400** permite la transmisión de ficheros con datos de los pacientes a través de la conexión con un PC, para posteriormente trabajar con ellos utilizando el **Software de Audiometría SIBELMED W50**. Dicho software también cumple la Ley Orgánica de Protección de Datos tal como se explica en el Manual de Uso del Software de Audiometría SIBELMED W50.
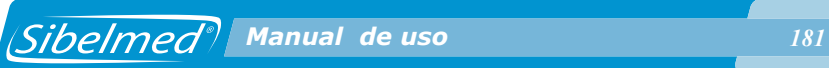

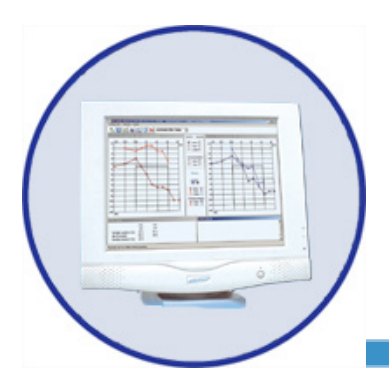

# **ANEXO 3**

**CÁLCULO DE LOS DIAGNÓSTICOS**

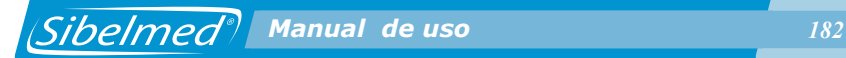

El porcentaje de pérdida auditiva se determina a partir del audiograma tonal y según los criterios para la evaluación de la discapacidad originada por deficiencia auditiva según establece el Ministerio Español de Trabajo y Asuntos Sociales en el BOE Nº 22 de 26 de Enero de 2000.

### **A. Pérdida auditiva Monoaural**

1. Se determinan y suman los umbrales de audición de cada oído en las frecuencias de 500, 1000, 2000 y 3000 Hz. NOTA: Si falta una de las frecuencias centrales anteriores (1000 ó 2000) y está seleccionada alguna de sus frecuencias adyacentes, el audiómetro usa esta frecuencia para calcular el diagnóstico, avisando en el informe de dicha modificación.

2. Se busca en la Tabla 1 su correspondencia en pérdida auditiva.

3. No se considera pérdida auditiva cuando el umbral de audición sea de 25 dB o menor.

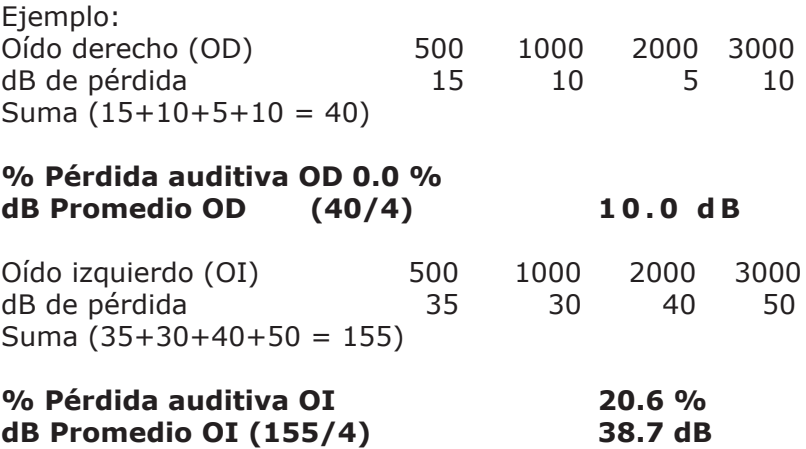

# **B. Pérdida auditiva Binaural o Bilateral**

La pérdida auditiva binaural se calcula multiplicando cinco veces la pérdida del mejor oído y sumarle la pérdida del peor oído y dividiendo el total por seis.

 Pérdida auditiva binaural en % = (5x(%pérdida en el mejor oído) + (%pérdida en el peor oído))/6.

Ejemplo:

### **Pérdida auditiva Binaural % = (5x0.0 + 20.6)/6 = 3.4 %**

# **C. Categorización de la Pérdida Auditiva**

El diagnóstico del MINISTERIO no establece ninguna categorización de la pérdida auditiva.

Sin embargo, recomendaciones de profesionales clínicos, han hecho que incluyamos la siguiente categorización en función de la pérdida auditiva para cada oído:

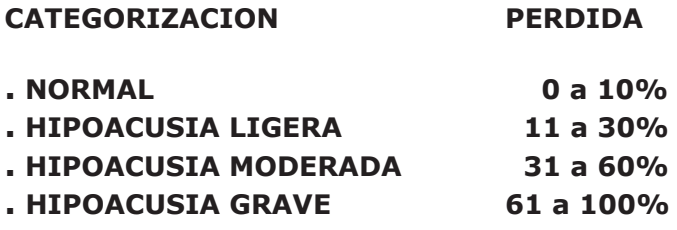

 *Manual de uso 184 Manual de uso 184*

**Tabla 1:** Conversión del nivel estimado de audición en porcentaje de pérdida auditiva monoaural

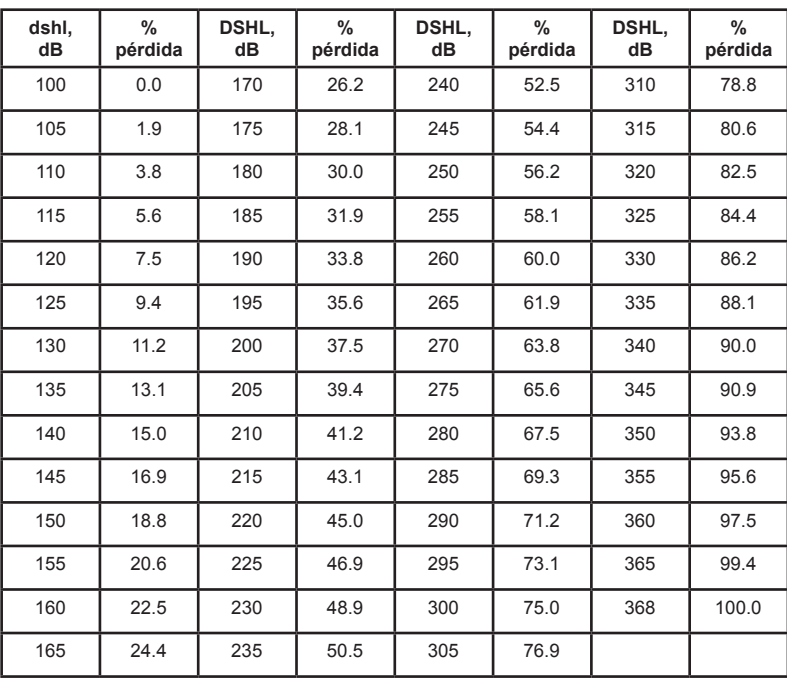

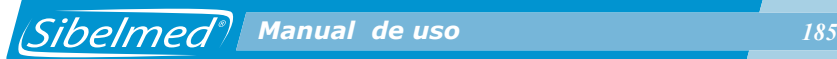

# **2. DIAGNOSTICO "COUNCIL"**

El porcentaje de pérdida auditiva se determina a partir del audiograma tonal y según la 2ª fórmula del Council of Phisical Therapy.

Se aplica un porcentaje de pérdida auditiva a cada oído en las frecuencias de 500, 1000, 2000 y 4000 Hz en función de su importancia, siendo del 15% para 500 y 4000 Hz, 30% para 1000 Hz y 40% para 2000 Hz.

Se considera normal un 0% de pérdida y cofosis un 100% de pérdida auditiva. A través de un tabulado del citado organismo, se puede encontrar el porcentaje de pérdida auditiva para cada frecuencia y el nivel de intensidad.

### **A. Pérdida auditiva Monoaural**

1. Se determinan los umbrales de audición de cada oído en las frecuencias de 500, 1000, 2000 y 4000 Hz.

2. Se busca en la Tabla 2 su correspondencia en % de pérdida auditiva para cada frecuencia e intensidad.

3. Se suman los valores de pérdida de las cuatro frecuencias y da el % de pérdida auditiva del oído estudiado.

Ejemplo:

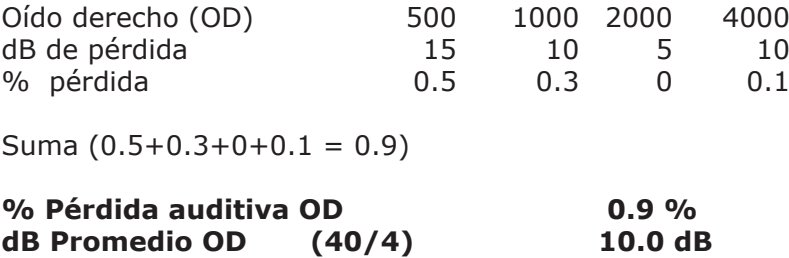

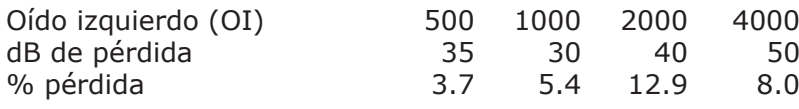

Suma (3.7+5.4+12.9+8.0 = 30.0)

### **% Pérdida auditiva OI 30.0 % dB Promedio OI (155/4) 38.7 dB**

### **B. Pérdida auditiva Binaural**

La pérdida auditiva binaural se calcula multiplicando siete veces la pérdida del mejor oído y sumarle la pérdida del peor oído y dividiendo el total por ocho.

 Pérdida auditiva binaural en % = (7x(%pérdida en el mejor oído) + (%pérdida en el peor oído))/8.

Ejemplo:

### **Pérdida auditiva Binaural % = (7x0.9 + 30.0)/8 = 4.5 %**

### **C. Categorización de la Pérdida Auditiva**

El diagnóstico del "COUNCIL" no establece ninguna categorización de la pérdida auditiva. Sin embargo, se ha adoptado la misma categorización que en el diagnóstico del "MINISTERIO".

 *Manual de uso 186 Manual de uso 186*

# **Tabla 2:** Council of Physical Therapy 2ª Fórmula

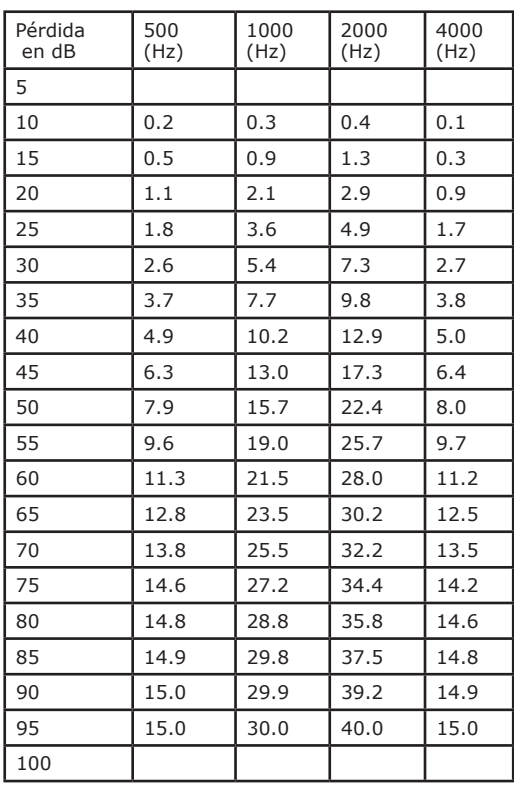

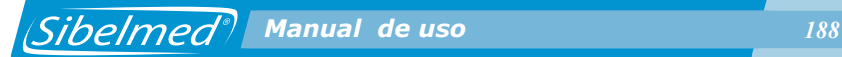

# **3. DIAGNOSTICO SEGÚN EL INSTITUTO MEXICANO DEL SEGURO SOCIAL**

El porcentaje de pérdida auditiva se determina a partir del audiograma tonal y según el Instituto Mexicano del Seguro Social.

### **A. Pérdida auditiva Monoaural**

1. Se determinan los umbrales de audición de cada oído en las frecuencias de 500, 1000, 2000 y 3000 Hz.

2. Se suman los cuatro valores de cada oído y se calcula la media

3. A continuación el resultado se multiplica por 0.8 (Índice de Fletcher)

Ejemplo:

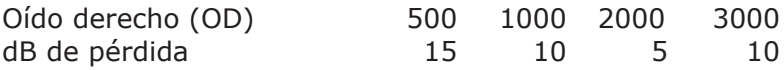

Media =  $(15+10+5+10)/4 = 10$  dB

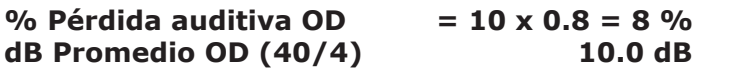

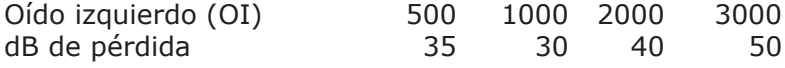

Media =  $(35+30+40+50)/4 = 38.7$  dB

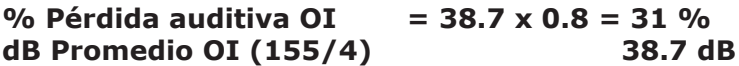

La pérdida auditiva binaural se calcula multiplicando siete veces la pérdida del mejor oído y sumarle la pérdida del peor oído y dividiendo el total por ocho.

*<i> Sibelmed<sup>®</sup>* Manual de uso *189* 

Pérdida auditiva binaural en % =  $(7x$ (%pérdida en el mejor oído) + (%pérdida en el peor oído))/8.

Ejemplo:

### **Pérdida auditiva Binaural % = (7x8 + 31.0)/8 = 10.9 %**

# **C. Categorización de la Pérdida Auditiva**

El diagnóstico del "MEXICANO" no establece ninguna categorización de la pérdida auditiva. Sin embargo, se ha adoptado la misma categorización que en el diagnóstico del "MINISTERIO".

# **4. INDICE ELI**

El Índice ELI ( Early Loss Index = Índice de pérdida precoz) se calcula a partir de la frecuencia de 4000 Hz y siguiendo las tablas del Protocolo de Vigilancia Sanitaria Específica (Consejo Interterritorial del Sistema Nacional de Salud de España) siguiendo los siguientes pasos:

1. El índice ELI se calcula restando a la pérdida en la frecuencia de 4000 Hz el valor de corrección por presbiacucia que se corresponde en la tabla 3. Se evalúa la frecuencia de 4000 Hz (ponderando la pérdida por edad y según el sexo).

2. Se clasifica los traumas acústicos en una escala creciente A-B-C-D-E, de mayor a menor capacidad auditiva según la tabla 4.

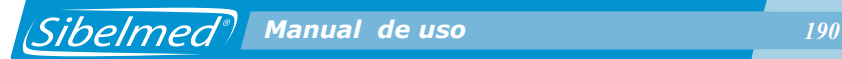

Ejemplo:

Paciente: Varón de 50 años

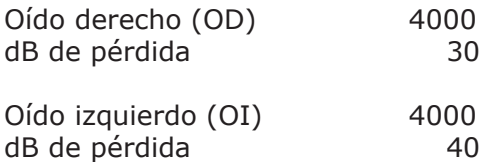

Aplicando corrección, Índice de ELI

**Oído derecho 30 – 20 = 10 dB --- Grado B Normal buena Oído Izquierdo 40 – 20 = 20 dB --- Grado C Normal**

**Tabla 3:** Tabla para el cálculo del Índice ELI Corrección por presbiacucia a 4.000 Hz, dB

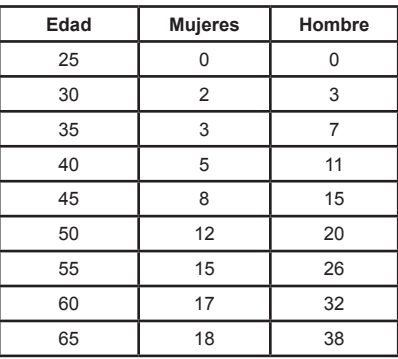

#### **Tabla 4:** Tabla para el cálculo del Índice ELI Clasificación de los traumas acústicos

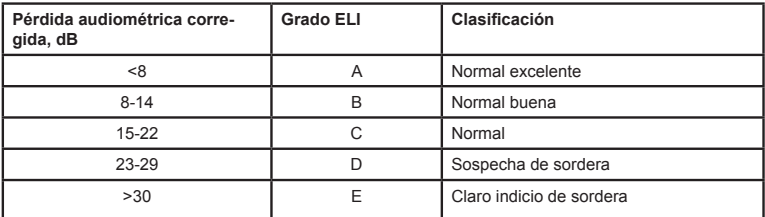

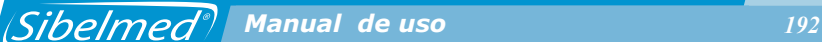

### **5. INDICE SAL**

El Índice SAL (Speech Average Loss = Pérdida promedio conversacional) evalúa las frecuencias conversacionales (500, 1000 y 2000 Hz) y se define como la media aritmética de la pérdida auditiva en decibelios de dichas frecuencias y establece una clasificación en grado A-B-C-D-E-F-G que va del SAL-A (ambos oídos están dentro de los límites normales) a SA-G (sordera total).

Una vez obtenido dicho valor se usa la tabla 5 de Índice de SAL para presentar la valoración.

Para presentar este índice se necesita explorar ambos oídos.

Recomendaciones clínicas nos han sugerido cambiar el texto de la tabla de Índice Sal del Protocolo de Vigilancia Sanitaria Específica (Consejo Interterritorial del Sistema Nacional de Salud de España) de acuerdo a:

Grado C cambia "Ligero empeoramiento" por "Ligera Alteración Auditiva"

Grado D cambia "Serio empeoramiento" por "Alteración Auditiva Considerable"

Grado E cambia "Grave empeoramiento" por "Alteración Auditiva Grave"

Grado F cambia "Profundo empeoramiento" por "Alteración Auditiva Profunda"

El grado F llegaría de 91 a 99 dB y el grado G de 100 dB en adelante.

Hay algunas situaciones que la tabla de valoración no las tiene en cuenta, fundamentalmente las alteraciones excesivamente asimétricas, (un oído está dentro de la normalidad y sin embargo el otro presenta un trauma acústico grave). Esto sucede cuando el oído mejor presenta una caída de <16 dB y el oído peor >30 dB. En estos casos se presenta el siguiente texto:

*Sibelmed***<sup>9</sup>** Manual de uso **193** 

"Se detecta una sordera excesivamente asimétrica para ser evaluada según la tabla SAL"

Junto con el Índice de SAL, se saca la Pérdida Auditiva Monoaural y la Pérdida Auditiva Binaural o Bilateral, según se ha descrito en el diagnóstico del "MINISTERIO.

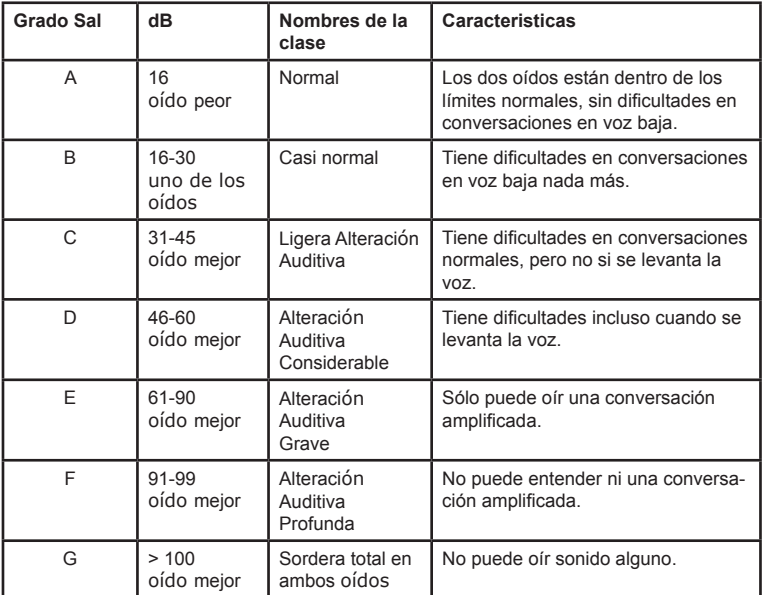

**Tabla 5:** Evaluación y significado del Índice SAL

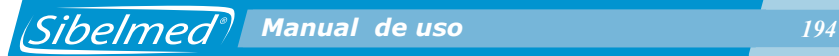

### **6. DIAGNOSTICO KLOCKHOOF (Modificado por la Clínica del Lavoro de Milán)**

Para esta prueba se exploran las frecuencias de de 500, 1000, 2000 y 4000, se aplican los siguientes criterios atendiendo a la tabla 6:

1. Si el umbral no es superior a 25 dB en ninguna frecuencia el diagnostico es:

"Normal"

2. Si en la frecuencia de 4000 está por debajo de 55 dB y en el resto de frecuencias se está por debajo de 25 dB el diagnostico es:

"Trauma Acústico Leve " "No hay Pérdida conversacional"

3. Si en la frecuencia de 4000 está por encima de 55 dB y el resto de frecuencias están por debajo de 25 dB el diagnostico es:

"Trauma Acústico Avanzado" "No hay Pérdida conversacional"

4. Si hay 1 o más frecuencias por debajo de 25 dB (al menos una >25 dB) el diagnóstico es:

"Hipoacusia por ruido Leve" "Hay Pérdida conversacional"

5. Si están todas las frecuencias afectadas pero ninguna esta por encima de 55 dB el diagnostico es:

"Hipoacusia por ruido Moderada" "Hay Pérdida conversacional"

 *Manual de uso 195*

6. Si están todas las frecuencias afectadas y una o más están por encima de 55 dB el diagnostico es:

"Hipoacusia por ruido Avanzada" "Hay Pérdida conversacional"

### **Tabla 6:** Clasificación de KLOCKHOFF (Esquema modificado por la Clínica de Lavoro de Milán)

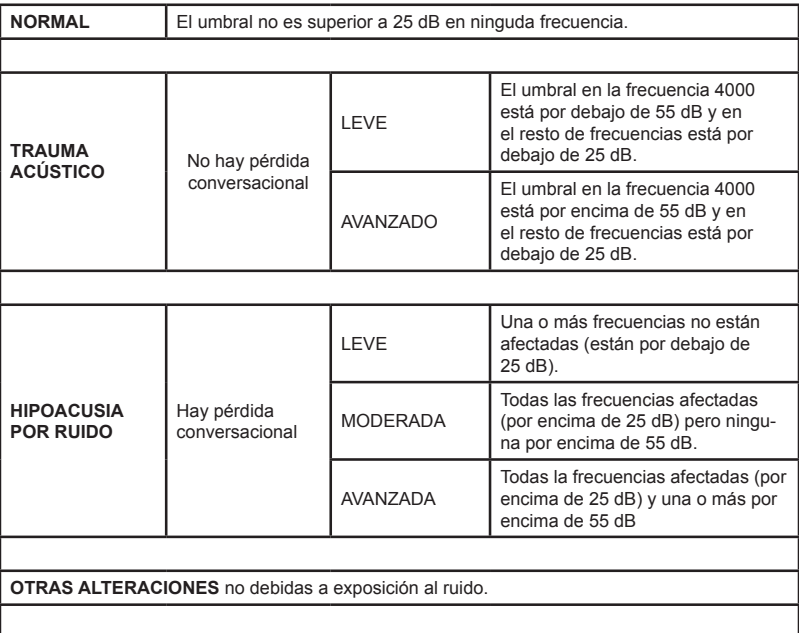

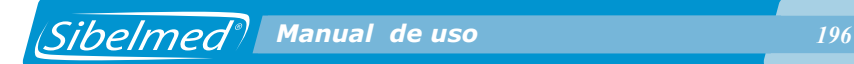